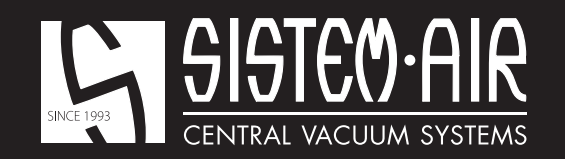

w www.sistemair.com

# *MANUALE TECNICO*

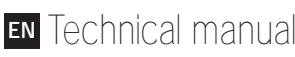

- Manuel technique **F**
- Technisches Handbuch **TED**
- Manual técnico **SPA**

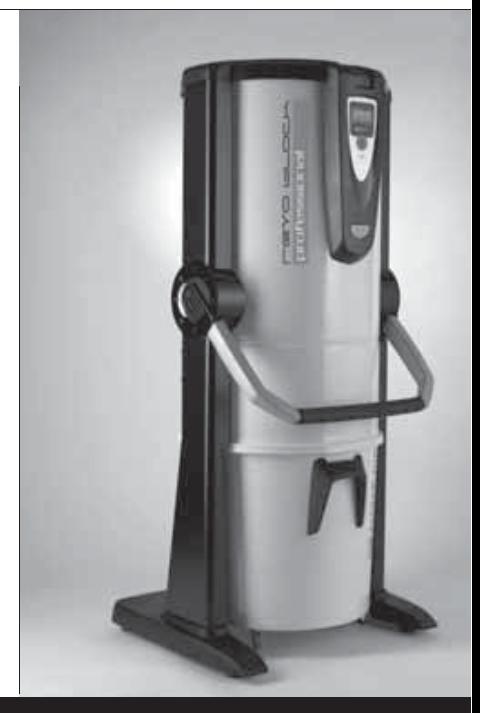

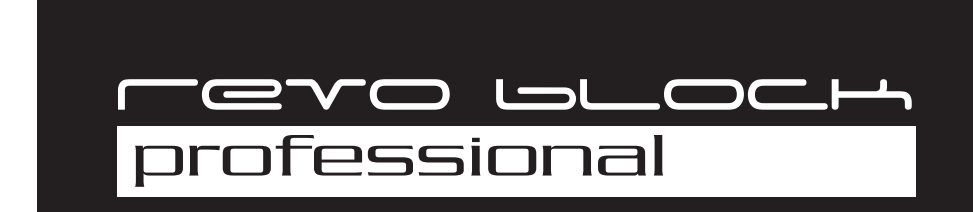

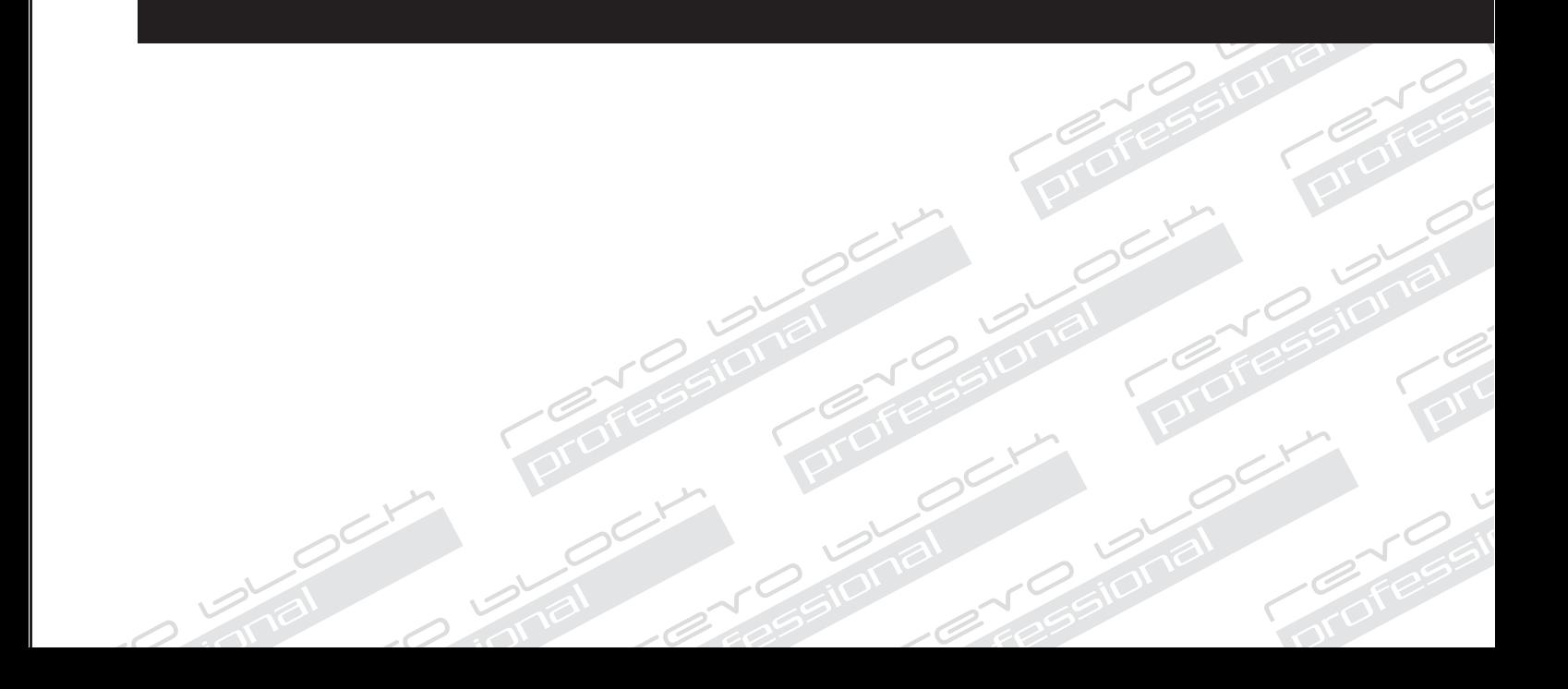

# $c \in$ Linie

# **BEDIENUNGSANLEITUNG**

- Produkttypologie: Zentral-Staubsauger für den erweiterten privaten Bereich
- **Revo Block Professional**
- Modell: Revo Block Professional
- Revision 1.0.0

# INHALTSVERZEICHNIS

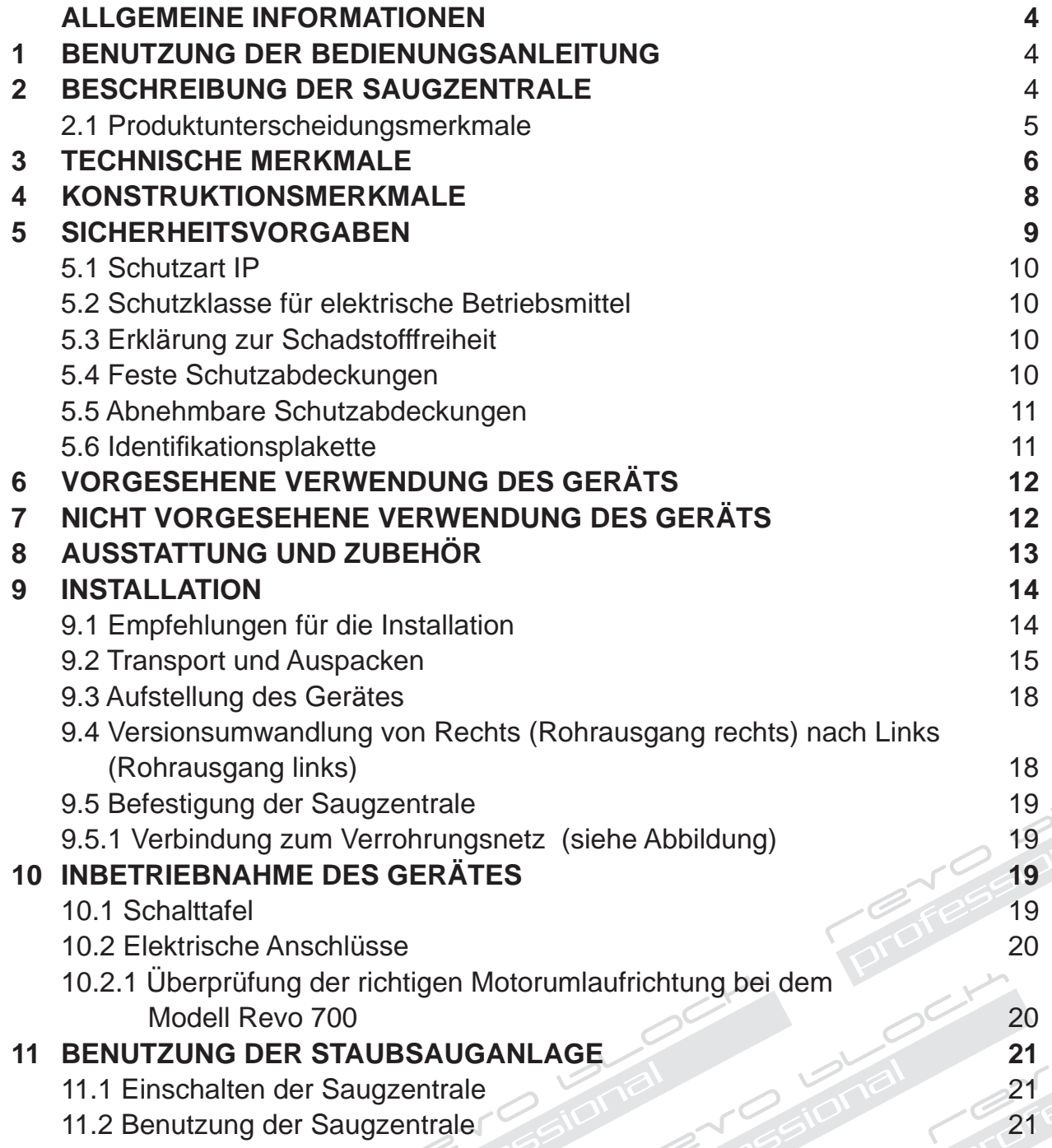

# **BEDIENUNGSANLEITUNG**

 $C \in$ Linie

# **Revo Block Professional**

- Produkttypologie: Zentral-Staubsauger für den erweiterten privaten Bereich
- Modell: Revo Block Professional
- Revision 1.0.0

# INHALTSVERZEICHNIS

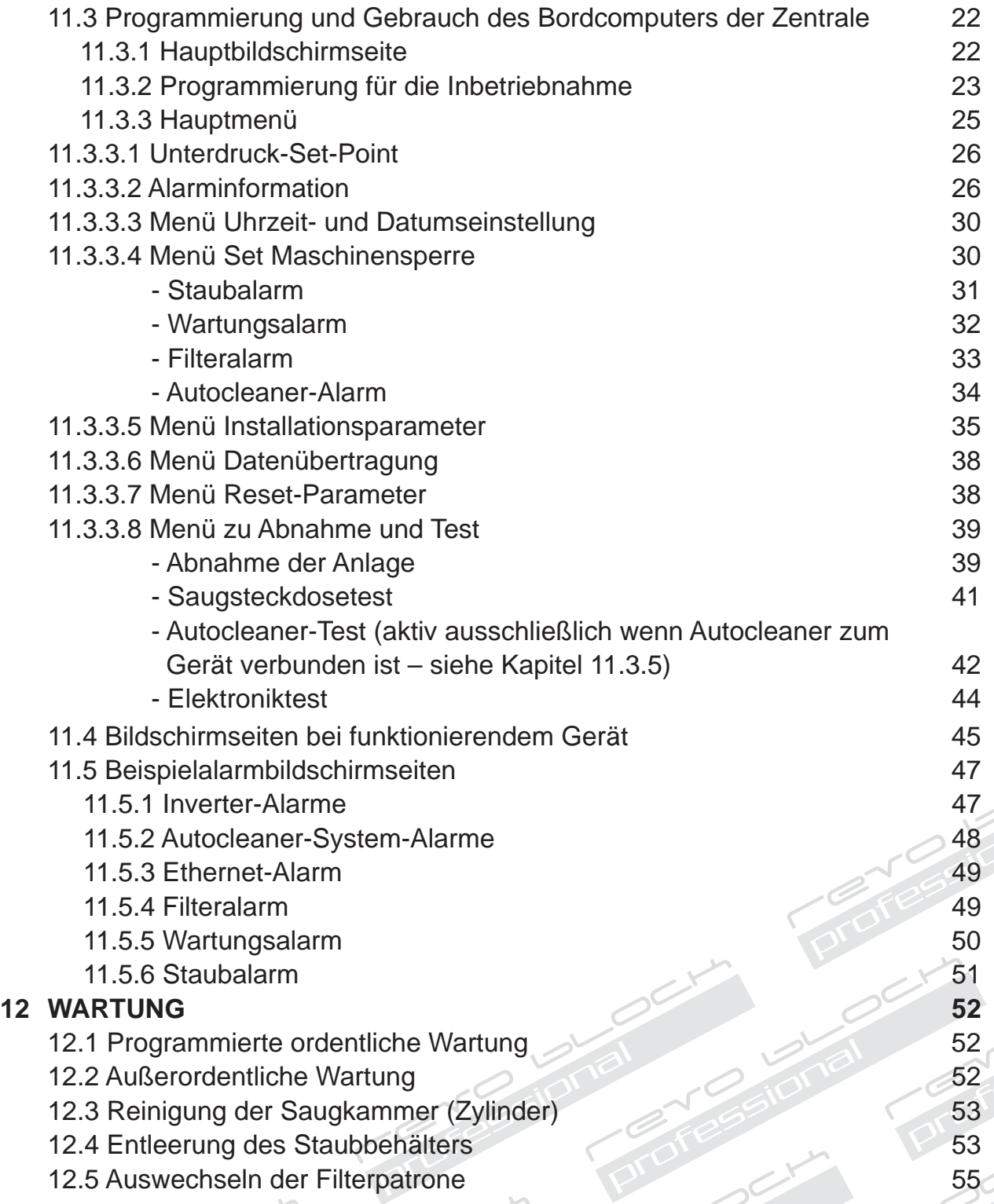

# CE

# **BEDIENUNGSANLEITUNG**

Linie

# **Revo Block Professional**

- Produkttypologie: Zentral-Staubsauger für den erweiterten privaten Bereich
- Modell: Revo Block Professional
- Revision 1.0.0

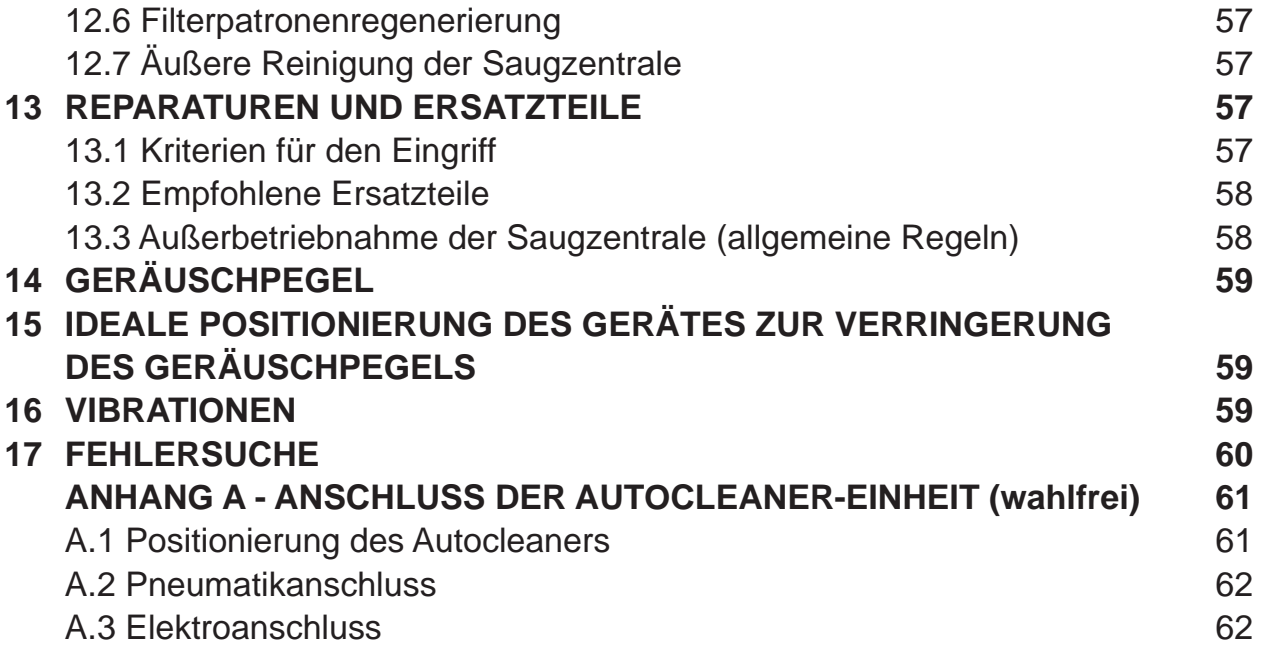

# **PRÄSENTATION**

Sehr geehrte Kundin, sehr geehrter Kunde,

TECNOPLUS S.r.l., Inhaber der Marke SISTEM AIR, möchte Ihnen zu allererst dafür danken, sich für ein Gerät unser Produktlinie Revo Block Professional entschieden zu haben, das durch seine in der Anleitung beschriebenen Eigenschaften Ihren Bedürfnissen bestimmt entsprechen wird.

Revo Block Professional wurde gemäß der Maschinenrichtlinie 2006/42/CE (in Übereinstimmung mit dem ital. gesetzesvertretenden Dekrets 17/10), der Richtlinie für Niederspannung 2006/95/CE sowie der Richtlinie für elektromagnetische Kompatibilität 2004/108/CE entwickelt und mit hoch qualitativen Materialien gebaut, wobei besonders darauf geachtet wurde, eventuelle Unfallrisiken auf ein Minimum zu reduzieren.

Mit vorliegender Betriebsanleitung wollen wir Ihnen die erforderlichen Hinweise zur korrekten Bedienung und Wartung liefern, die für die Sicherheit des Benutzers, für einen korrekten Betrieb und folglich für eine lange Lebensdauer des Gerätes unabdingbar sind**.**

**Wir bitten Sie deshalb, die Bedienungsanleitung aufmerksam in all ihren Punkten zu lesen, sich strikt an die darin enthaltenen Instruktionen zu halten und zu Ihrer eigenen Sicherheit jedweden Eingriff zu vermeiden, der nicht explizit in der Anleitung genannt ist.** 

Zur Erreichung bestmöglicher Resultate, wird die Verwendung von originalem SISTEM AIR Verbrauchsmaterial empfohlen. Der in der Anleitung genannte Markenname SISTEM AIR ist ein registriertes Markenzeichen und Eigentum der Firma TECNOPLUS S.r.l.

#### **ALLGEMEINE INFORMATIONEN**

#### **1. BENUTZUNG DER BEDIENUNGSANLEITUNG**

Diese vom Hersteller verfasste Bedienungsanleitung ist Bestandteil der Staubsauganlage. Sollte diese weiterverkauft, verschenkt oder Drittpersonen anvertraut werden, muss die Anleitung dem neuen Benutzer oder Eigentümer ausgehändigt werden.

Die Bedienungsanleitung sollte immer sorgfältig aufbewahrt werden.

Hauptziel dieser Bedienungsanleitung ist es, über den korrekten Gebrauch des Gerätes zu informieren, um optimale Leistungen bei gleichzeitiger Wahrung der Funktions- und Sicherheitsbedingungen zu garantieren.

Es ist nicht erlaubt, Teile dieses Dokuments auf irgendeine Weise ohne vorherige schriftliche Genehmigung der Firma TECNOPLUS s.r.l., Markeninhaberin von SISTEM AIR, zu vervielfältigen, zu kopieren und zu verbreiten. Die Firma TECNOPLUS s.r.l. behält sich das Recht vor, zu jeder Zeit und ohne vorherige Bekanntgabe Verbesserungen und Änderungen an der Bedienungsanleitung und am Gerät selbst durchzuführen.

#### **2. BESCHREIBUNG DER SAUGANLAGE**

Durch eine kontinuierliche Forschung im Bereich zentraler Saugsysteme und mit Hilfe einer hochentwickelten Elektrotechnologie gelang der Firma TECNOPLUS S.r.l. die Entwicklung von Revo Block Professional.

Das sich für jede Gebäudeart (Wohn-, Büro-, Hotel- und Dienstleistungsgebäude) eignende Staubsaugsystem besteht aus einer unter oder über Putz oder unter einer abgehängten Decke verlegten PVC-Rohrvernetzung, die alle Räume erreicht und an deren Ende sich die Saugsteckdosen befinden. Die Saugzentrale SISTEM AIR selbst befindet sich in einem Abstellraum, einer Garage oder einem anderen dazu geeigneten Raum und ist mit dem Rohrsystem verbunden.

Die Saugzentrale wird in Betrieb genommen, indem die Verbindungsmuffe des Saugschlauchs in eine der Saugsteckdosen gesteckt wird.

Wenn das Rohrleitungssystem über keinen Elektroschaltkreis verfügt, kann die Zentrale über Fernsteuerung (Zubehör auf Nachfrage) bedient werden.

Die Saugzentrale Revo Block Professional ist ein innovatives Produkt, das einem professionellen System in fast nichts nachsteht, obwohl es mit Bürstenmotoren ausgestattet ist. Auch diese Saugzentrale verfügt über eine elektronische

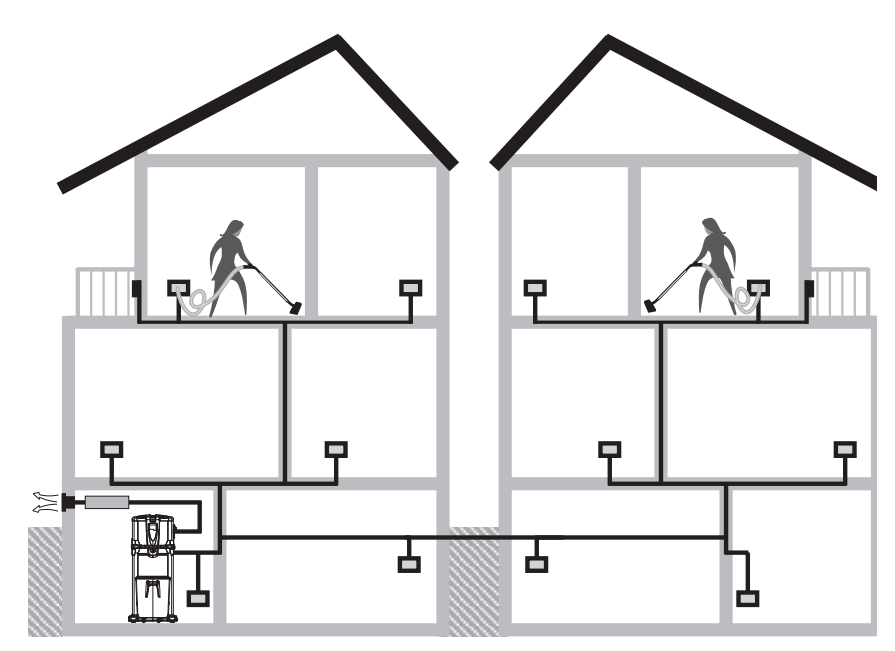

Steuerung der zweiten Generation, welche von Sistem Air auf ihren Saugzentralen installiert wurde und welche ein einfaches Systemhandling ermöglicht.

#### **Hauptmerkmale von Revo Block Professional:**

- Betriebsmodalität bis drei gleichzeitigen Benutzern je nach Modell, wie in der unteren Tabelle veranschaulicht.

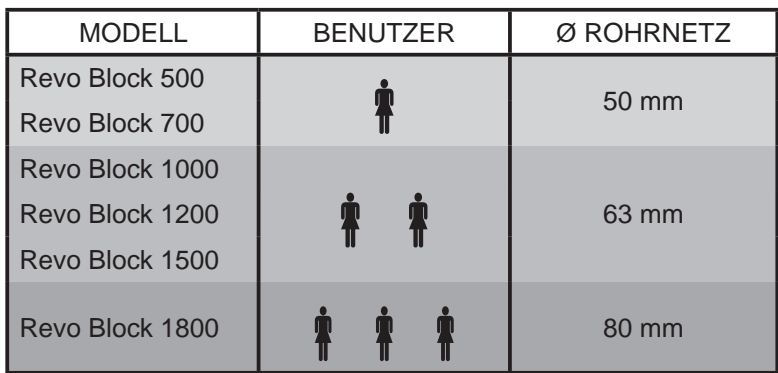

#### **2.1 BESONDERE PRODUKTEIGENSCHAFTEN**

- Hoch leistungsfähige professionelle blasende Motorgruppe mit Seitenkanäle aus lichter Legierung, ohne Wartungsbedarf, übereinstimmend mit den CE-Rechtsvorschriften, IP55-Klasse, mit integriertem Schalldämpfer;
- Motor Geräuschpegel dB(A): von 60 dB (50 Hz), von 72 dB (60 Hz);
- Die Palette schließt sowohl Varianten mit einphasiger als auch mit dreiphasiger Versorgungsspannung;
- Druckwandler
- Elektronische Geschwindigkeitsumformer mit Stromverringerung (Inverter);
- Bordcomputer mit spezifischer Software für Wartung und Kontrolle;
- Grundgestell aus stoßfestem Material zum Schutz der Saugzentrale;
- Isolierklasse 1;
- Anschlüsse für Staub- und Abluftschläuche sowohl rechts als auch links;
- Gerätgehäuse aus Epoxid-lackiertem Metall und mit großem, rollbarem Staubbehälter (62/106 Lt);
- Ein- und Ausklinken des Staubbehälters mithilfe von Soft Touch-Griffen, die das Öffnen erleichtern;
- Mögliche Nachrüstung mit dem Autocleaner-System (siehe Seite 61);
- Beutel und Beutelspanner im Staubbehälter, damit das Entsorgen des angesaugten Materials schnell und hygienisch ausgeführt werden kann;
- Versorgungsspannung der Saugsteckdosen 12V dc;
- Filterkartusche aus Polyester mit L-Klasse, mit Wasser auswaschbar (Filterfläche 17000/17800 cm<sup>2</sup>);
- Mechanisches Vakuumbrechventil zur automatischen Regelung des Luftstroms;
- Automatisches System zur Regelung der Saugleistung, exklusiv von Sistem Air.

Ein innovatives Steuer- und Wartungssystem, das mit einer Steuerplatine mit Mikroprozessor versehen ist, erlaubt eine leichte und intuitive Benutzung. Die Wartungseingriffe können nach Belieben des Benutzers programmiert werden; dieser erhält über ein leicht ablesbares Display Meldungen über den Gerätezustand und gleichzeitig Anweisungen zu den durchzuführenden Eingriffen im Falle von Betriebsanomalien. Sistem Air hat dazu eine Software entwickelt, die auf einen Computer installiert werden kann und erlaubt Anzeige über das Funktionieren des Systems durch eine Ethernet-Kabelverbindung und eine Schnittstelleplatine zu visualisieren (auf Anfrage).

# **3- TECHNISCHE MERKMALE**

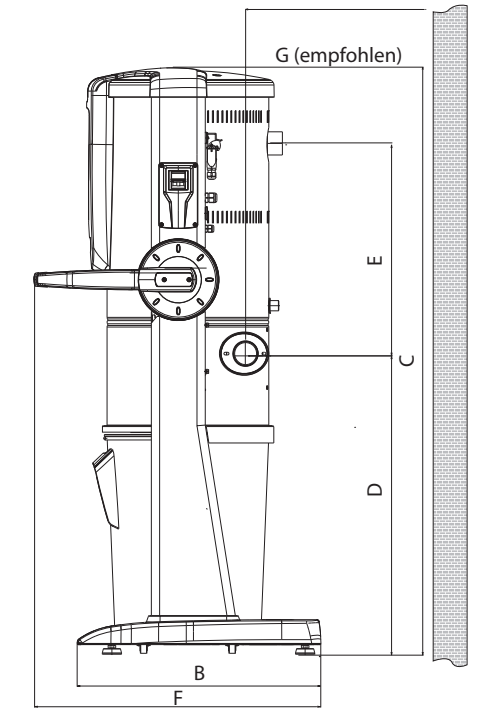

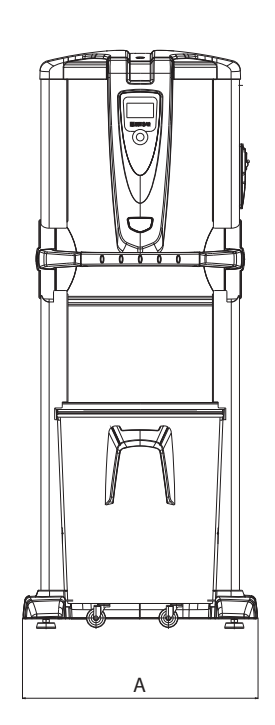

#### **Modell Revo Block Professional**

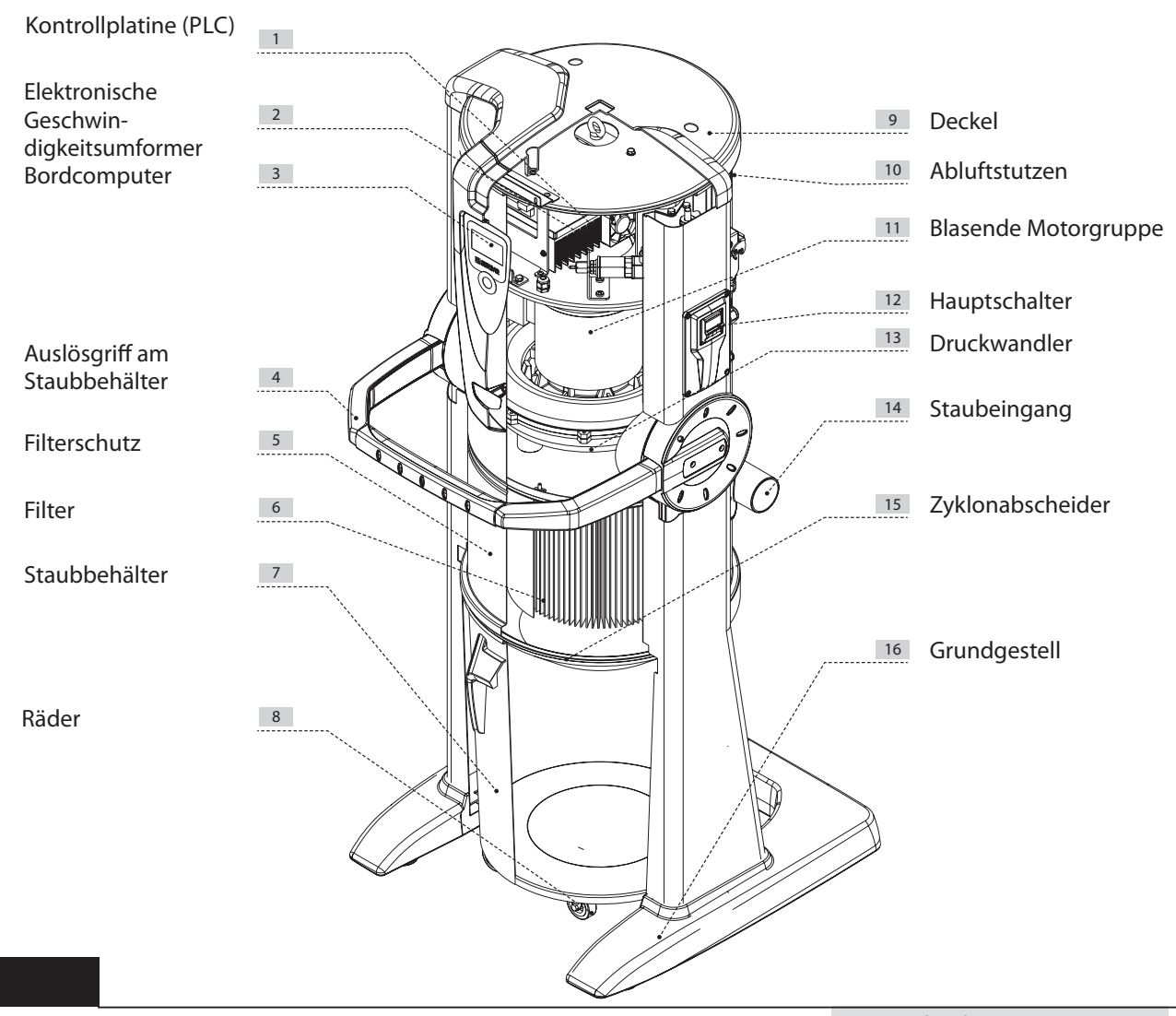

15/02/12 Rev:1.0.0

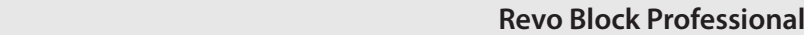

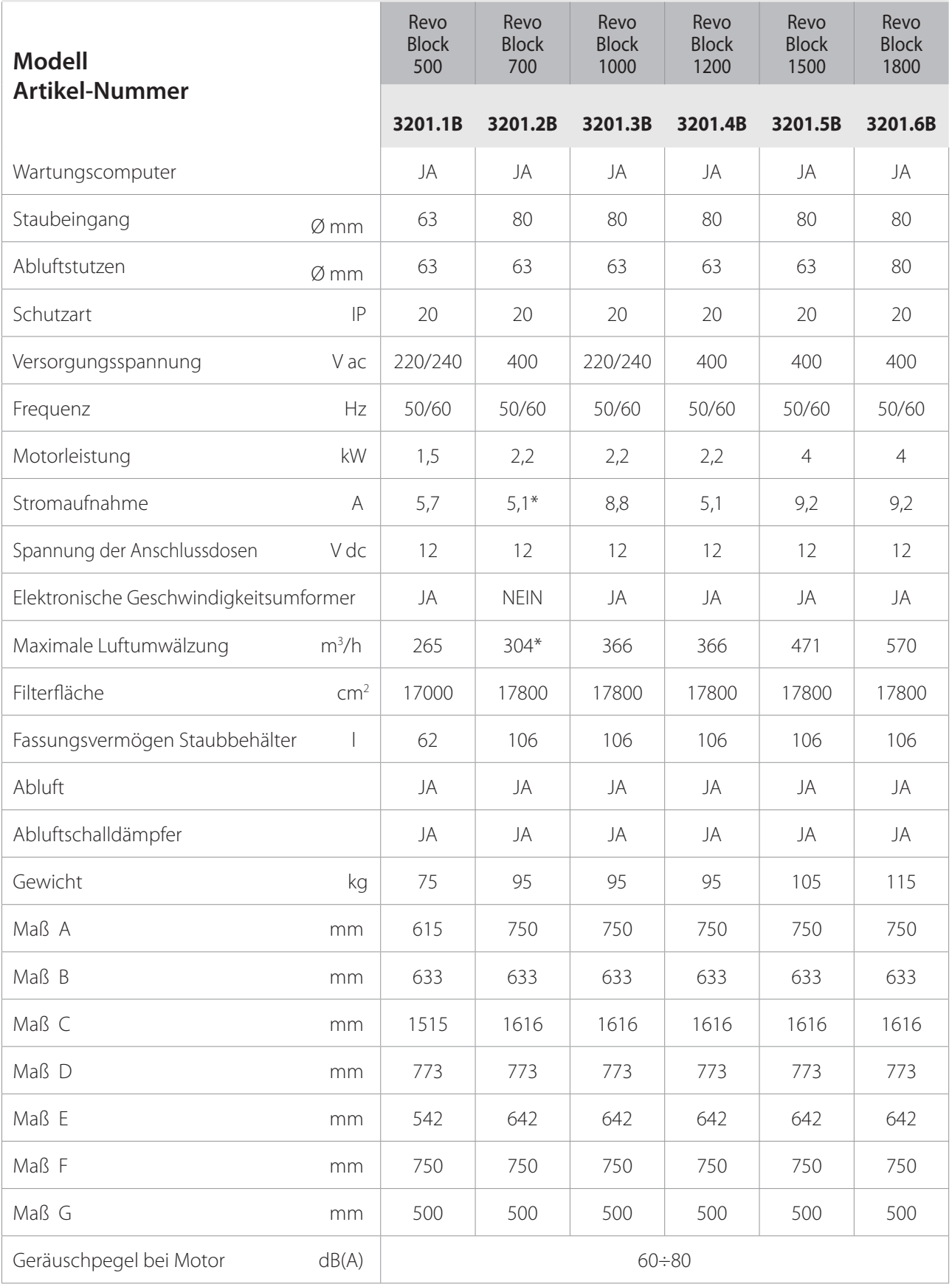

\* Mit Versorgungsspannungsfrequenz 50 Hz.

**N.B.: nominale Geräuschpegelwerten. Die Werten können je nach Geschwindigkeitsbenutzung, Installationsumwelt und Installationsart der Saugzentrale abweichen.** 

#### **4 - KONSTRUKTIONSEIGENSCHAFTEN**

Die Sauganlagen der Linie Revo Block Professional verfügen über eine Motorgruppe/Pumpe mit Seitenkanal, deren Betriebsmodalität von der Verwendung der Saugzentralen selbst und von der Anzahl der gleichzeitigen Benutzer abhängt. Durch die Verwendung von Elektronik wird die Installation extrem einfach: es genügt, den gewünschten Unterdruckswert einzustellen. Auf diese Art regelt die Zentrale automatisch alle Parameter während des Betriebs durch den Druckwandler, um die eingestellte Saugleistung zu erreichen, wobei die Verbräuche optimiert werden. Dadurch ist die Prüfung auch genau so einfach, wie bei einer Zentrale aus Privatbereich.

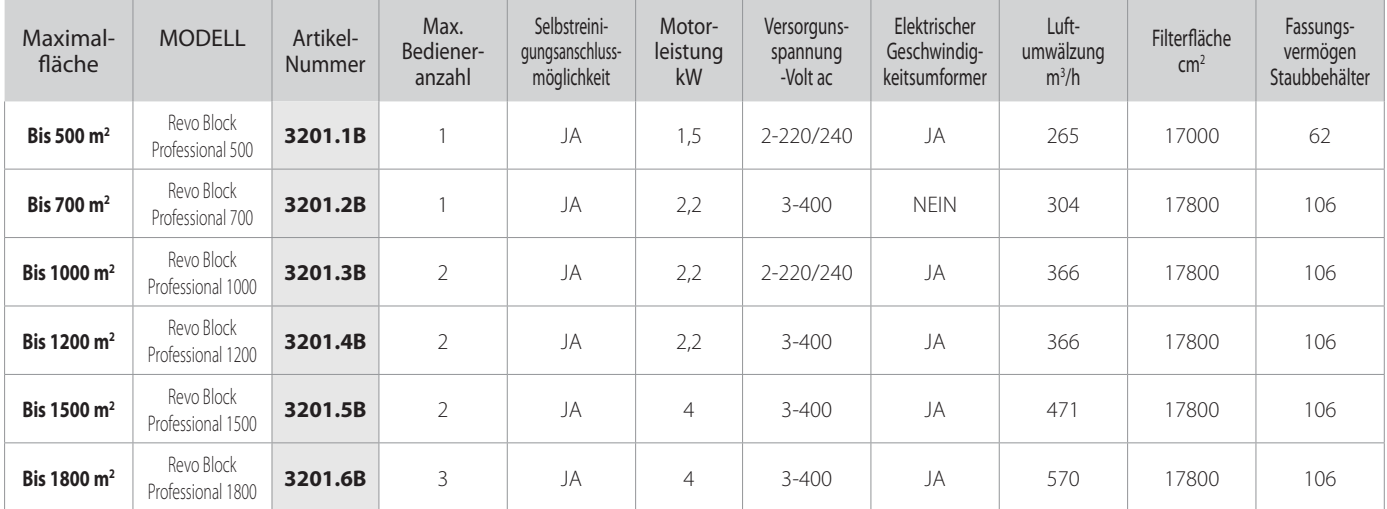

Der Staubsauger Revo Block Professional ist gemäß der von EU-Richtlinien und Direktiven vorgegebenen Kriterien geplant und gebaut, ohne dabei auf Funktionalität, Leistung und praktische Handhabung zu verzichten.

#### **Zusammenfassung der wichtigsten technischen Eigenschaften:**

- Zylinderförmiges Gerätegehäuse aus Epoxid-lackiertem Metall;
- Mit stoßfestem Material verkleidetes Grundgestell zum Schutz der Saugzentrale;
- Rollbarer Staubbehälter aus Metall (Fassvermögen 62/106 Lt);
- Staubbeutel und Beutelspannvorrichtung für den Staubbehälter, um schnell und hygienisch das angesaugte Material zu entsorgen.
- Anschlüsse für Staub- und Luftabzugsschläuche sowohl rechts als auch links;
- Motorgruppe / Pumpe mit Seitenkanal;
- Vakuumbrechventil verhindert, dass der Motor unter schwierigen Bedingungen arbeiten muss;
- Elektronischer Umformer (Inverter) zur Verringerung der Leistungsaufnahme;
- Stormversorgung der Saugsteckdosen bei 12 V dc Spannung;
- Filterpatrone aus Polyester mit L-Klasse, mit Wasser auswaschbar (Filteroberfläche: 17000/17800 cm<sup>2</sup>);
- Filter-Metallschutz um zufällige Brüche vorzubeugen;
- Bordcomputer zur Kontrolle der Wartungszyklen mit Anzeige, wenn Beutelwechsel (Beutel voll), Filterreinigung und Motorwartung nötig sind;
- Anschlussmöglichkeit eines Hilfsfernsignals zur Wartungsanzeige (wahlfrei);
- Absaugen von flüssigem Material mithilfe eines speziellen Zubehörs;
- Absaugen von elektrostatischem Material durch vorherige Installierung eines geerdeten Rohrleitungssystems aus Metall;
- Mögliche sukzessive Nachrüstung mit dem Autocleaner-Selbstreinigungssystem.

4

#### **5 - SICHERHEITSVORGABEN**

#### **Wir empfehlen, alle Anweisungen bezüglich Installation, Benutzung und Wartung in vorliegender Bedienungsanleitung genau durchzulesen.**

Folgende WARNHINWEISE müssen immer befolgt werden:

- Das Gerät darf für keine anderen Zwecke verwendet werden, als jene, für die es entwickelt wurde.
- Während des Betriebs Kinder von der Saugzentrale fernhalten und vermeiden, dass sie mit dem Gerät und den Saugsteckdosen spielen.
- Dieses Gerät darf nicht von Personen (einschließlich Kindern) benutzt werden, deren psychisch-geistige sowie sensorische Fähigkeiten beschränkt sind, oder die nicht über die nötige Erfahrung und Kenntnis verfügen, soweit sie nicht beaufsichtigt oder in der Handhabung des Geräts von für ihre Sicherheit verantwortliche Personen unterwiesen wurden.
- Kinder müssen beaufsichtigt werden, um zu vermeiden, dass sie mit dem Gerät spielen.
- Die Stromversorgung des Gerätes sofort unterbrechen:
	- sollte das Netzkabel nicht mehr intakt sein,
	- sollte die Saugzentrale durch Regen nass geworden oder übermäßiger Feuchtigkeit ausgesetzt gewesen sein,
	- sollte die Saugzentrale einen Stoß oder Schlag abbekommen haben oder das Gehäuse be schädigt sein,
	- sollte der Verdacht bestehen, dass das Gerät Wartungs- oder Reparatureingriffe benötigt.
- Bei der Durchführung von Wartungseingriffen, beim Entleeren des Staubbehälters oder bei Auswechseln des Filters sollten Schutzhandschuhe und eine Staubmaske getragen werden.
- Es sind ausschließlich Originalersatzteile zu verwenden.
- Es dürfen keine Textilien, schwere Gegenstände, Asche oder Glutreste aufgesaugt werden.
- Das Gerät ist nicht zum Aufsaugen von Flüssigkeit geeignet.
- Ohne Filterkartusche darf das Gerät nicht benutzt werden.
- Die Abluftleitungen und Kühlschlitze des Motors dürfen nicht verstopfen.
- Das Saugzubehör sollte nicht mit Körperteilen in Berührung kommen.
- Es dürfen nicht mehrere Saugsteckdosen gleichzeitig verwendet werden.
- Die Anlage nicht in Betrieb lassen, wenn sie nicht verwendet wird, und die Stromversorgung unterbrechen, sollte sie für einen längeren Zeitraum unbenutzt bleiben.
- Keinen Baustellendreck (Zement-, Kalk- und Putzrückstände etc.) nach Einbau der Saugzentrale absaugen, da die Filterpatrone dadurch schnell verstopfen könnte.
- **Kein Material saugen, das elektrostatische Ladungen im Rohrsystem verursachen kann, wenn das dem Hersteller nicht vorab mitgeteilt wurde.**

Es wird auch daran erinnert, dass Symbole und Gefahren- und Verbotshinweise dort am Gerät angebracht sind, wo Gefahrensituationen auftreten können, sollten die Hinweise nicht beachtet werden.

**SISTEO AIR** 

**HINWEIS:** Die Firma TECNOPLUS S.R.L. lehnt jedwede Verantwortung oder Garantieübernahme ab, sollte der Käufer oder eine in seinem Auftrag handelnde Drittperson wenn auch noch so geringe Änderungen oder Umstellungen am erworbenen Gerät durchführen.

Qualitativ und anwendungsbezogen kann das Gerät, so wie es vom Hersteller entwickelt und gebaut wurde, die Anforderungen des Marktes für Zentralsauganlagen für den Hausgebrauch aufs Beste erfüllen.

Alle für seine Konstruktion verwendeten Materialien und Bauteile entsprechen den CE-Sicherheitsvorschriften. Die Zertifikatsunterlagen sind bei der Firma TECNOPLUS S.R.L. hinterlegt.

#### **5.1 Schutzart IP**

IP 20: Das Gerät weist Schutz gegen Berührung mit den Fingern und mittelgroße feste Fremdkörper (größer als 12 mm) auf; kein Wasserschutz.

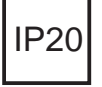

#### **5.2 Schutzklasse für elektrische Betriebsmittel**

SCHUTZKLASSE I: Gerät mit Basisisolierung.

Das Gerät muss an das Erdleitersystem der festen Elektroinstallation angeschlossen sein.

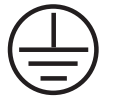

#### **5.3 Erklärung zur Schadstofffreiheit**

Die Firma TECNOPLUS S.r.l. erklärt, dass ihre Produkte und Geräte mit Materialien hergestellt wurden, die den festgelegten Grenzwerten der geltenden Vorschriften in Bezug auf Gesundheits- und Umweltschutz entsprechen und keine als SVHC (Substance of Very High Concern) klassifizierte Stoffe enthalten, in Übereinstimmung mit der Verordnung EG 1907/2006 (REACH-Verordnung, d.h. zur Registrierung, Bewertung, Zulassung und Beschränkung chemischer Stoffe; Registration, Evaluation, Authorisation and Restriction of Chemical substances ). Obwohl bei den Rohstoff verarbeitenden Herstellungsvorgängen und bei den Produktfertigungsvorgängen oben genannte Substanzen nicht verwendet werden, kann ihr Vorkommen in PPM-Konzentrationen aufgrund von Mikro-Verschmutzung der Rohstoffe nicht ausgeschlossen werden.

#### **5.4 Sicherheitsvorrichtungen: Feste Schutzabdeckungen**

Der Kernteil der Sauganlage wird dem Kunden komplett montiert geliefert; außerdem sind die sich bewegenden Teile (Laufrad des Absaugmotors) durch ein Gitter abgedeckt, das sich direkt auf dem Stutzen der Saugöffnung des Motors befindet. Dieses Gitter ist dem Benutzer unzugänglich.

Außerdem ist der Zugang zu den elektrischen Teilen durch Abdeckungen geschützt, die mit Torx-Schrauben befestigt sind, welche auch für die Abschirmung der schalldämmenden Abdeckung des Motorgehäuses verwendet werden.

Jeder Eingriff an der Steuerzentrale und an den Motoren muss von qualifiziertem Fachpersonal bei abgetrenntem Schaltkreis durch Ausstecken des Netzsteckers durchgeführt werden.

#### **5.5 Sicherheitsvorrichtungen: Abnehmbare Schutzabdeckungen**

Es sind keine abnehmbaren Schutzabdeckungen vorhanden, jede Abdeckung ist fest mittels spezieller Schrauben angebracht. TECNOPLUS s.r.l. weist darauf hin, dass es streng verboten ist, die bei der Geräteentwicklung und -montage verwendeten Schrauben durch solche mit anderen technischen Merkmalen zu ersetzen.

Sollte der Kunde irgendwelche Änderungen vornehmen, annulliert TECNOPLUS s.r.l. sofort den Garantieanspruch.

#### **5.6 Identifi kationsplakette**

Die CE-Identifikationsplakette befindet sich an der Seite des Rohrnetzanschlusses CE. Diese darf nicht entfernt werden.

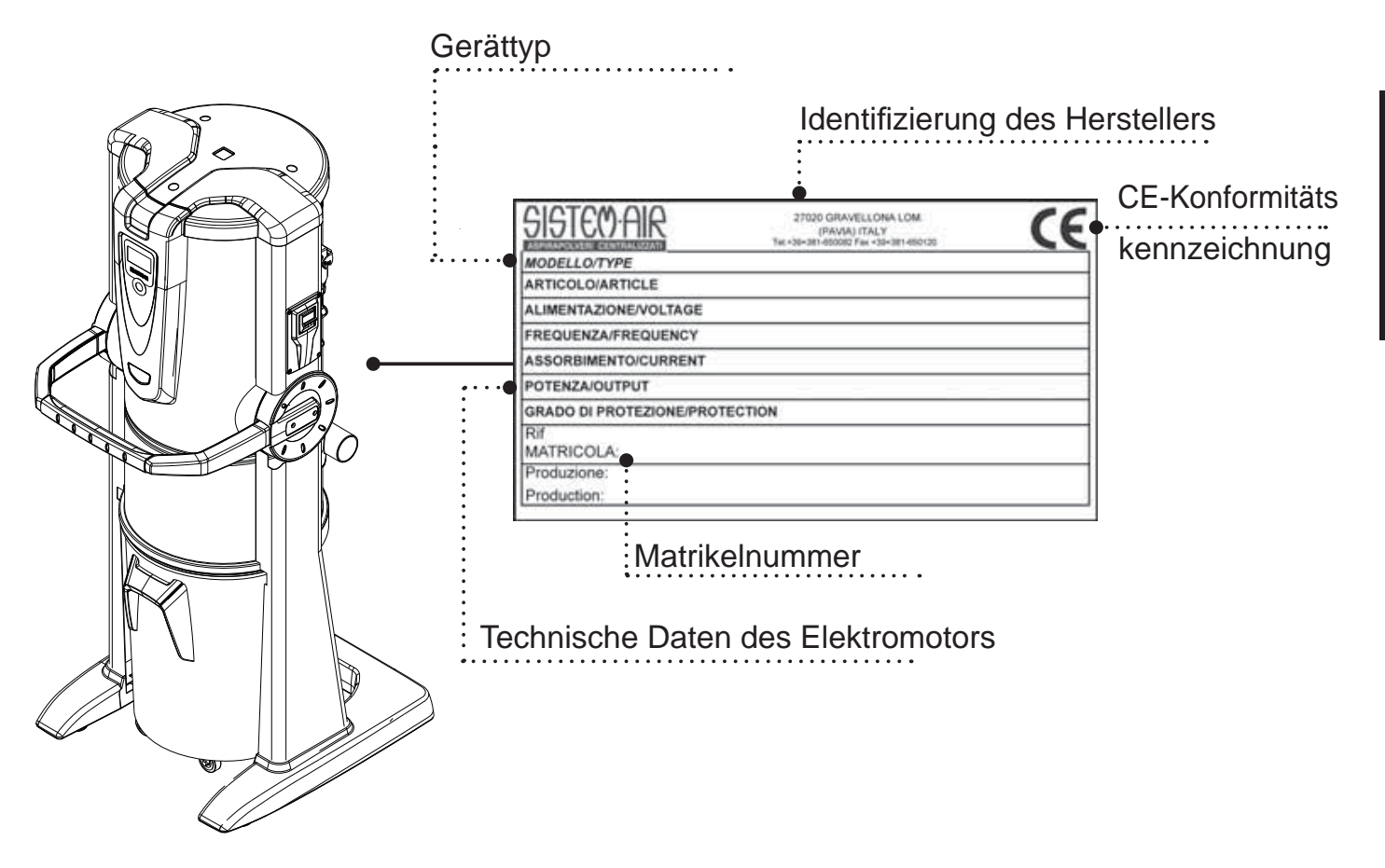

4

## **6 - VORGESEHENE VERWENDUNG DES GERÄTS**

Der Zentralstaubsauger Revo Block Professional wurde ausschließlich für das Absaugen von Staub, von kleinsten Feststoffen und Trockenmaterial entwickelt.

Die Verwendung der Staubsauganlage, die an ein unter Putz gelegtes PVC-Rohrleitungssystem sowie an das feste Stromleitungsnetz angeschlossen ist, ist für den häuslichen und privaten Bereich vorgesehen.

#### **Das Gerät wird in großen Wohngebäuden und in Tertiärgebäuden mit großen Anlagen oder in Anlagen installiert, die dauerhaft und drückend benutzt werden. Diese weisen die folgenden Eigenschaften auf**:

- zu reinigende Flächen bis 1800 m<sup>2</sup>;
- Rohrleitungssystem bestehend aus Rohren mit 63/80 mm Durchmesser und Anschluss an die Zentrale mit Ø 63/80 mm;
- Monophasen-Stromversorgung bei einer Spannung von 220/240 V ac und 400 V ac;
- nach außen geleitete Abluft;
- gleichzeitige Anlagenbenutzung durch drei Bediener (bedingt durch eine angemessene Raumaufteilung).

# **7 - NICHT VORGESEHENE VERWENDUNG DES GERÄTS**

#### **Es ist sehr wichtig, das Gerät NICHT wie im Folgenden aufgeführt zu verwenden, da es sich hierbei um unkorrekten und gefährlichen Gebrauch handelt:**

- Es darf nicht zum Aufsaugen von Textilien, schweren Gegenständen oder glühendem Material verwendet werden.
- Es darf keine Flüssigkeit damit aufgesaugt werden.

#### **Außerdem wurde das Gerät nicht für Anwendungen in explosionsgefährdeter Umgebung entwickelt:**

- Es ist verboten, explosionsgefährdetes Material (Schießpulver) oder Materialien aufzusaugen, die an und für sich harmlos sind, aber sich im Innern des Staubbehälters mit anderen Materialien vermischen und gefährliche chemische Reaktionen auslösen können.
- Es ist absolut verboten, die Sauganlage in explosionsgefährdeter Atmosphäre oder außerhalb der normalen Temperatur-, Druck und Feuchtigkeitsstandards zu verwenden.
- **Kein Material saugen, das elektrostatische Ladungen im Rohrsystem verursachen kann, wenn das dem Hersteller nicht vorab mitgeteilt wurde.**

**Es ist nicht erlaubt, das Gerät für Zwecke zu verwenden, die von den oben aufgeführten abweichen.Jedwede Änderung oder Anpassung der Saugzentrale, um diese für das Aufsaugen von einem bestimmten Materialtyp geeignet zu machen, muss schriftliche vom Hersteller genehmigt werden.Jede vom ursprünglichen Zweck der Anlage abweichende Verwendung stellt eine anomale Kondition dar, die dem Gerät schaden kann und eine ernst zu nehmende Gefahrenquelle für den Benutzer sein kann.** 

# **8 - AUSSTATTUNG UND ZUBEHÖR**

Die Originalverpackung des Sauggeräts beinhaltet außerdem ein Zubehörset, das sich wie folgt zusammensetzt:

- 1) N°1 Saugzentrale Revo Block Professional
- 2) N°2 Gummimuffen für den Anschluss an das Rohrleitungsnetz
- 3) N°4 Rohrschellen aus Metall für die Befestigung der Muffen
- 4) N°1 eine selbstklebende Plakette mit Gerätemodellangabe
- 5) N°1 Installations-, Bedienungs- und Wartungsanleitung
- 6) N°1 Schalldämpfer
- 7) N°1 exzentrische Erweiterung 80/63

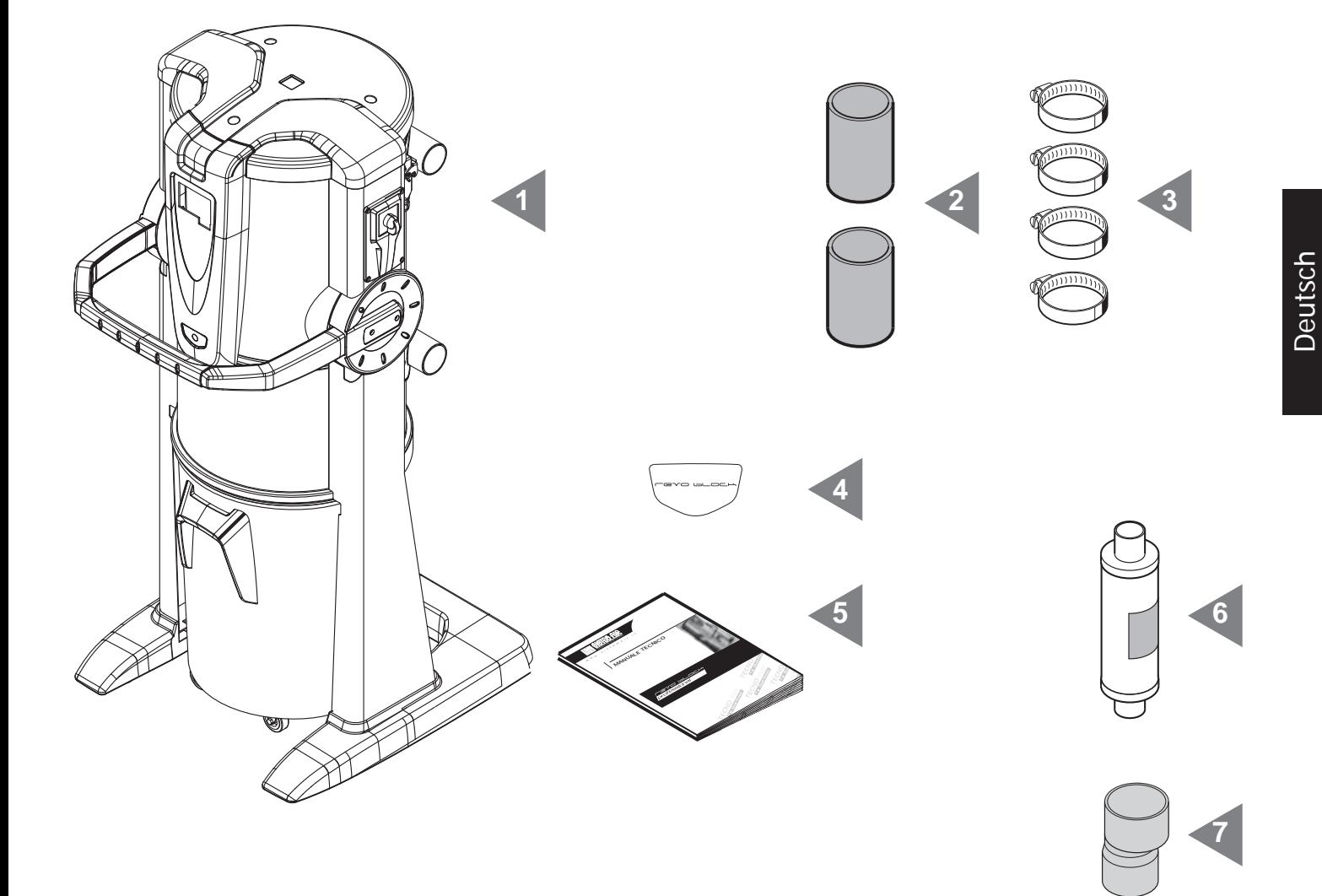

Bitte überprüfen Sie bei Warenannahme, dass das Sauggerät und das diesbezügliche Zubehör der Warenbestellung entspricht, und dass die Ware beim Transport nicht beschädigt wurde. Andernfalls bitte sofort den Händler verständigen.

## **9 - GERÄTEINSTALLATION**

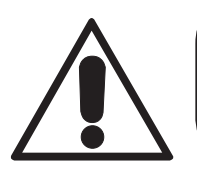

**- ACHTUNG - DIE MONTAGE MUSS VOM FACHMANN DURCHGEFÜHRT WERDEN** 

# **9.1 EMPFEHLUNGEN FÜR DIE INSTALLATION**

Die Sauganlage der Linie Revo Block Professional verfügt über einen Anschluss an das Abluft-Rohrleitungssystem, über welches die Mikrostaubpartikel nach außen abgeführt werden können, da diese nicht von der Filterkartusche abgefangen werden können. Das Gerät muss in einem technischen Lokal oder in Abstellräumen installiert werden (z.B. Garage, Keller oder ähnlichen Räumen), geschützt vor Wind und Regen, Feuchtigkeit sowie vor Temperaturunterschieden (Temperatur des Arbeitsumgebung "-5  $\div$  45°C", relative Feuchtigkeit 20  $\div$  85% ohne Kondenswasser oder Gefrieren). Es empfiehlt sich, das Gerät fern vor Wärmequellen, wie z.B. Öfen oder Heizkörpern aufzustellen (Merke: Die Saugzentrale verfügt über Schutzart IP20).

In der Planungsphase empfiehlt es sich. Messungen durchzuführen, um die optimale Installationsposition der Saugzentrale in Beziehung zur Gesamtanlage bestimmen zu können, wobei aus Gründen der Zugänglichkeit ein angemessener Raumbedarf für die Installation, die Benutzung und die Wartung sowie für eine korrekte Luftzirkulation um das Gerät einkalkuliert werden muss.

Die Konstruktionseigenschaften ermöglichen es zudem, die Saugzentralen an Leitungssysteme mit rechts als auch mit links zulaufenden Rohren anzuschließen. Bei in mehreren Stockwerken verlegten Rohrleitungen empfiehlt sich, die Saugzentrale in der untersten Etage aufzustellen.

# **9.2 Transport und Auspacken**

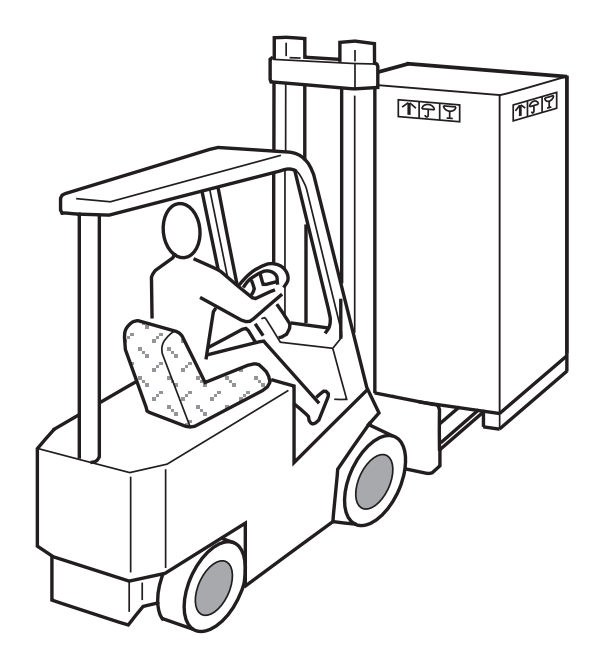

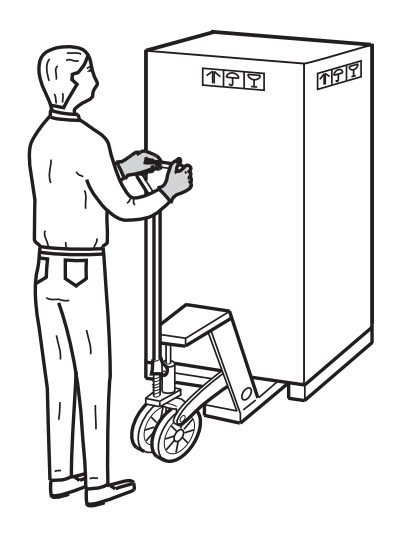

**1**

Das Gerät sollte in der Verpackung zum Installationsort befördert werden, wobei die Hinweise auf der Verpackung befolgt werden und ein Palettenhubwagen oder ein Gabelstapler benutzt werden sollte.

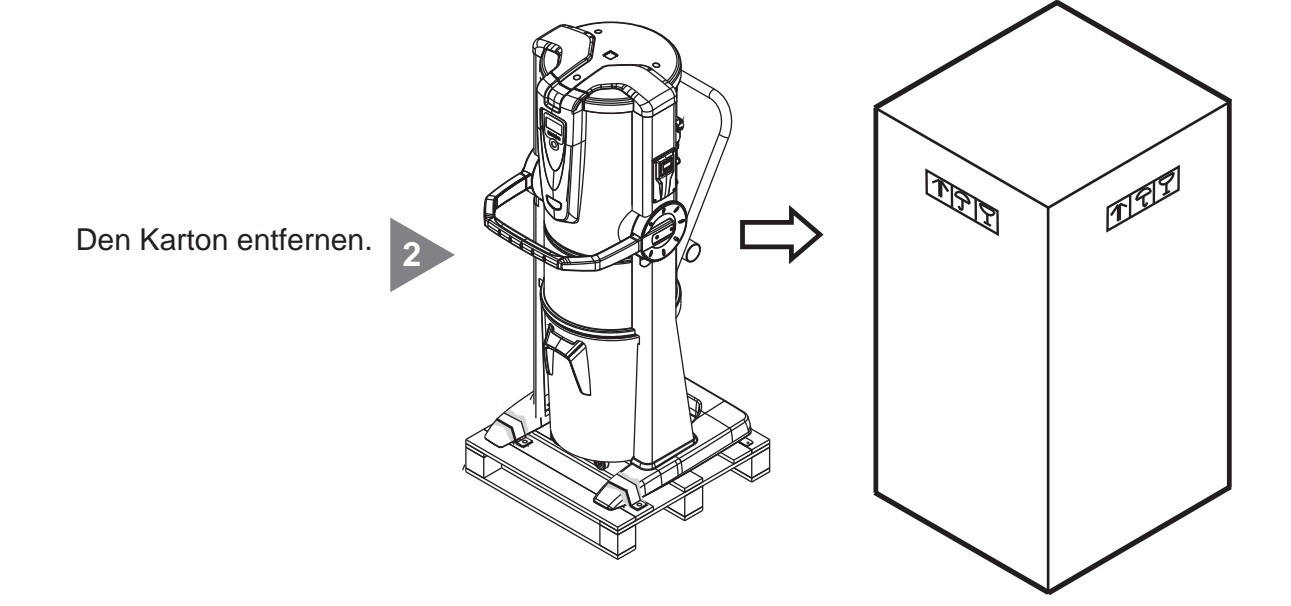

| SISTEO AIR

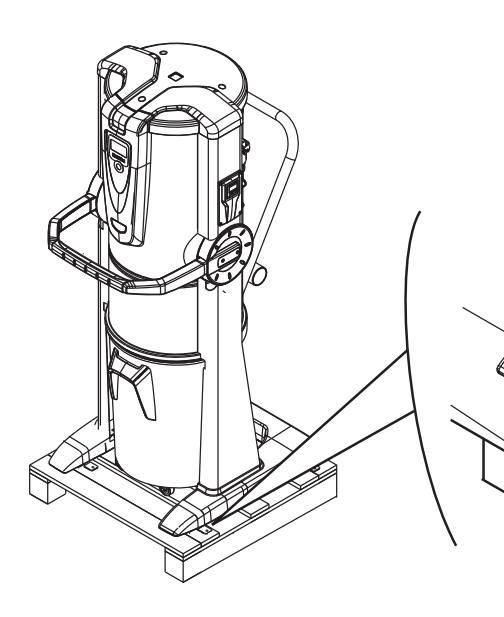

Die Befestigungsbügel entfernen, mit denen das Gerät auf der Palette befestigt ist.

**3**

**5**

Das Gerät von der Palette nehmen. **4**

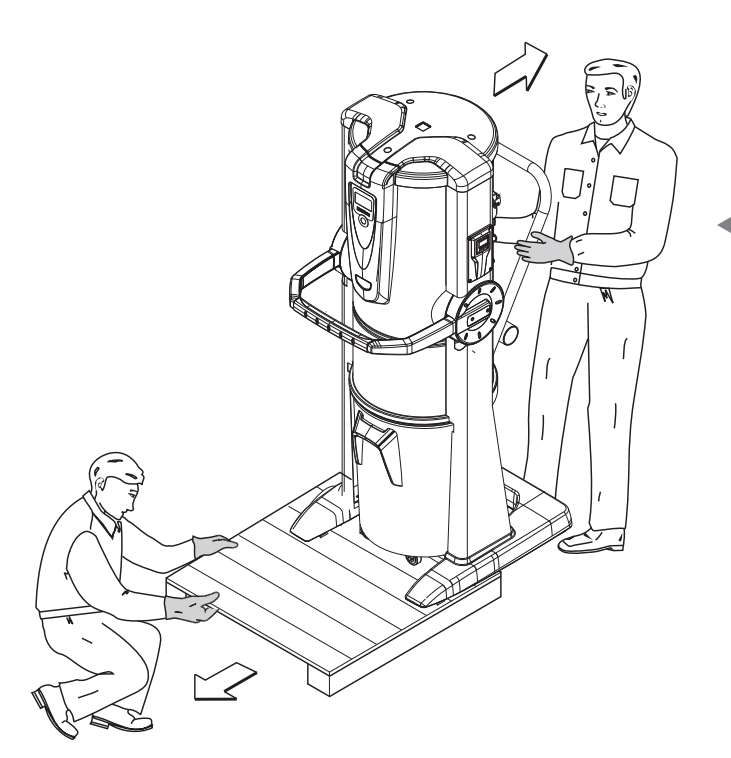

Sollten kein geeignetes Fördermittel mit Zinken verfügbar sein, kann das Gerät auch manuell von der Palette genommen werden (siehe Abbildung).

In diesem Fall sind mindestens zwei starke Personen nötig, die das Gerät hinab gleiten lassen, und eine dritte Person, die die Palette unten wegzieht.

**ACHTUNG: Die Saugzentrale darf nicht mehr als um 15° geneigt werden, um sie nicht überkippen zu lassen.**

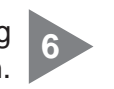

Alle Zubehörteile entnehmen und die Verpackung vorschriftgemäß entsorgen. **6**

**7**

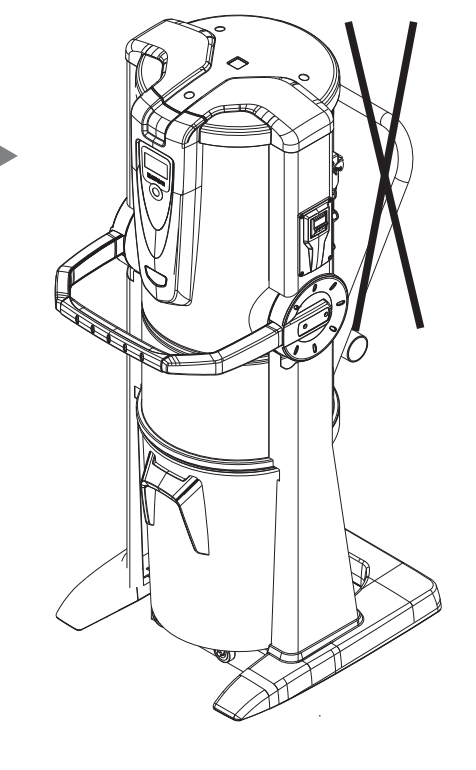

Griff wegnehmen.

## **9.3 Aufstellung des Geräts**

Um eine korrekte Benutzung und problemlose Wartung des Geräts zu ermöglichen, empfiehlt es sich, an drei Seiten desselben mindestens 60 cm Freiraum zu lassen (die Seite, wo das Gerät an der Wand befestigt ist ausgeschlossen).

# **9.4 Versionsumwandlung von Rechts (Rohrleitungsausgang rechts) nach Links (Rohrleitungsausgang links)**

Normalerweise werden die Saugzentralen mit den Absaug- und Abluftstutzen auf der rechten Seite geliefert (Rechts-Version).

Bei Bedarf können aber beide Anschlussstutzen links angebracht werden (Links-Version).

Um diese Änderung vorzunehmen sind folgende Schritte nötig:

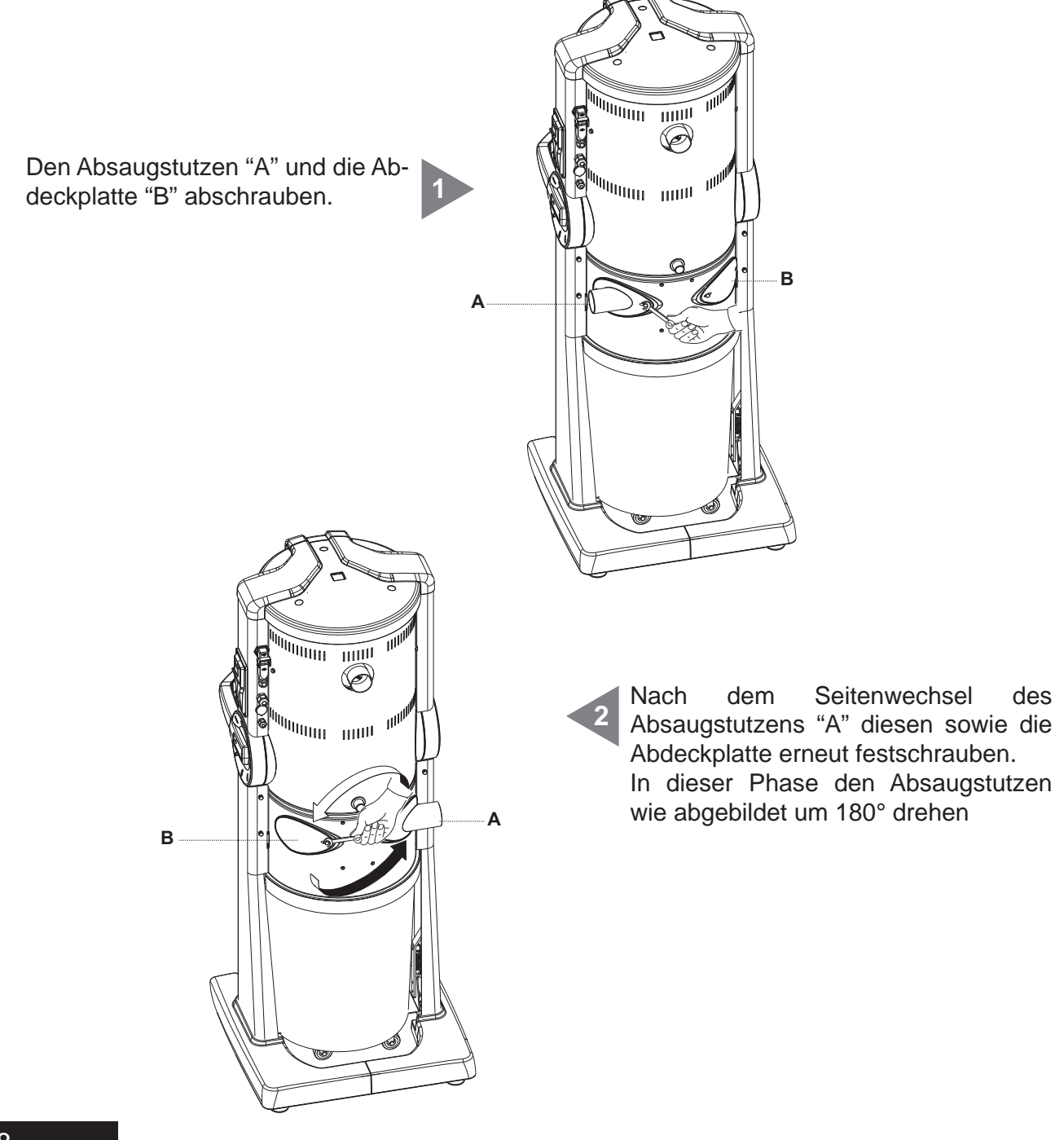

4

# **9.5 Befestigung der Saugzentrale**

Es sind keine spezifischen Verankerungen nötig. Dennoch sollte überprüft worden sein, ob der Installationsort folgenden Sicherheitskriterien entspricht:

- die Aufstellfläche muss solide, perfekt eben und horizontal sein;
- die Aufstellfläche darf keinen Vibrationen ausgesetzt sein. Außerdem muss die Fläche durchgehend gerade sein, damit die Zentrale stabil steht.

# **9.5.1 Rohrleitungsanschlüsse (siehe Abbildung)**

Die Anschlüsse für die Verbindung an die Abluftrohrleitung außen können sowohl links als auch rechts an der Saugzentrale angebracht werden.

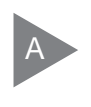

Mithilfe des Stutzens und der beigefügten Metallklemmen, wobei die exzentrische Erweiterung 80/63 benutzt wird, die Saugzentrale an das Luftabsaugrohr anschließen.

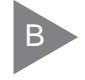

Mithilfe des Stutzens und der beigefügten Metallklemmen die Saugzentrale an das Abluftrohr anschließen.

C

Einen Schalldämpfer am Abluftrohr nahe dem Abluftgitter anbringen. Zur Befestigung Rohrkleber verwenden.

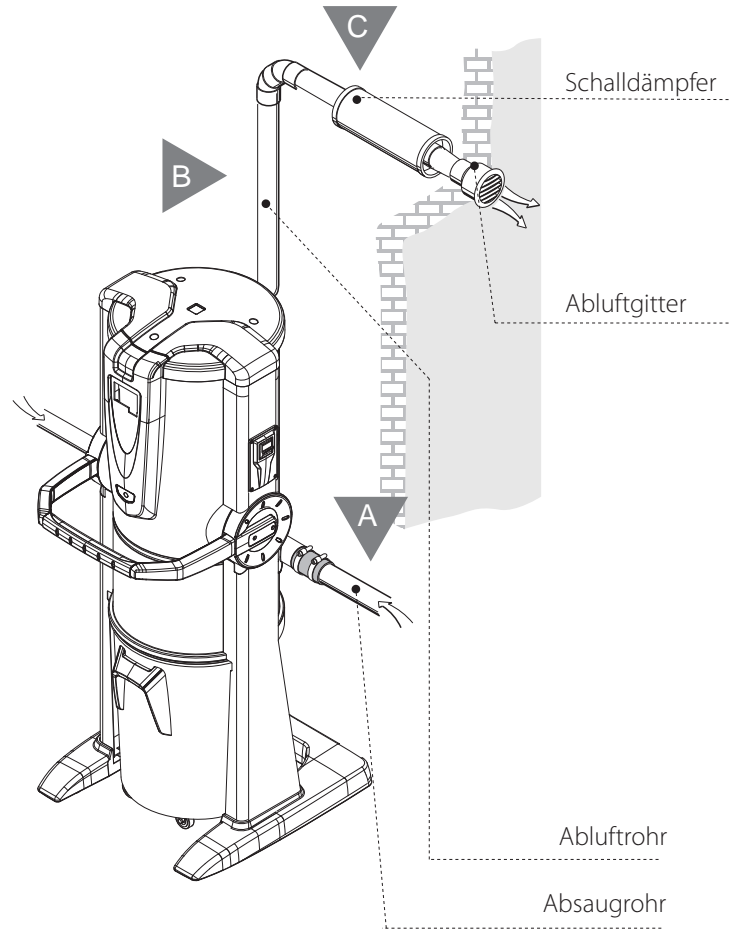

# **10 INBETRIEBNAHME DES GERÄTS**

## **10.1 Schalttafel**

Die Saugzentrale Revo Block Professional verfügt über eine Schalttafel, über welche die Betriebsfunktionen des Geräts eingestellt werden können, und zwar mithilfe eines einfachen Displays und sechs Funktionstasten. Über die Schalttafel (Display) können die normalen Wartungseingriffe gesteuert und eingestellt werden. Die Arbeitspostationen hingegen befinden sich dank dem Rohrleitungssystem in den verschiedenen Räumen. Während des Betriebs kommt der Benutzer daher nicht mit dem Gerät in Berührung, außer bei Inbetriebnahme des Geräts (siehe Kapitel 11.3.2), und bei Handhabung der Saugzentrale selbst (siehe Kapitel 11).

# **10.2 Anschluss an das Stromnetz**

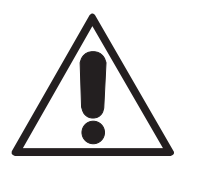

**ACHTUNG: Der Elektroanschluss darf AUSSCHLIESSLICH von qualifi ziertem Fachpersonal durchgeführt werden.**

Bevor das Gerät an das Stromnetz angeschlossen wird, muss überprüft werden, ob die Versorgungsspannung jener von der Saugzentrale erforderten entspricht (siehe Identifikationsplakette). Der Hersteller weist jegliche Verantwortung zurück, sollten durch nicht fachgerecht ausgeführte elektrische Installationen Sach- oder Personenschäden entstehen.

Für den Anschluss an das Stromnetz wie folgt vorgehen (siehe Abbildung).

• Das Eingangskabel des Aktivierungssignals (STEUERLEITUNG) an die Sauganschlüsse anschließen.

• Sicher gehen, dass die elektrische Anlage des Gebäudes gemäß den geltenden elektrotechnischen Vorschriften ausgeführt wurde.

• Wir empfehlen, die Saugzentrale nicht mit einer Spannung zu speisen, welche von provisorischen Schalttafeln (z.B. Baustellen-Schalttafeln) kommt, um eventuelle Schäden an elektronischen Bauteilen zu vermeiden.

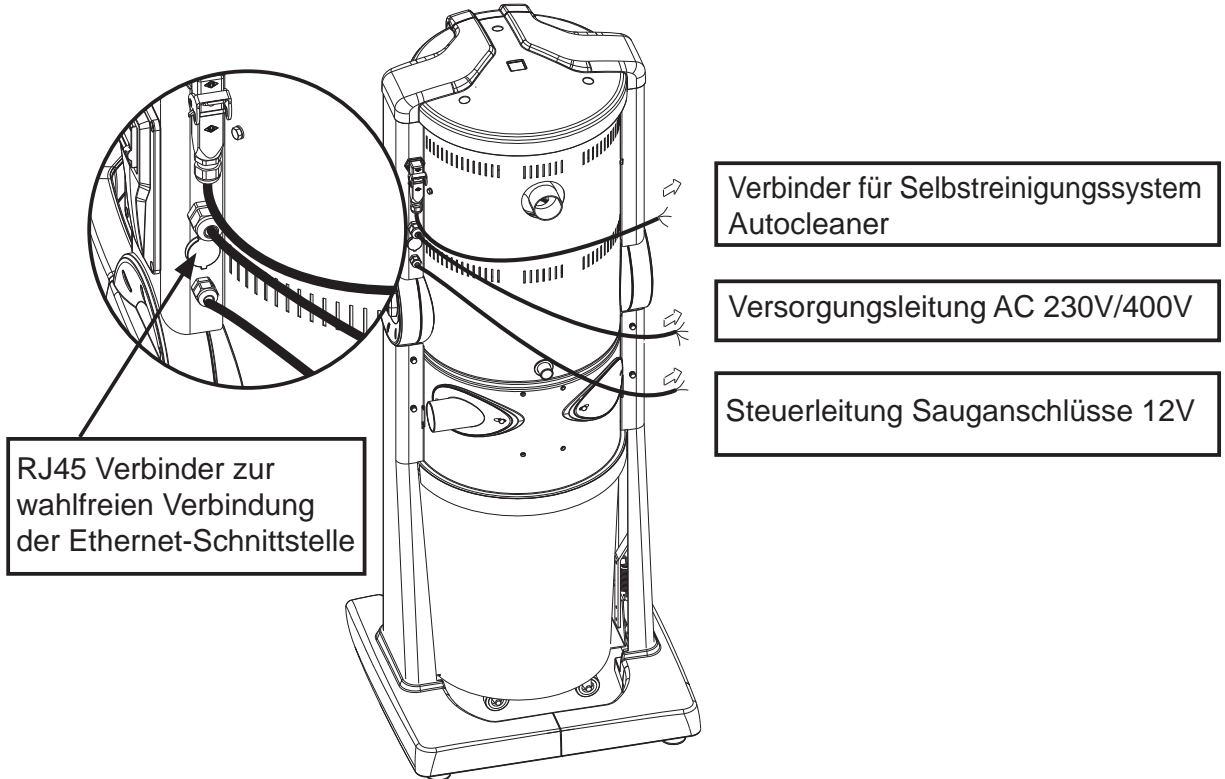

# **10.2.1 Überprüfung der richtigen Motorumlaufrichtung bei dem Modell Revo 700**

Bei dem Staubsauger Revo Block Professional 700 darf es bei erstem Einschalten geprüft werden, ob es in der Saugsteckdose ein absaugende Wirkung vorhanden ist. Wenn nicht, heißt es, dass der Motor in die falsche Richtung umläuft. Um den Fehler zu korrigieren, ist es nötig, die Versorgungskabelposition bei dem Staubsauger auszutauschen.

# **11 BENUTZUNG DER STAUBSAUGANLAGE**

Wenn die Saugzentrale **Revo Block Professional** an das Stromnetz angeschlossen ist, setzt ihr Betrieb jedes Mal dann ein, wenn ein Schlauch an eine Saugsteckdose in einem der Räume angeschlossen wird.

Dies geschieht dank einem Elektrokontakt, der sich direkt in der Saugsteckdose befindet und der, wenn er einmal aktiviert ist, die Freigabe zum Einschalten des Motors der Saugzentrale gibt.

Diese spezielle Elektronik der Saugzentralen **Revo Block Professional** basiert auf einer ausgeklügelten Software, die eigens für Sistem Air entwickelt wurde und die den Benutzer mithilfe einer spezifischen Meldung informiert, wann ordentliche Wartungseingriffe durchgeführt werden müssen.

Die Wartung sieht die Entleerung des Staubbehälters und die normale Reinigung der Filterpatrone vor.

steht.

**1**

**Jedes Mal, dass der Computer eine Warnanzeige zeigt, ist es pfl ichtig, den Saugschlauch wegzunehmen und wieder einzustecken, um die Absaugung wieder anfangen zu lassen.** 

# **11.1 Einschalten der Saugzentrale**

**11.2 Benutzung der Saugzentrale**

Am Griff des Schlauchs das für die gewünschte Art des Reinigungsvorgangs geeignete Zubehörteil montieren (je nach Schmutzart oder zu reinigender Oberfläche etc.).

2

Den sich rechts oben an der Saugzentrale befindenden Hauptschalter auf Position «I-ON» drehen. Das Display erleuchtet und zeigt somit an, dass das Gerät unter Strom

Das andere Ende des Schlauchs in den sich in der Wand befindenden Sauganschluss stecken. Durch ein Elektrosignal in der Saugsteckdose schalten sich somit die Motoren des Geräts ein.

Nach Benutzung den Schlauch aus der Saugsteckdose ziehen und dabei die Verschlussklappe in ihrer Schließbewegung begleiten. Lässt man nämlich die Klappe zuschnappen, verursacht dies einen harten Schlag gegen die Dose, da die Saugwirkung der Zentrale noch anhält und dadurch ein Unterdruck besteht, der ein abruptes, hartes Zuschnappen auslöst.

Die Saugzentrale ist derart programmiert, dass sie einige Sekunden benötigt, bevor sie sich ausschaltet, da der Absaugeffekt im gesamten Rohrleitungsnetz beendet sein muss.

**1**

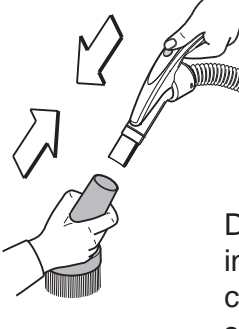

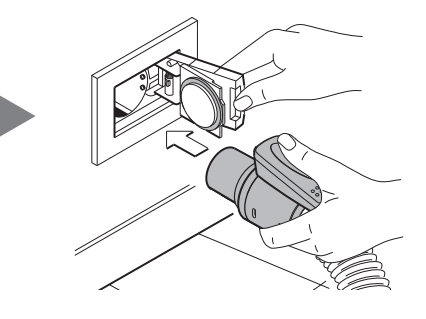

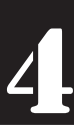

# **11.3 Programmierung und Gebrauch des Bordcomputers des Geräts**

Die Saugzentrale Revo Block Professional ist mit einem praktischen Display mit Membrantastatur ausgestattet (siehe untere Abbildung).

Mithilfe des Displays mit Membrantastatur können an den Computer Steuerbefehle weitergeleitet werden, um die Betriebsart zu wählen, ordentliche Wartungseingriffe zu programmieren und persönliche Daten einzugeben.

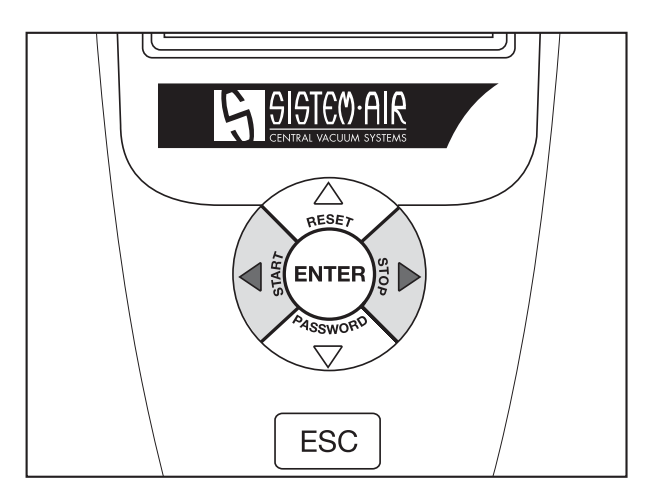

Die Dateneingabe erfolgt auf folgende Weise:

**ISSWOR** • Durch Drücken des Pfeils nach oben  $\bigwedge^{\text{refs}}$  und nach unten  $\bigvee^{\text{cissive}}$  kann man die verschiedenen Themen auf der Seite abrufen

 $\triangle$ 

- Mit Enter  $\left\langle \right\rangle$   $\left\langle \right\rangle$  ENTER  $\left\langle \right\rangle$  speichert man die eingegebenen Daten oder die getroffene Wahl
- Durch Drücken des Pfeils nach rechts  $\mathbb{R} \setminus \mathbb{R}$  und nach links  $\mathbb{Z} \notin \mathbb{R}$  ändert man die auf dem Display erscheinenden Daten
- Mit Esc | ESC | verlässt man die Anzeige des Displays

# **11.3.1 Hauptmenü**

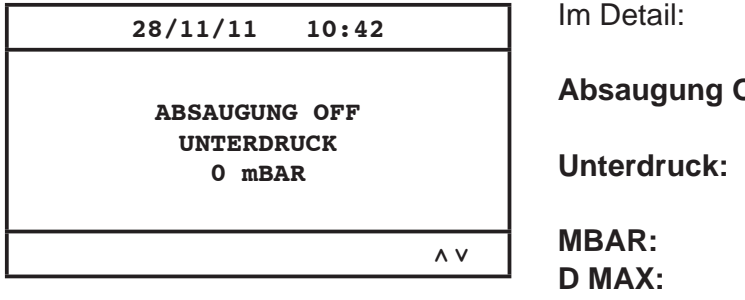

**Absaugung OFF:** es zeigt, ob die Absaugung aktiv oder inaktiv ist **Unterdruck:** es zeigt den in der Installation erhobenen **Unterdruck MBAR:** Wert der Saugleistung in Millibar **D MAX:** es zeigt, dass die Saugzentrale, die maximale Saugleistung erreicht hat

# **11.3.2 Programmierung für die Inbetriebnahme**

Im Folgenden sind die wichtigsten Seiten des Menüs für die Inbetriebnahme aufgezeigt:

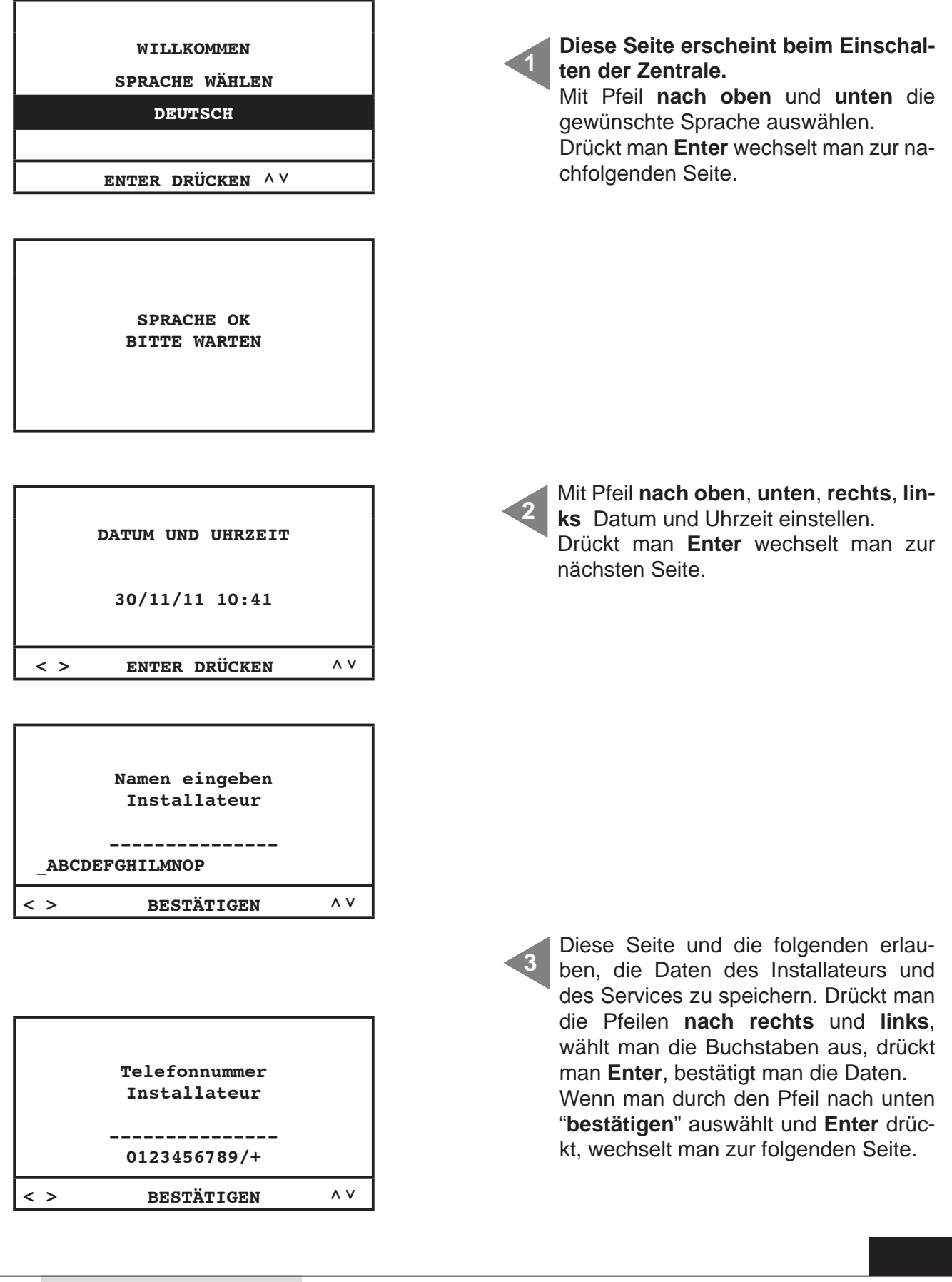

**SISTEO AIR** 

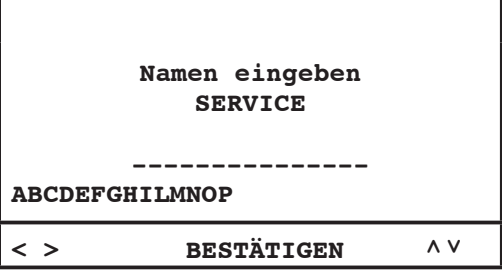

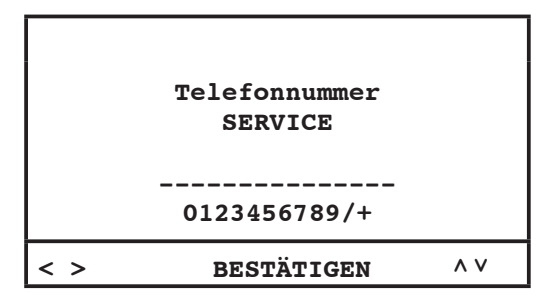

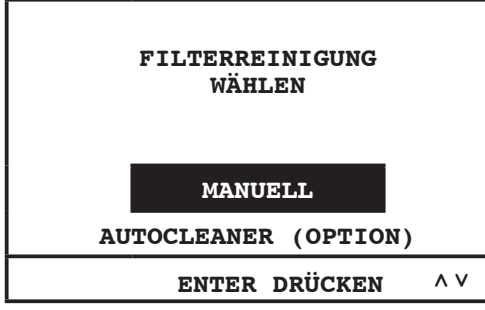

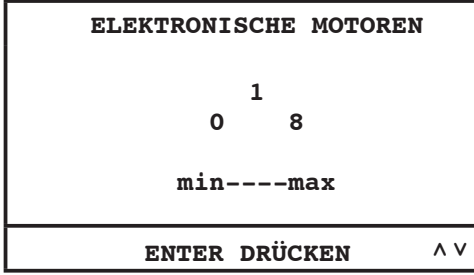

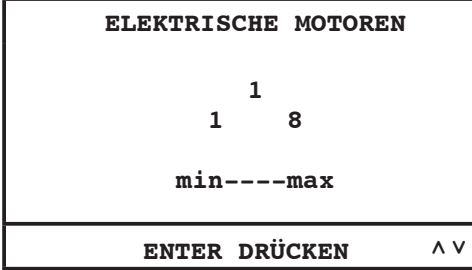

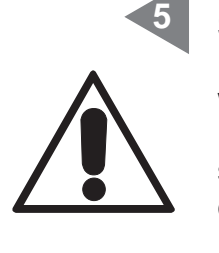

**4**

Aktivierung der Steuerfunktion für das Autocleaner-System (Zubehör auf Nachfrage):

**MANUELL**: Das Autocleaner-System ist nicht zum Zentralstaubsauger verbunden (Filteralarm wird aktiviert – siehe Seite 33);

**AUTOCLEANER (OPTION)**: das Autocleaner-System ist zum Zentralstaubsauger verbunden (die Kontrolle von Autocleaner-System wird aktiviert – siehe Seite 34.

Für die Zentrale **Revo Block 700 wählen Sie bitte die 0**;

Für alle **andere Revo Block Modelle wählen Sie bitte die 1**;

Drücken Sie **Enter**, um die Daten zu bestätigen und zur nächsten Seite zu wechseln.

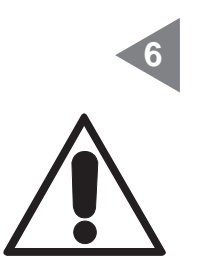

#### **Nur bei Revo 700**

Wählen Sie bitte die 1 und drücken Sie **Enter**, um die Daten zu bestätigen und die Prozedur zu beenden.

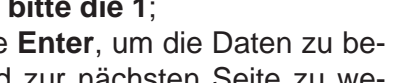

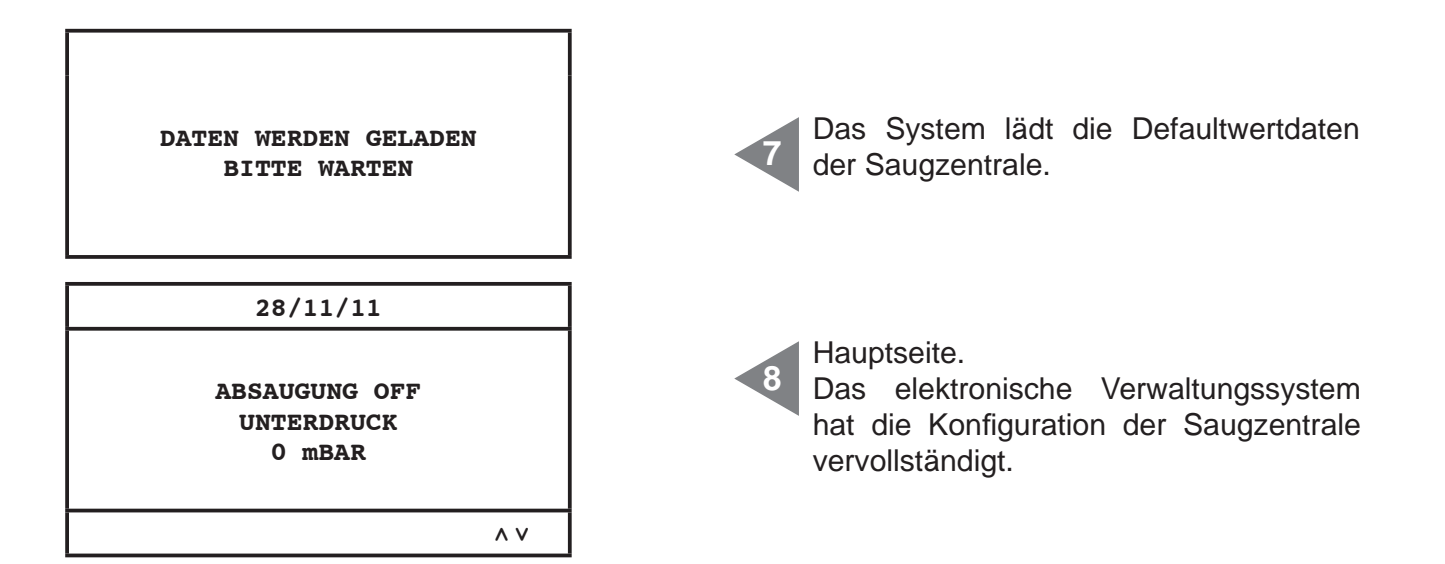

Im Detail:

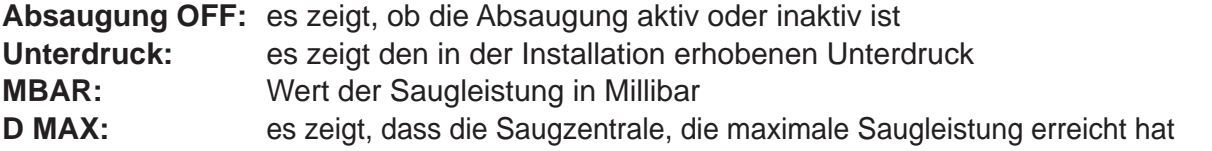

# **11.3.3 Hauptmenü**

Durch dieses Menü ist es möglich, alle Defaultwerteinstellungen abzuändern.

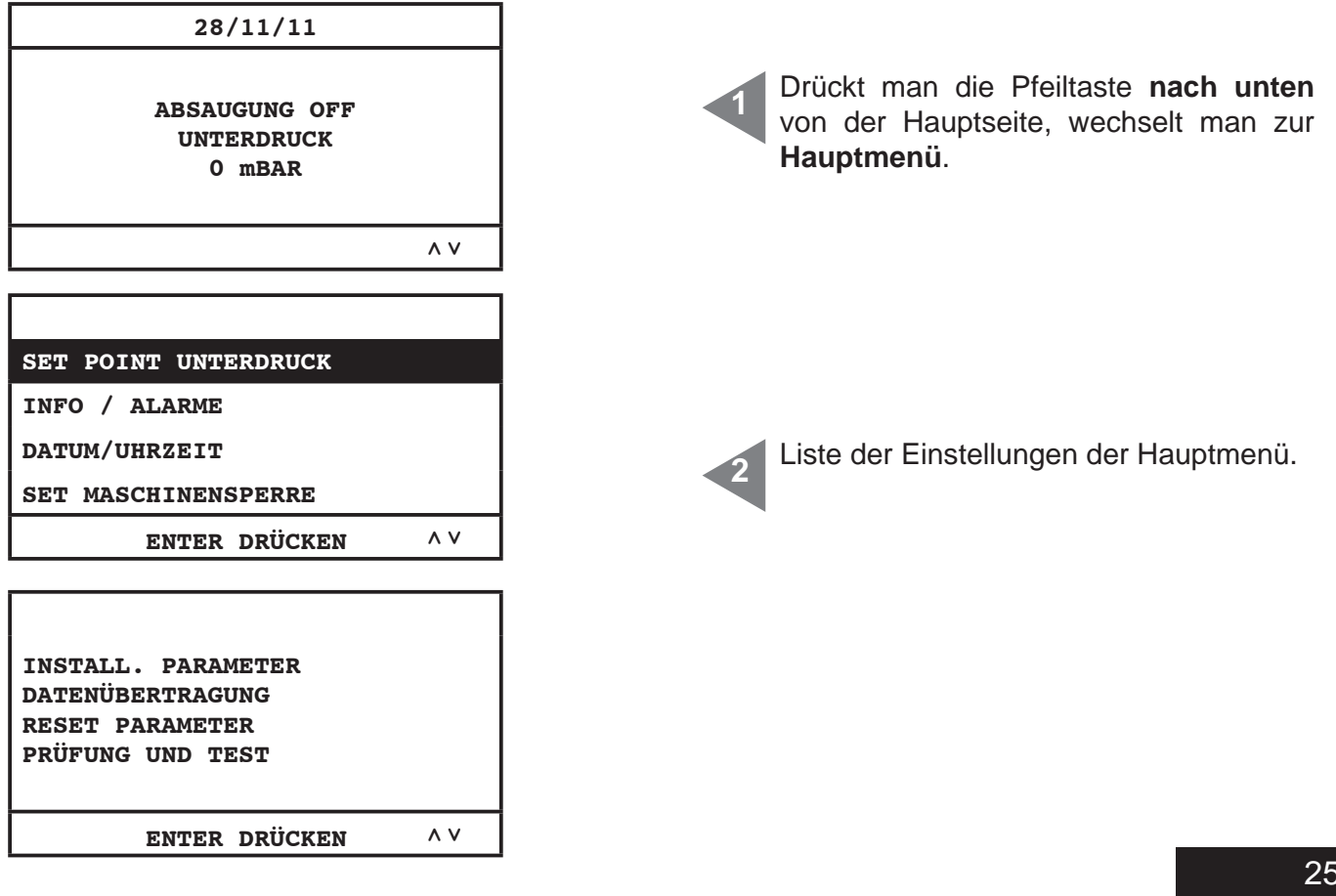

# **11.3.3.1 Unterdruck-Set-Point**

Durch dieses Menü ist es möglich, den Saugleistungswert der Saugzentrale abzuändern (in Mbar). **Diese Operation kann nur durchgeführt werden wenn die Absaugung stillstehend ist (Absaugung OFF). Dieses Menü ist bei dem Modell Revo Block Professional 700 nicht aktiv (Artikel-Nummer 3201.2B).**

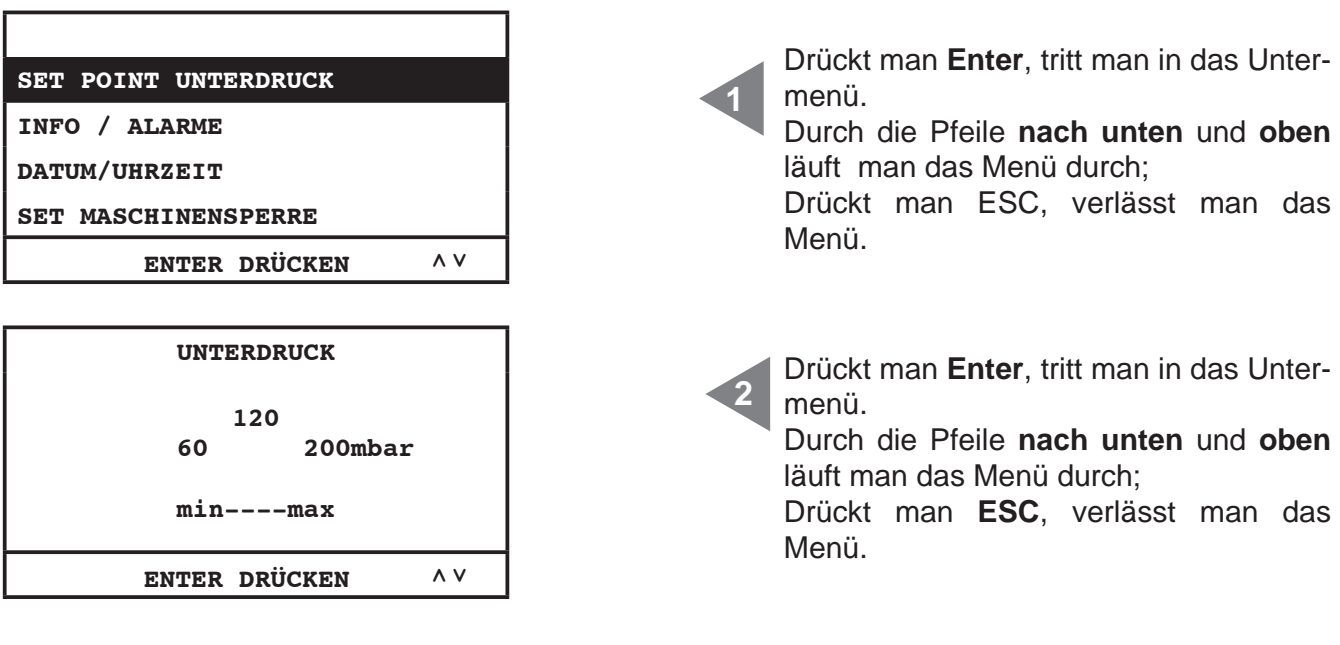

# **11.3.3.2 Alarminformation**

Durch dieses Menü ist es möglich, alle Informationen über die Benutzung und die Wartung der Saugzentrale zu visualisieren.

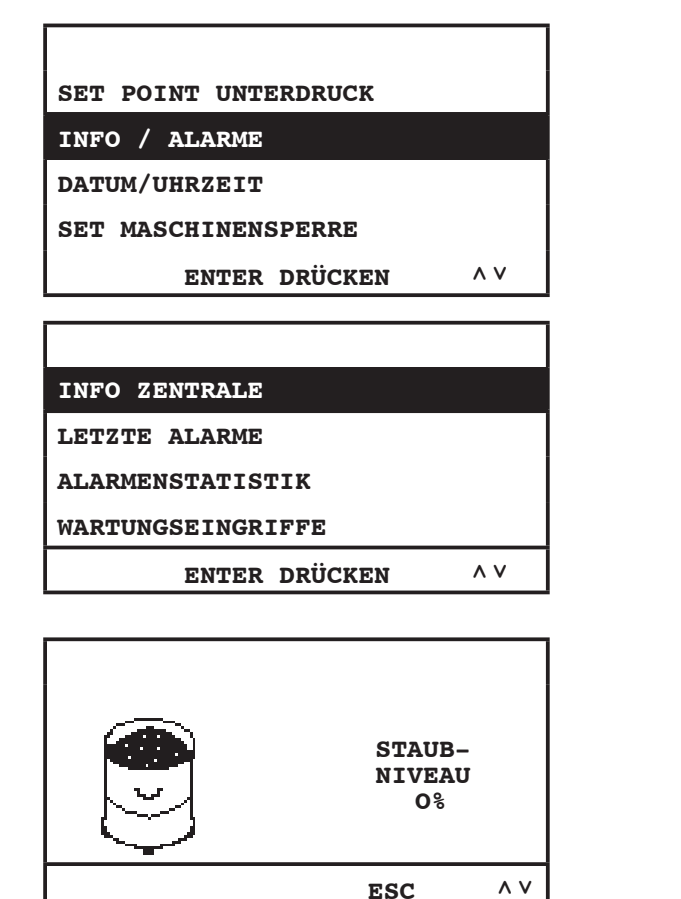

Drückt man Enter, tritt man in das Untermenü.

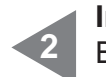

**1**

**Info Zentrale:** Informationsmenü für die Benutzung der Maschine.

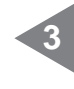

**Staubniveau:** es zeigt das Staubniveau im Staubbehälter;

Nutzt man die Pfeile **nach unten** und **oben**, wechselt man zur folgenden Seite. Drückt man **ESC**, kehrt man zum vorherigen Menü zurück**.**

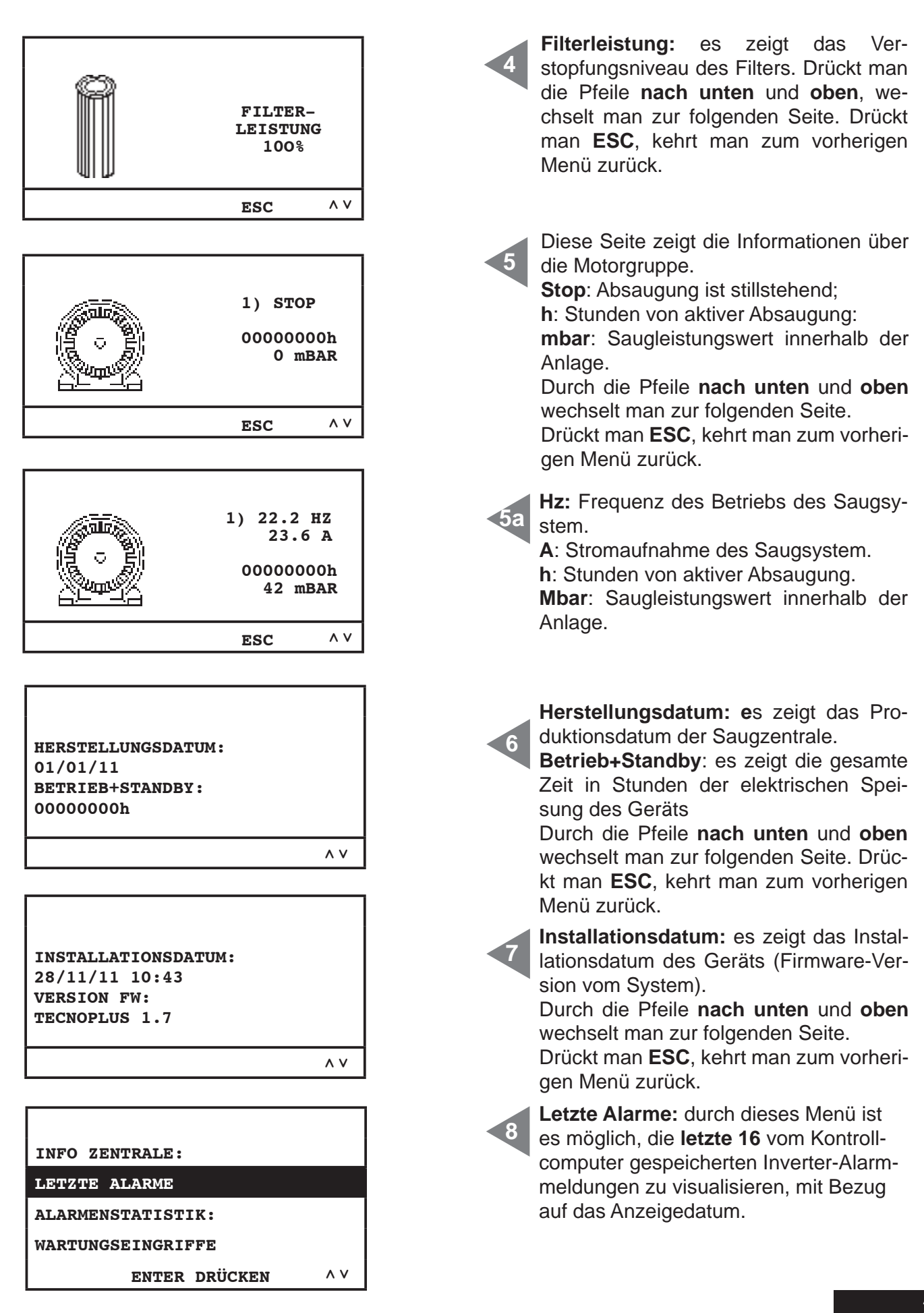

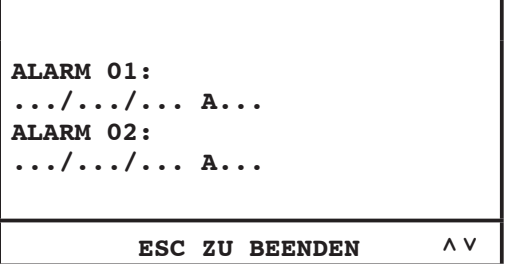

# **Tabelle zur Alarmkodierung**

Bei folgenden Alarmtypen darf man sich auf das Sistem-Air-Service beziehen.

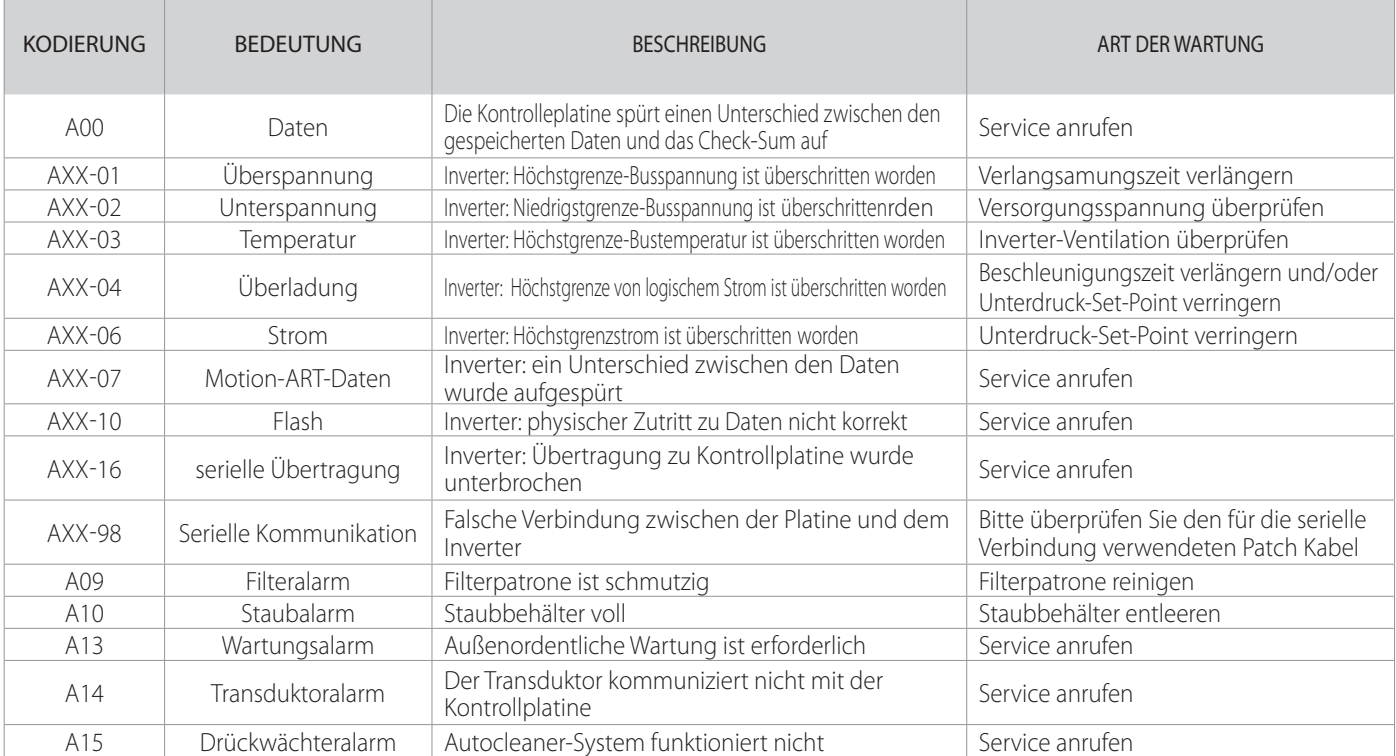

**9**

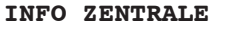

**LETZTE ALARME**

**ALARMENSTATISTIK**

**WARTUNGSEINGRIFFE**

 **ENTER DRÜCKEN ́͂**

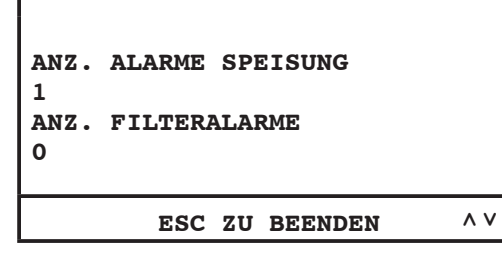

es möglich, die gesamten nach Alarmtyp unterteilten Alarme nachzusehen. Entertaste drücken, damit man ins Menü eintritt. Durch die Pfeile **nach unten** und **oben**

**Alarmenstatistik:** durch dieses Menü ist

Folgeliste der letzten 16 von Computer gespeicherten Alarmmeldungen, mit Bezug auf das Anzeigedatum. Zur Kodierung siehe untere Tabelle.

wechselt man zur folgenden Seite. Drückt man **ESC**, kehrt man zum vorherigen Menü zurück.

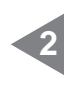

**1**

**Alarme Speisung:** es zeigt, wie viel Mal das Gerät wurde elektrisch ausgeschaltet und wieder eingeschaltet.

**Filteralarme:** es zeigt, wie viele Filterreinigungsalarmmeldungen gezeigt wurden.

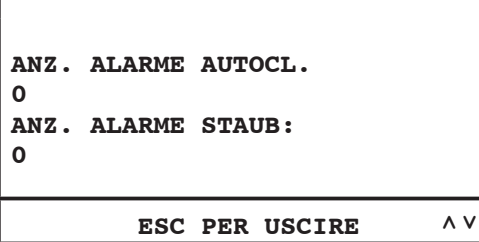

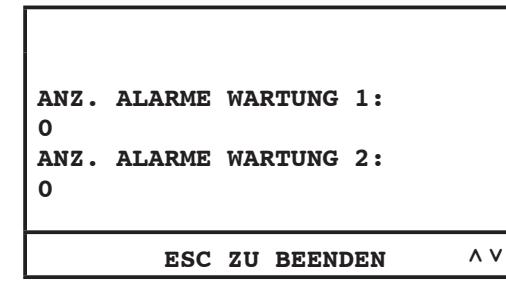

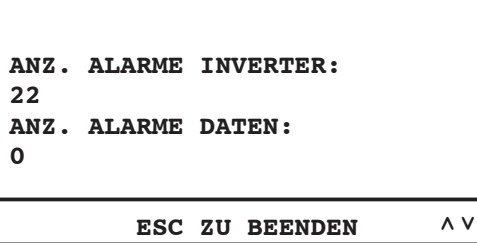

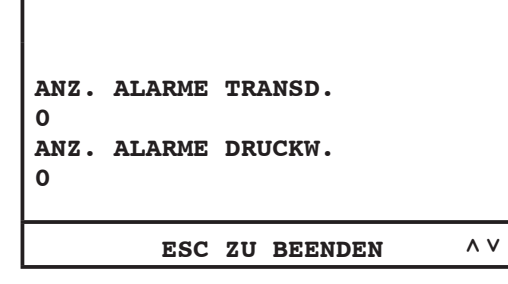

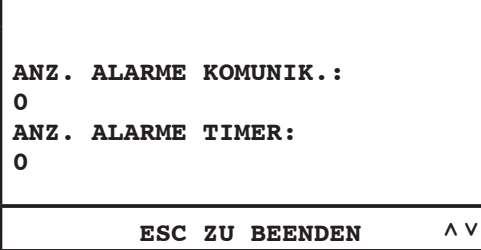

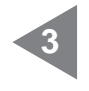

**Autocleaner-Alarme:** dieser Alarm wird nicht benutzt.

**Staubalarme:** es zeigt, wie viel Mal die Alarmmeldung betreffend des Staubbehälterentleerens gezeigt wurde.

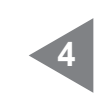

**Wartung-1- Alarme:** es zeigt, wie viel Mal den Niveau-1-Wartungsalarm angezeigt wurde. **Wartung-2- Alarme:** es zeigt, wie viel Mal den Niveau-2-Wartungsalarm ange-

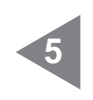

**6**

zeigt wurde.

**Inverter-Alarme:** es zeigt, wie viele Alarmmeldungen betreffend des elektronischen Umformers angezeigt wurden. **Datenalarme:** es zeigt, wie viel Mal das Gerät Probleme von serieller Übertragung gewiesen hat.

**Transduktoralarme:** es zeigt, wie viel Mal der Druckwächter die Daten nicht an die Kontrollplatine übertragen hat. **Druckwächteralarme:** es zeigt, wie viel Mal der Druckwächter vom Autocleaner-System nicht korrekt funktioniert hat.

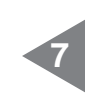

**Kommunikationsalarme:** es zeigt, wie viel Mal das Display keine Daten von Kontrollplatine erhalten hat.

**Timeralarme:** es zeigt, wie viel Mal der Timer des Systems nicht richtig funktioniert hat (z.B. leere Batterie).

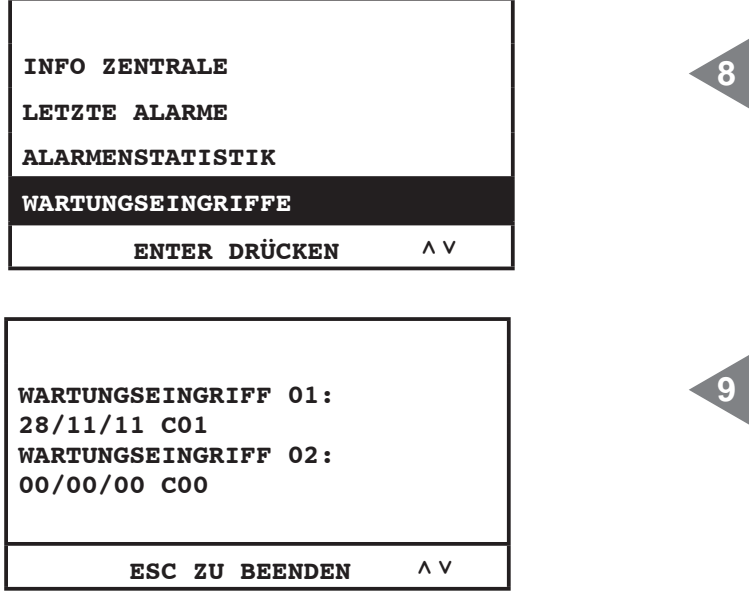

**Wartungseingriffe:** durch dieses Menü ist es möglich, alle von berechtigtem Fachpersonal ausgeführten außenordentlichen Wartungen nachzusehen.

**Wartungeingriff xx:** Folgenummer der außerordentlichen ausgeführten Wartungeseingriffe, mit Bezug auf das Anzeigedatum. Zur Kodierung nehmen Sie Kontakte zum Fachpersonal auf.

#### **11.3.3.3 Menü Uhrzeit- und Datumseinstellung**

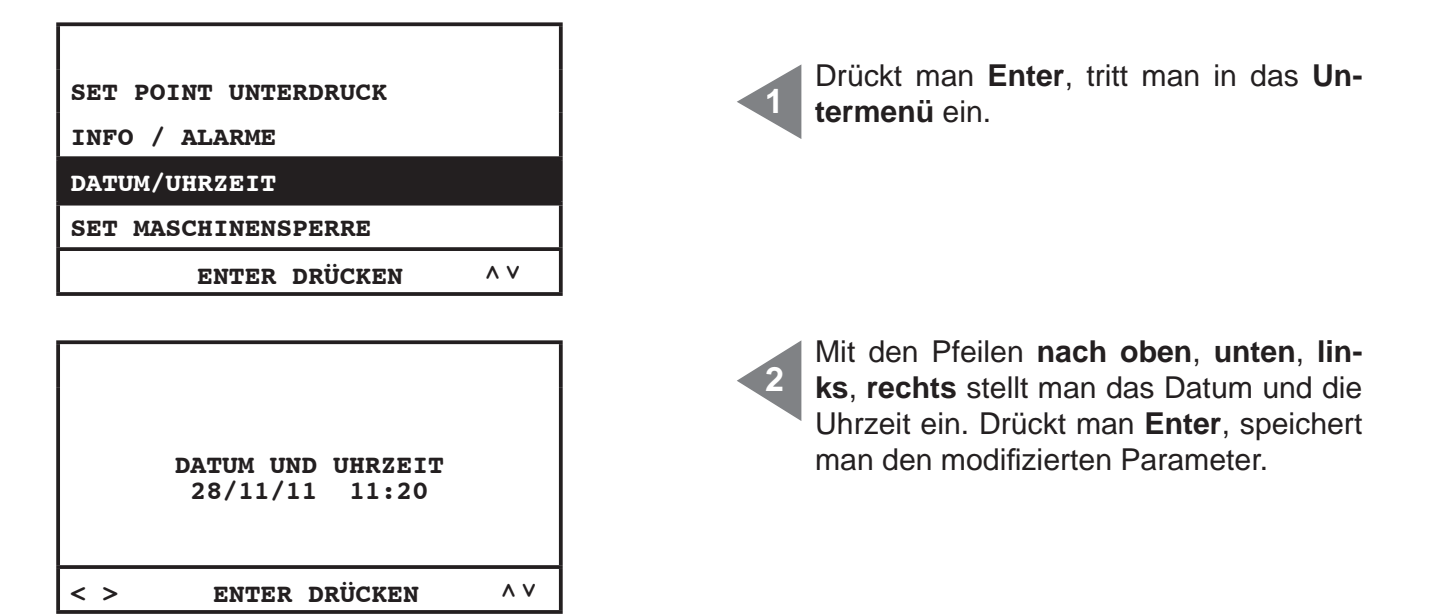

#### **11.3.3.4 Menü Set Maschinensperre**

Durch dieses Menü ist es möglich, die Maschinensperre bei normalem Wartungsalarm zu aktivieren oder unwirksam zu machen.

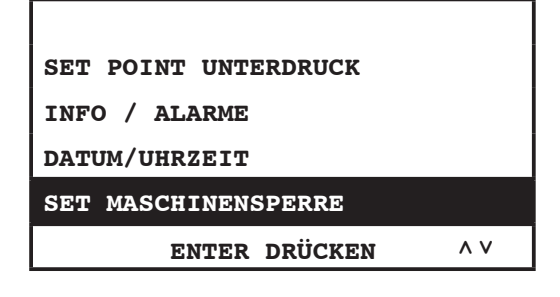

# **Staubalarm**

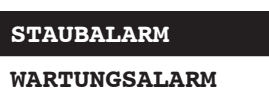

**FILTERALARM**

**AUTOCLEANER-ALARM**

 **ENTER DRÜCKEN ́͂**

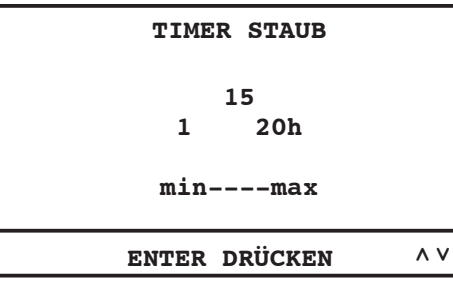

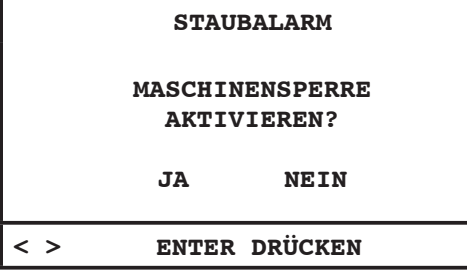

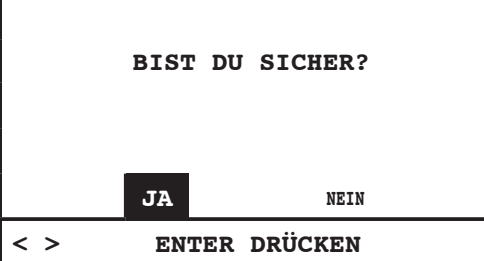

Durch dieses Menü ist es möglich, die Einstellungen bezüglich des "Staubalarms" abzuändern (Alarm im Bezug auf das Entleeren des Staubbehälters).

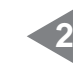

**3**

**1**

**Timer Staub:** gebrauchte Zeit in Stunden für das Erscheinen der entsprechenden Alarmmeldung.

Drückt man **Enter**, speichert man die gewählten Daten; Mit den Pfeilen **nach oben** und **unten** modifiziert man die Daten.

Diese Seite erlaubt, zu wählen, ob das Gerät muss stehen bleiben, wenn die entsprechende Alarmmeldung vorkommt.

**Das Gerät wird still stehen erst 15 Minuten, nachdem die Alarmmeldung vorkommt. Falls die Maschinensperre gewählt worden sein sollte, ist es notwendig, den Schlauch von der Saugsteckdose wegzunehmen und wieder einstecken, erst nachdem man die Alarmmeldung von Computer gelöscht hat.**

# **Wartungsalarm**

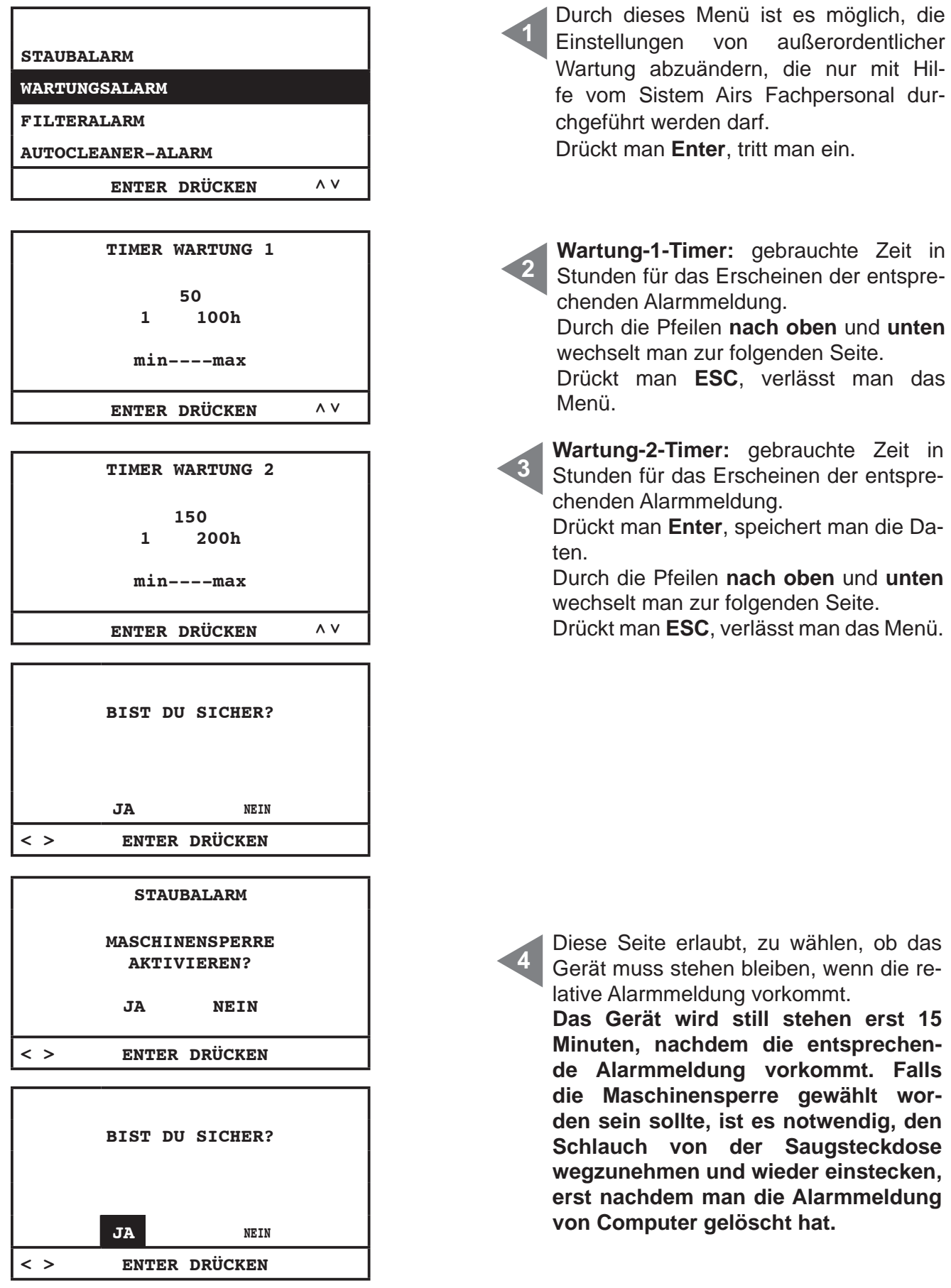

# **Filteralarm**

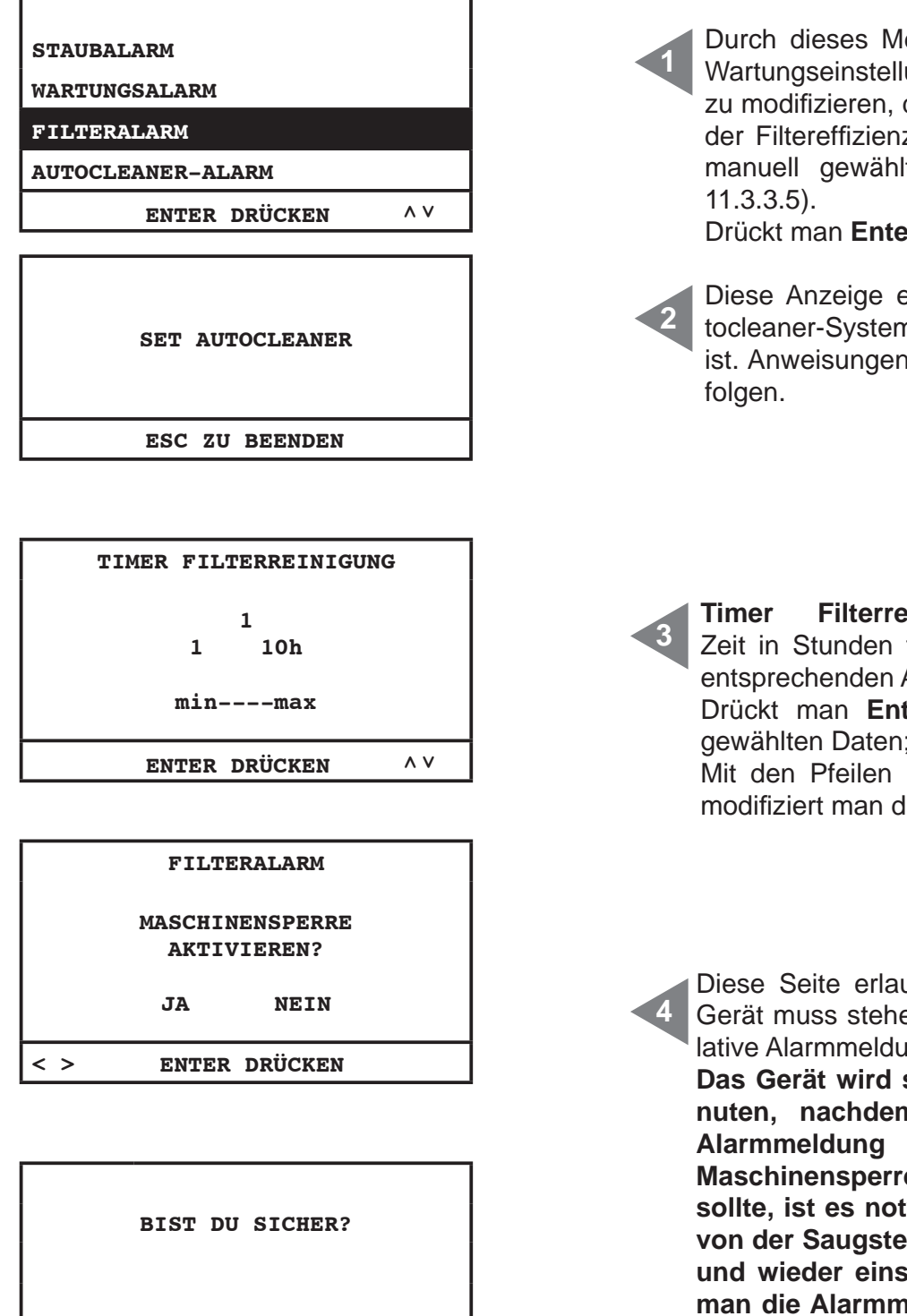

enü ist es möglich, die ungen des "Filteralarms" der mit der Verringerung z zu tun hat (wenn das It wurde siehe Kapitel

Drückt man **Enter**, tritt man ein.

erscheint wenn das Aun zum Gerät verbunden im Kapitel 11.3.3.5 be-

**Finigung:** gebrauchte für das Erscheinen der Alarmmeldung.

ter, speichert man die gewählten Daten;

 $nach$  oben und unten ie Daten.

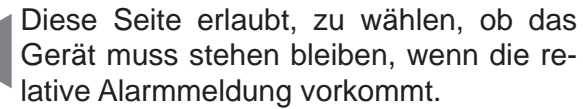

still stehen erst 15 Mi**n** die entsprechende vorkommt. Falls die **Maschinensperre gewählt worden sein wendig, den Schlauch ckdose wegzunehmen und wieder einstecken, erst nachdem man die Alarman die Alarms gelöscht hat.**

**JA NEIN**

**< > ENTER DRÜCKEN** 

## **Autocleaner-Alarm**

Durch dieses Menü ist es möglich, den automatischen Betrieb des wahlfreien Autocleaner-Systems einzustellen.

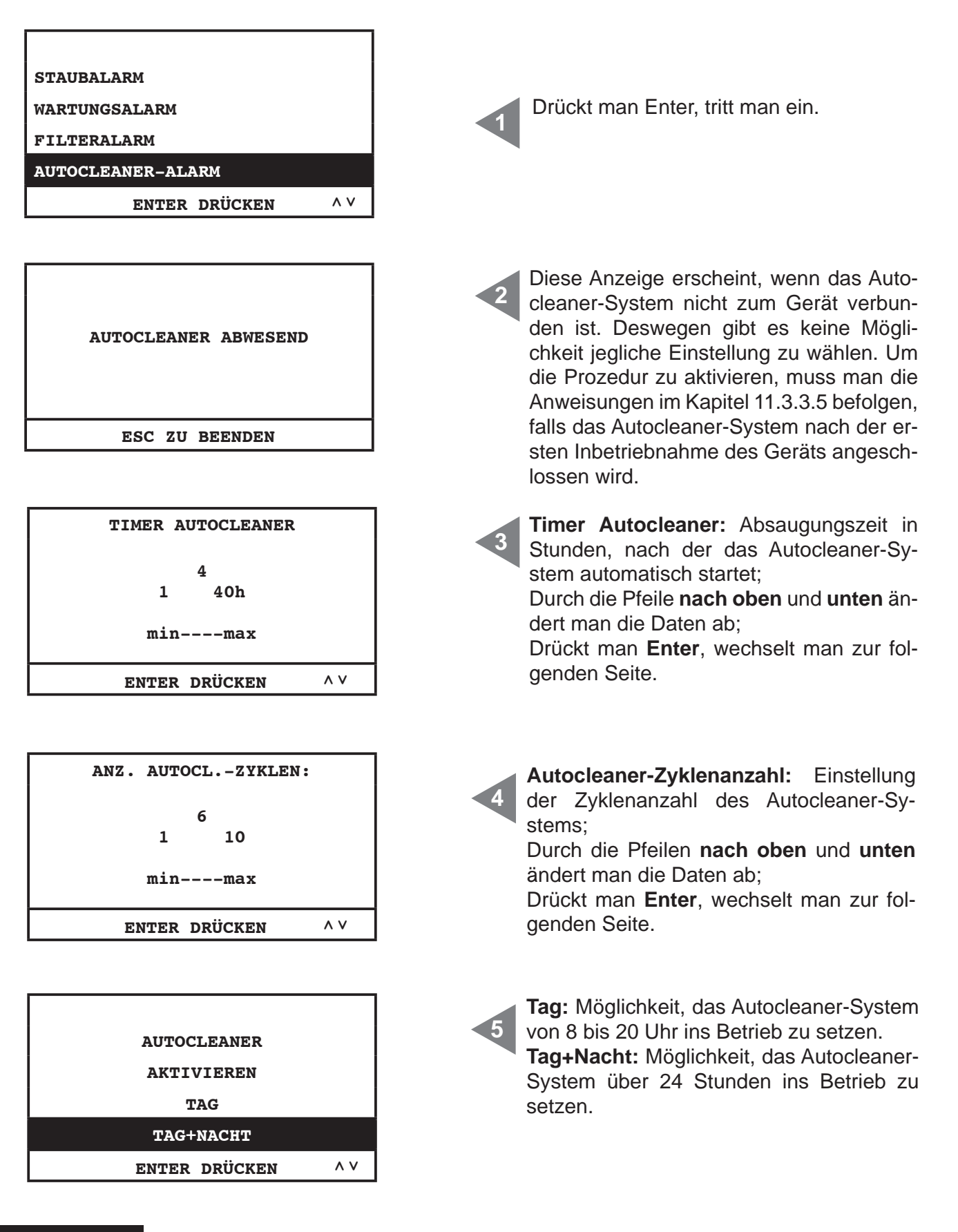

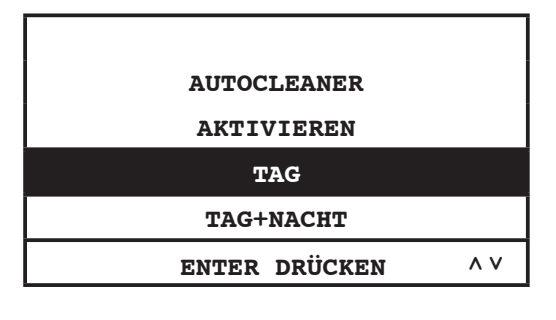

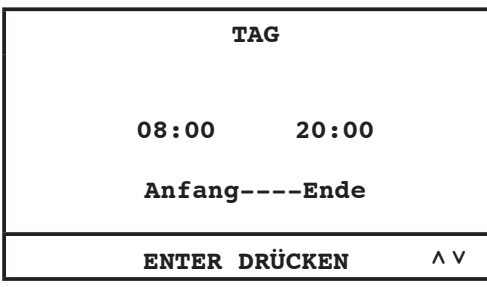

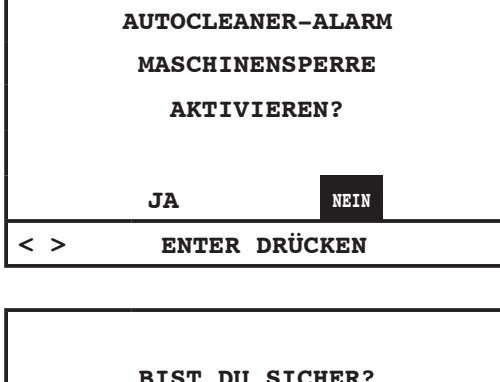

**BIST DU SICHER? JA NEIN < > ENTER DRÜCKEN** 

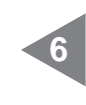

**7**

**8**

Wenn "**Tag**" ausgewählt wird, tritt man in die folgende Seite ein. Dadurch ist es möglich die Betriebszeitspanne des Autocleaner-Systems zu modifizieren.

Mit den Pfeilen **nach oben** und **unten** können die Daten abgeändert werden;

Durch die Pfeilen **nach rechts** und **links** ist es möglich Stunden und Minuten abzuändern;

Drückt man **Enter**, wechselt man zur folgenden Seite.

Diese Seite erlaubt, zu wählen, ob das Gerät muss stehen bleiben, wenn die relative Alarmmeldung vorkommt.

**Das Gerät wird still stehen erst 15 Minuten, nachdem die entsprechende Alarmmeldung vorkommt. Falls die Maschinensperre gewählt worden sein sollte, ist es notwendig, den Schlauch von der Saugsteckdose wegzunehmen und wieder einstecken, erst nachdem man die Alarmmeldung von Computer gelöscht hat.**

# **11.3.3.5 Menü Installationsparameter**

In diesem Menü ist es möglich, die bei Inbetriebnahme des Geräts eingestellten Parameter zu ändern (siehe Kapitel 11.3.1).

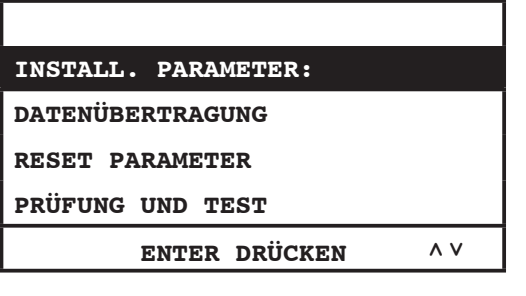

**1**

Mit der **Entertaste** gelingt man zum Untermenü; Mit den Pfeiltasten **nach unten** und **oben** läuft man das Menü durch; Mit **ESC** verlässt man das Menü.

**SISTEO AIR** 

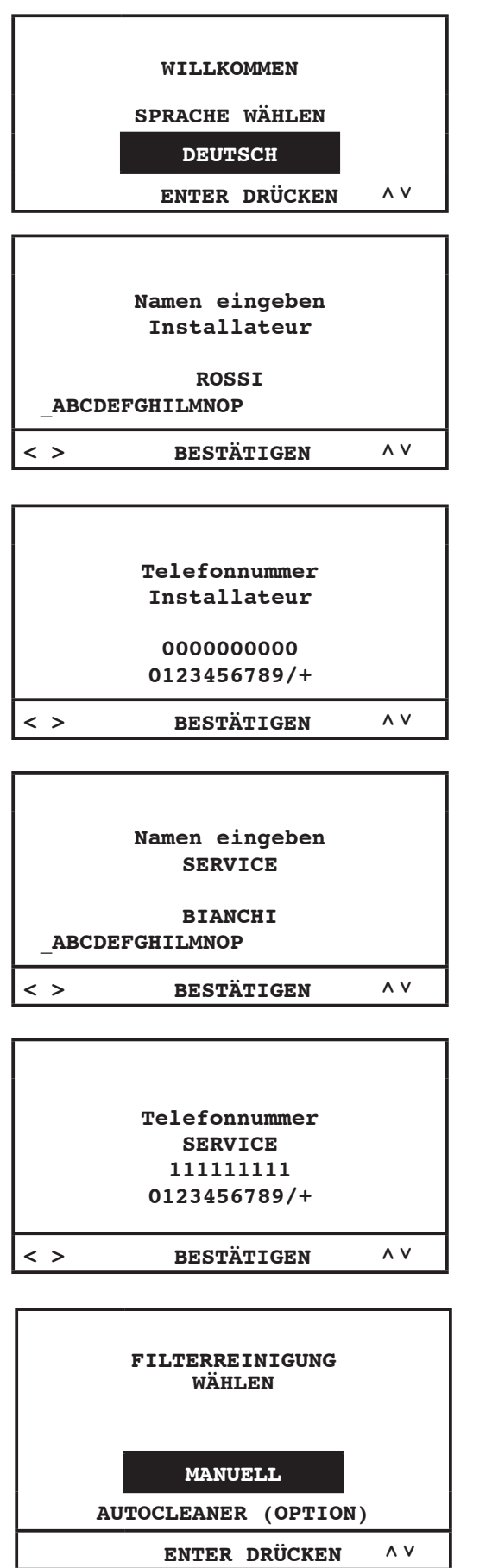

**<sup>2</sup> Durch dieses Menü ist es möglich, die vorher ausgewählte Sprache abzuändern.**

Durch die Pfeile **nach oben** und **nach unten**, wählen die gewünschte Sprache auf dem Display. Drückt man **Enter** bestätigt man die Sprachwahl und wechselt man zur folgenden Seite.

**3**

Diese und die folgenden Seiten erlauben, die Daten des Installateurs und des Services abzuändern. Mit den Pfeiltasten **nach rechts** und **links** läuft man die Buchstaben durch; Mit der **Entertaste** bestätig man die Buchstabewahl. Damit man zur folgenden Seite wechselt, muss man durch den Pfeil nach unten "bestätigen" auswählen und die **Entertaste** drücken.

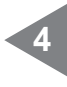

Inbetriebsetzung des Autocleaner-Systems (Zubehör auf Anfrage):

**MANUELL:** das Autocleaner-System ist nicht zur Staubsaugzentrale angeschlossen;

**AUTOCLEANER (OPTION):** das Autocleaner-System ist zur Staubsaugzentrale angeschlossen.

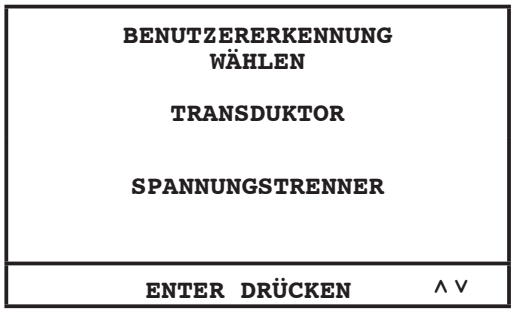

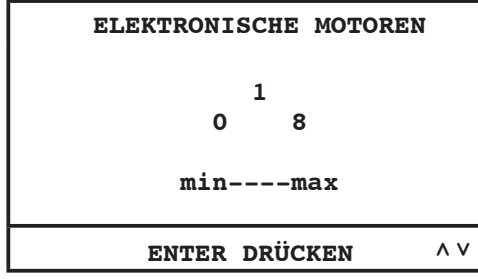

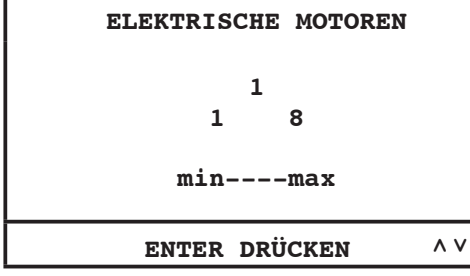

**DATEN WERDEN GELADEN BITTE WARTEN**

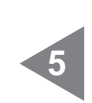

**6**

**7**

Durch diese Seite ist es möglich, die Kontrollart der Motorgruppe zu wählen.

**Transduktor:** Kontrolle und automatische Leitung der Saugleistung durch den Transduktor.

**Spannungstrenner:** Leitung der Saugleistung durch den elektrischen Anschluss der Saugsteckdosen zum Artikel 3301.4.

Für die Zentrale **Revo Block 700 wählen Sie bitte die 0**;

Für alle **andere Revo Block Modelle wählen Sie bitte die 1**;

Drücken Sie **Enter**, um die Daten zu bestätigen und zur nächsten Seite zu wechseln.

#### **Nur bei Revo 700**

Wählen Sie bitte die 1 und drücken Sie **Enter**, um die Daten zu bestätigen und die Prozedur zu beenden.

# **11.3.3.6 Menü Datenübertragung**

In diesem Menü ist es möglich, die Ethernet-Kommunikation für die wahlfreie Schnittstellplatine zu aktivieren.

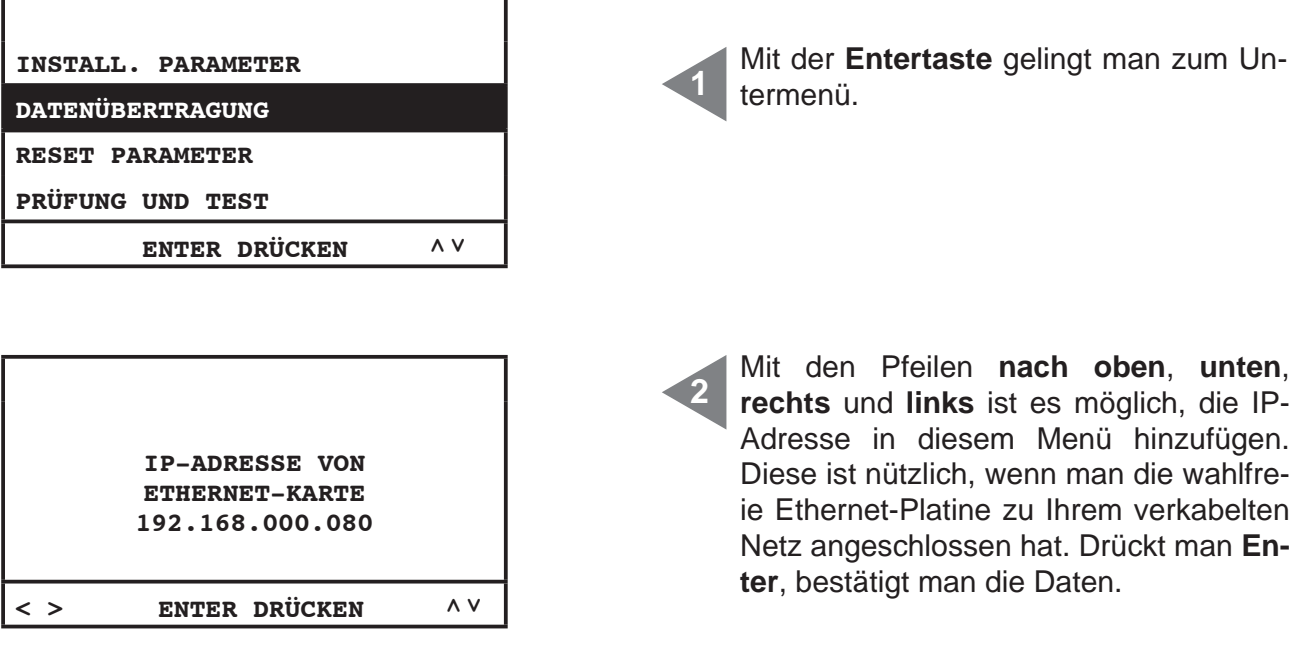

# **11.3.3.7 Menü Reset Parameter**

In diesem Menü kann man die vom Hersteller eingestellten Default-Parameter wiederherstellen.

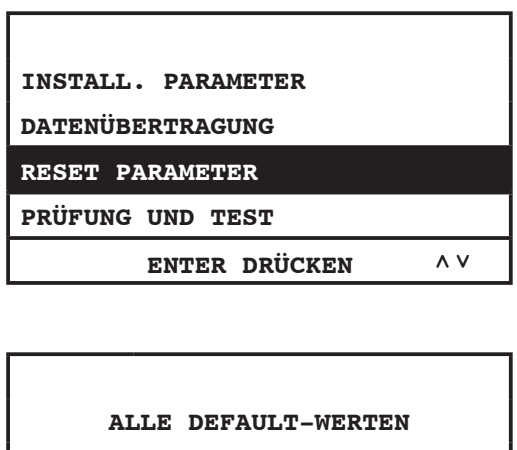

**WIEDERHERSTELLEN JA NEIN < > ENTER DRÜCKEN** 

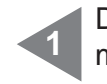

Durch Drücken der **Entertaste** gelingt man zum Untermenü.

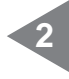

Durch die Pfeile **nach rechts** und **links** kann man die gewünschte Position auswählen.

Drückt man **Enter**, bestätigt man die Wahl.

# **11.3.3.8 Menü zur Abnahme und Test**

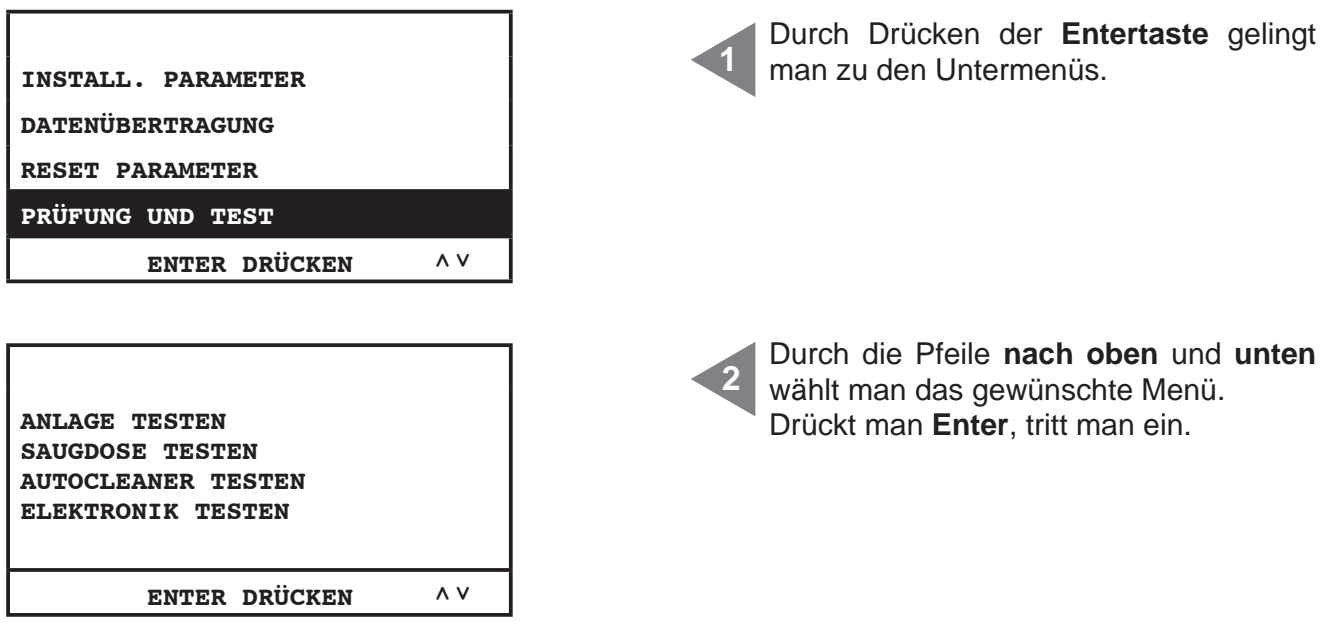

#### **Abnahme der Anlage**

Durch dieses Menü eicht man das Vakuumbrechventil mit Bezug auf den nominalen Strom der Motorgruppe, je nach Gerätmodell.

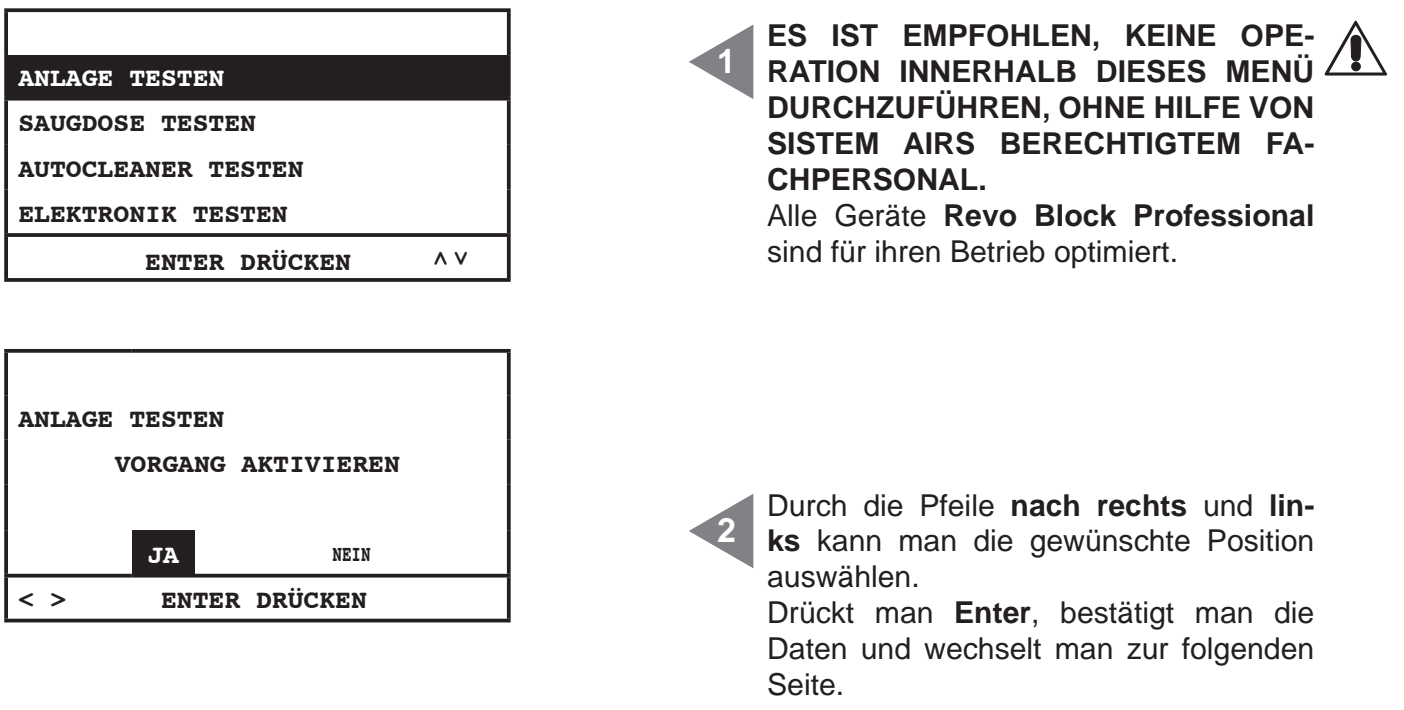

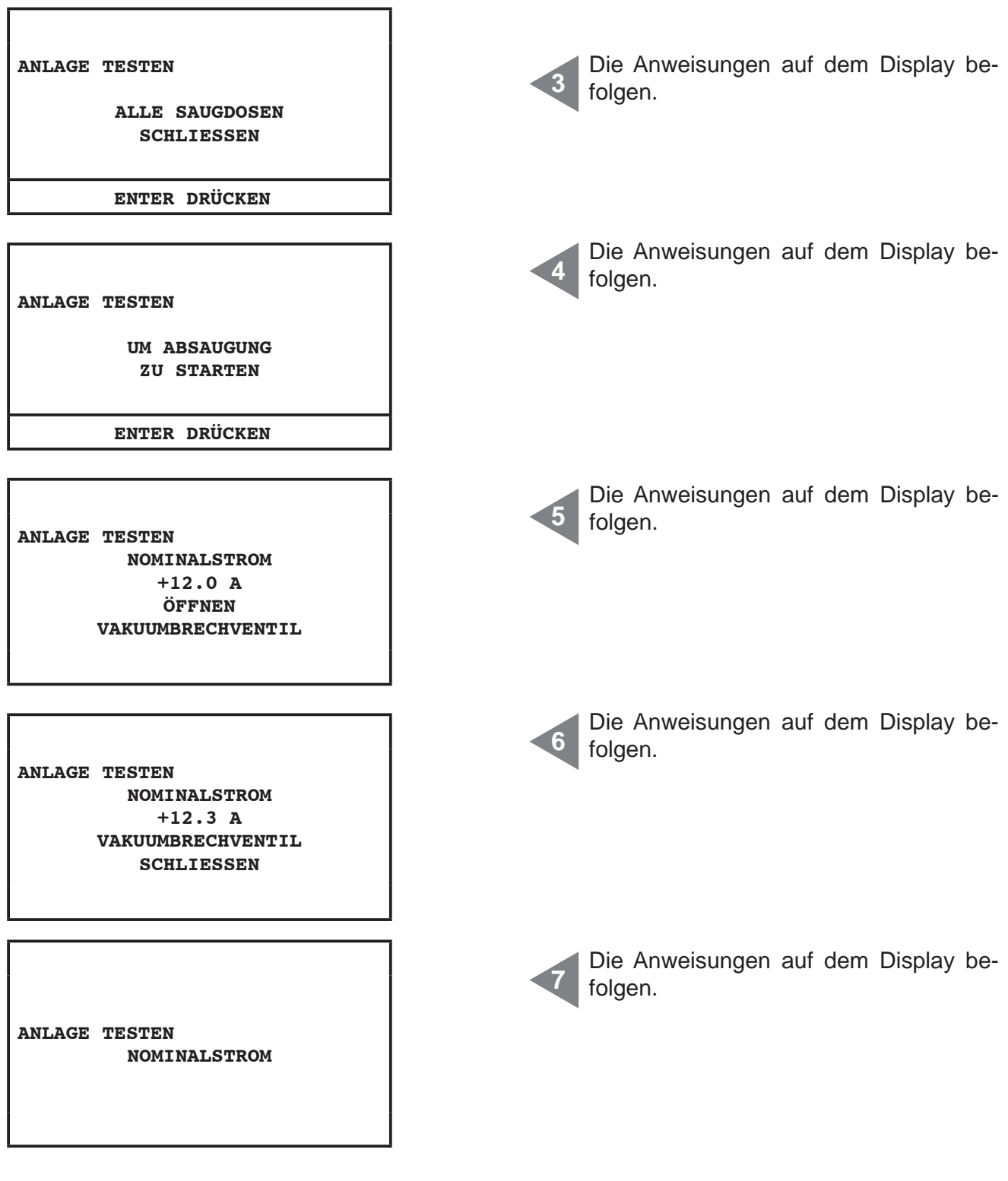

4

## **Test der Saugsteckdose**

In diesem Menü ist es möglich, den elektrischen Anschluss der Saugsteckdosen durch den Saugschlauch zu prüfen.

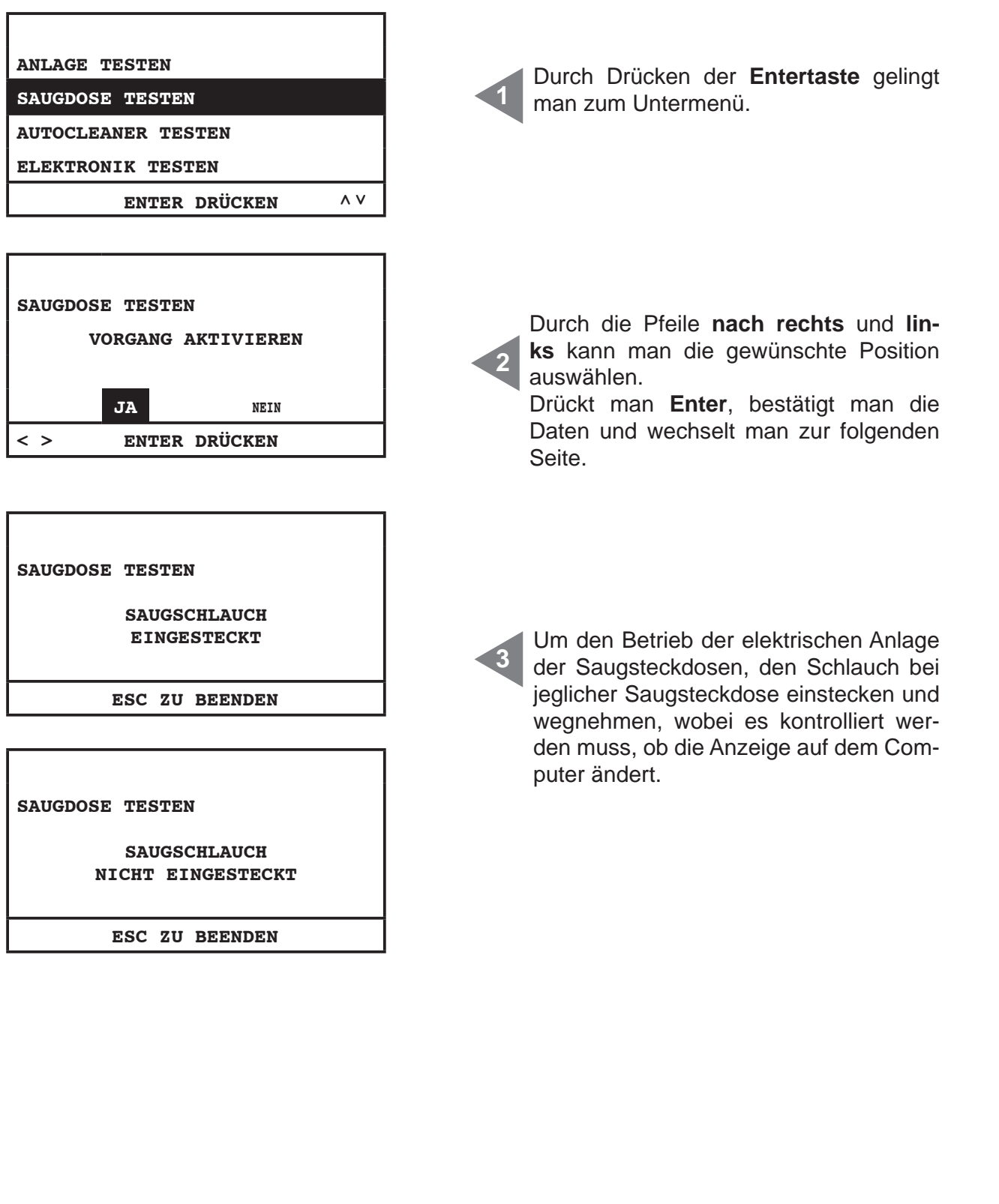

Deutsch

# **Autocleaner-Test (aktiv ausschließlich wenn Autocleaner zum Gerät verbunden ist – siehe Kapitel 11.3.5)**

Durch dieses Menü können Zyklen des Autocleaner-Systems manuell vorgenommen werden, um sicher zu sein, dass das System korrekt funktioniert. Der Test beendet mit unterschiedlichen Betriebsprüfungen des System.

Sollte eine unter den obengenannten Prüfungen nicht gelingen, muss der Sistem Airs berechtigte Fachpersonal benachrichtigt werden.

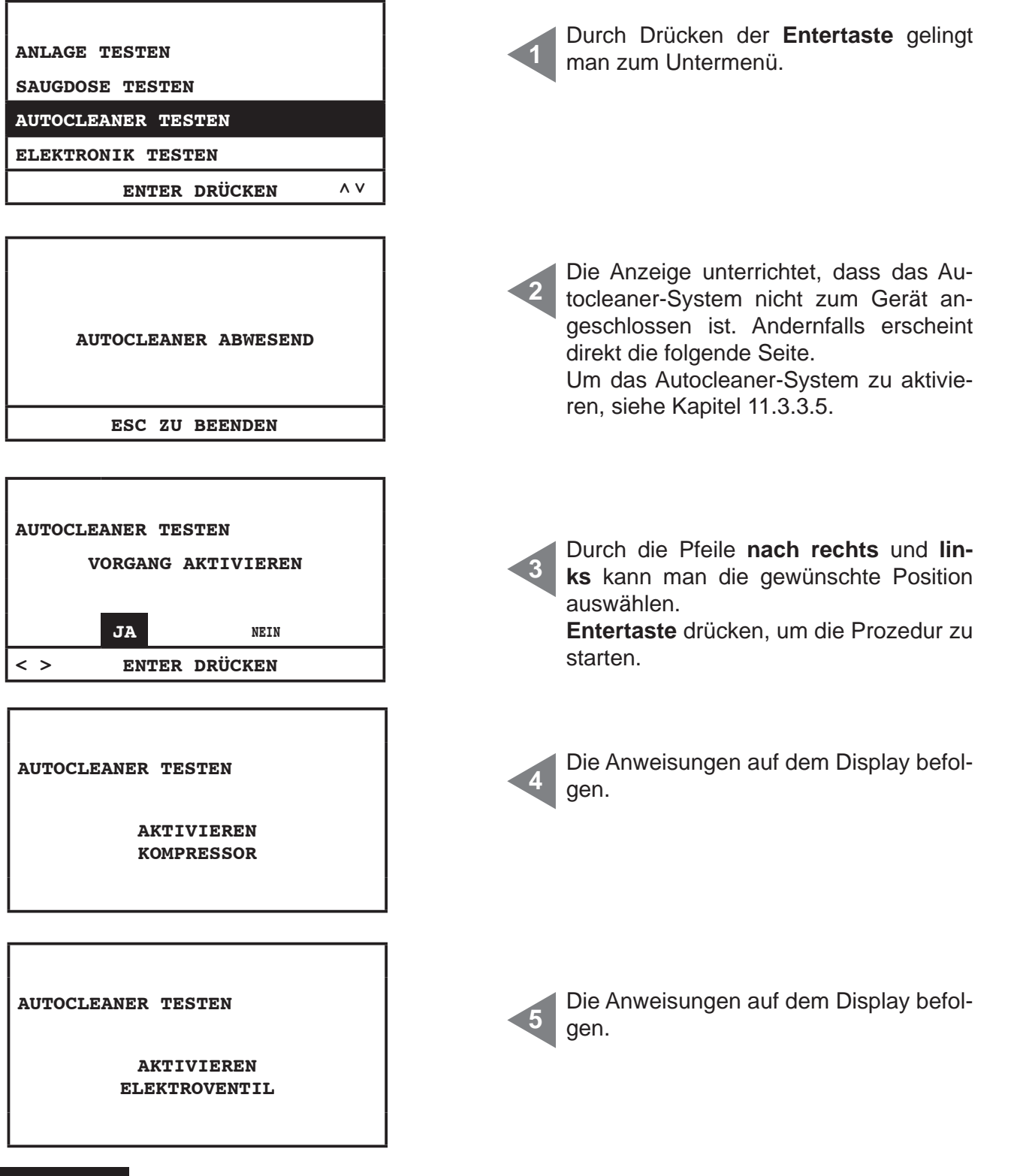

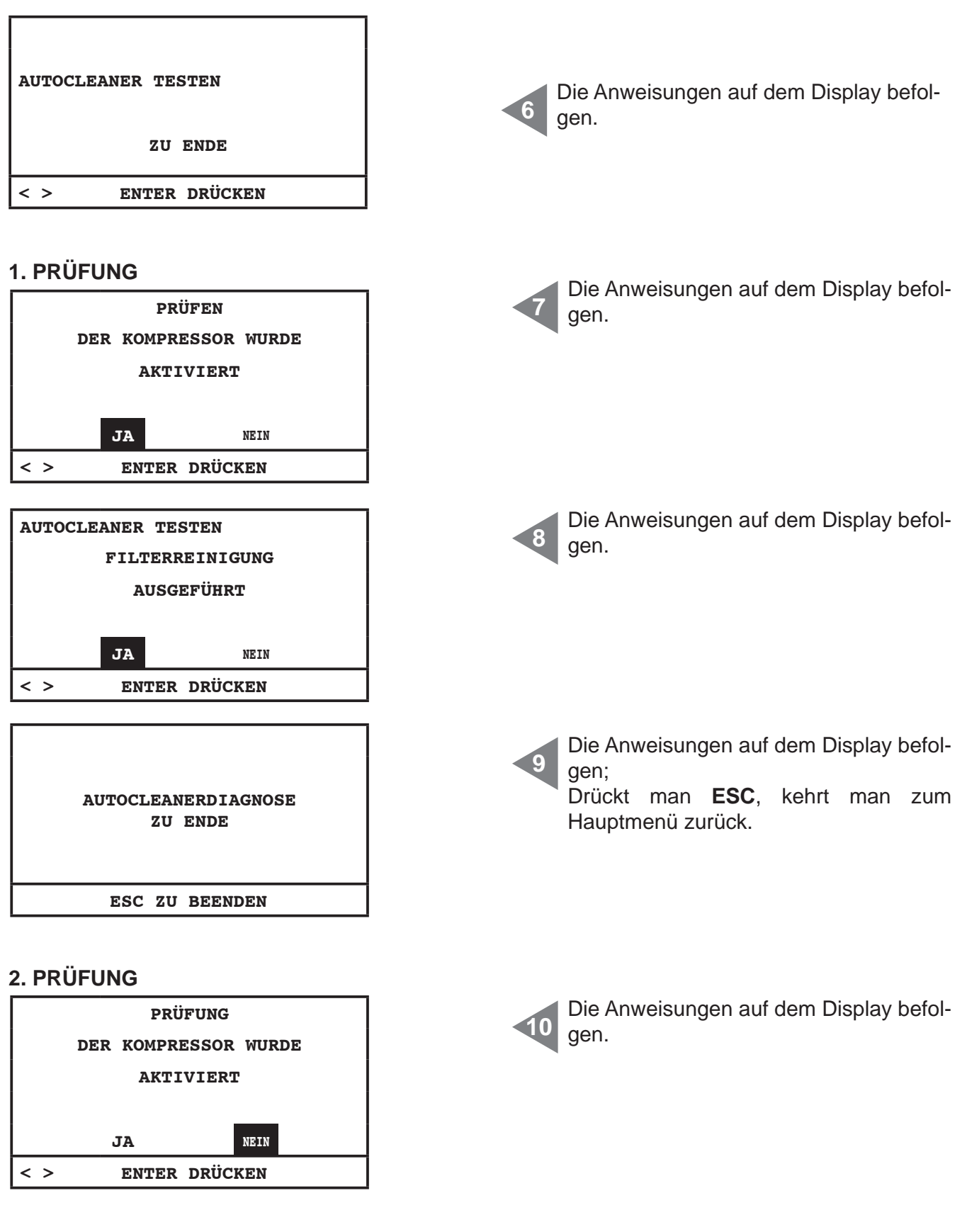

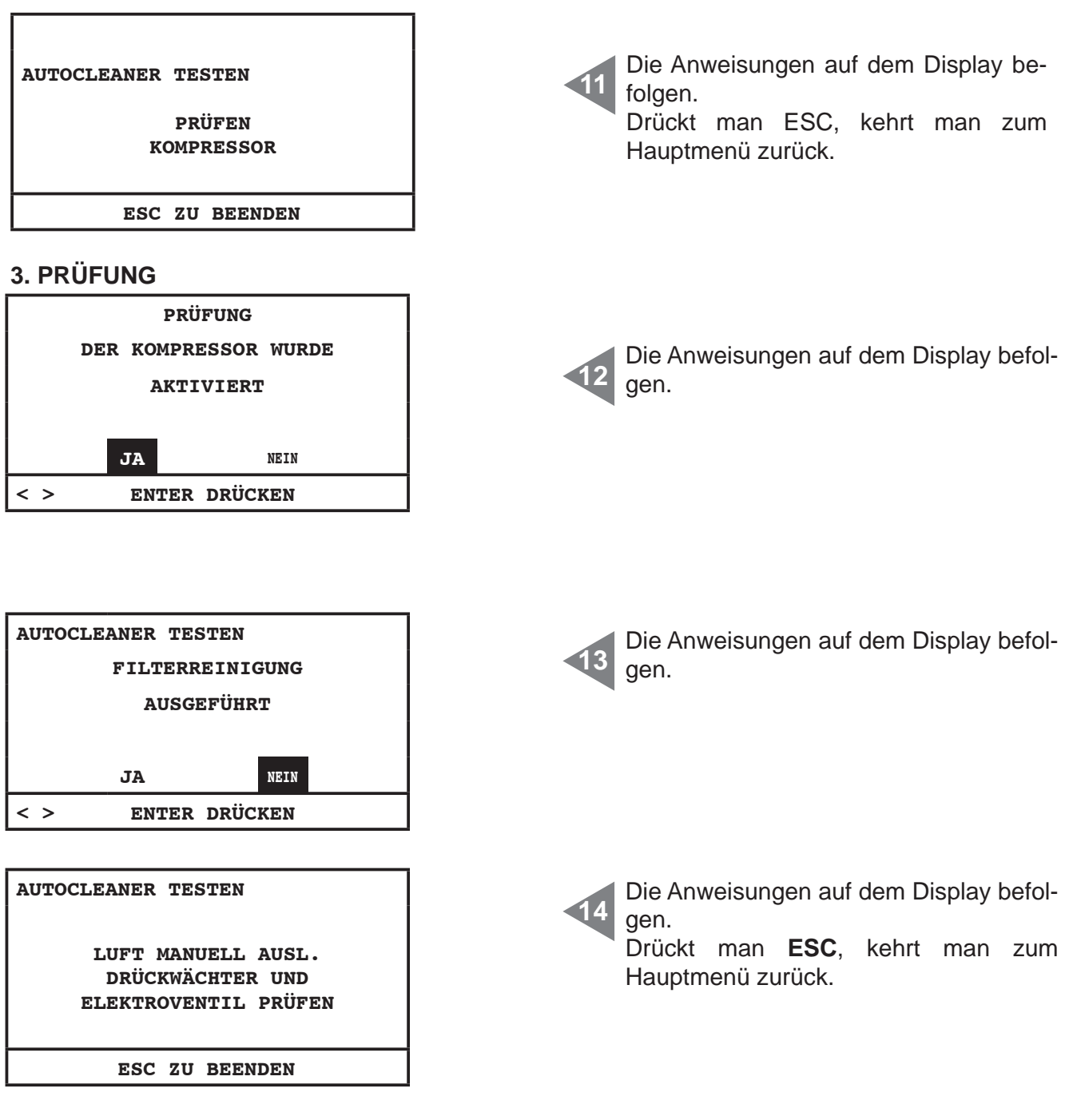

# **Elektroniktest**

Durch dieses Menü ist es möglich, einen manuellen Test der elektronischen Komponenten des Gerätes zu machen.

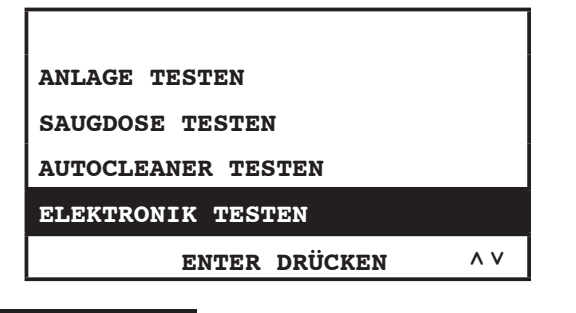

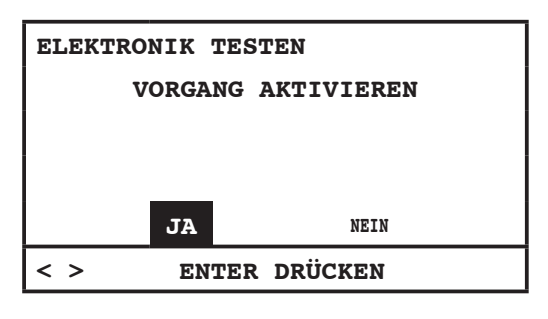

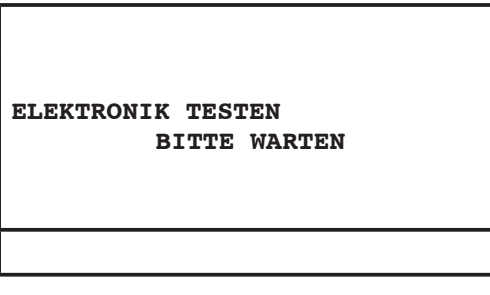

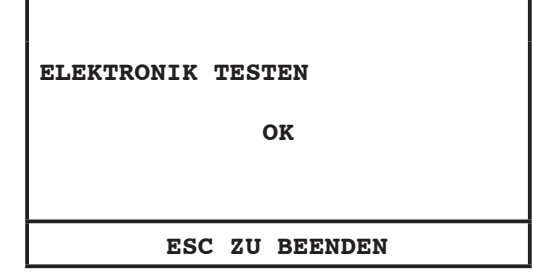

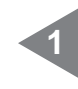

Durch die Pfeile **nach rechts** und **links** kann man die gewünschte Position auswählen.

**Entertaste** drücken, um die Prozedur zu starten.

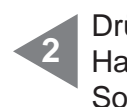

Drückt man **ESC**, kehrt man zum Hauptmenü zurück.

Sollte die Prüfung nicht gelingen, muss der Sistem Airs berechtigte Fachpersonal benachrichtigt werden.

# **11.4 Bildschirmseiten bei funktionierendem Gerät**

In diesem Kapitel findet man einige Beispielbildschirmseiten bei betreibendem Absaugungssystem. Es wird daran erinnert, dass es in diesem Fall nicht möglich ist, alle Untermenüs einzutreten, die sich unter dem Hauptmenü befinden (siehe Kapitel 11.3.3).

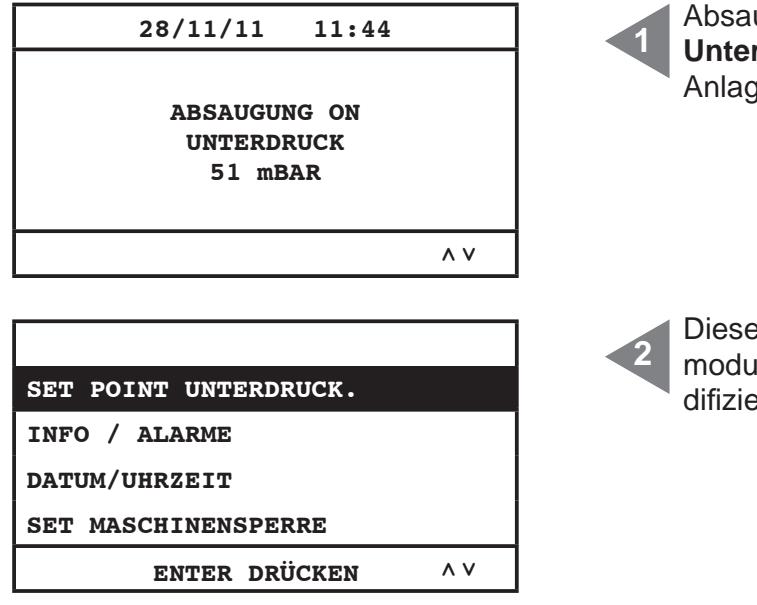

ugung **ON**: Absaugung ist aktiv rdruck 51 mbar: Unterdruckwert der ge (Saugleistung).

es Menü ist nur zugänglich im Anzeigeis, aber es ist nicht möglich, das zu moeren, wenn Absaugung aktiv ist.

**SISTEO AIR** 

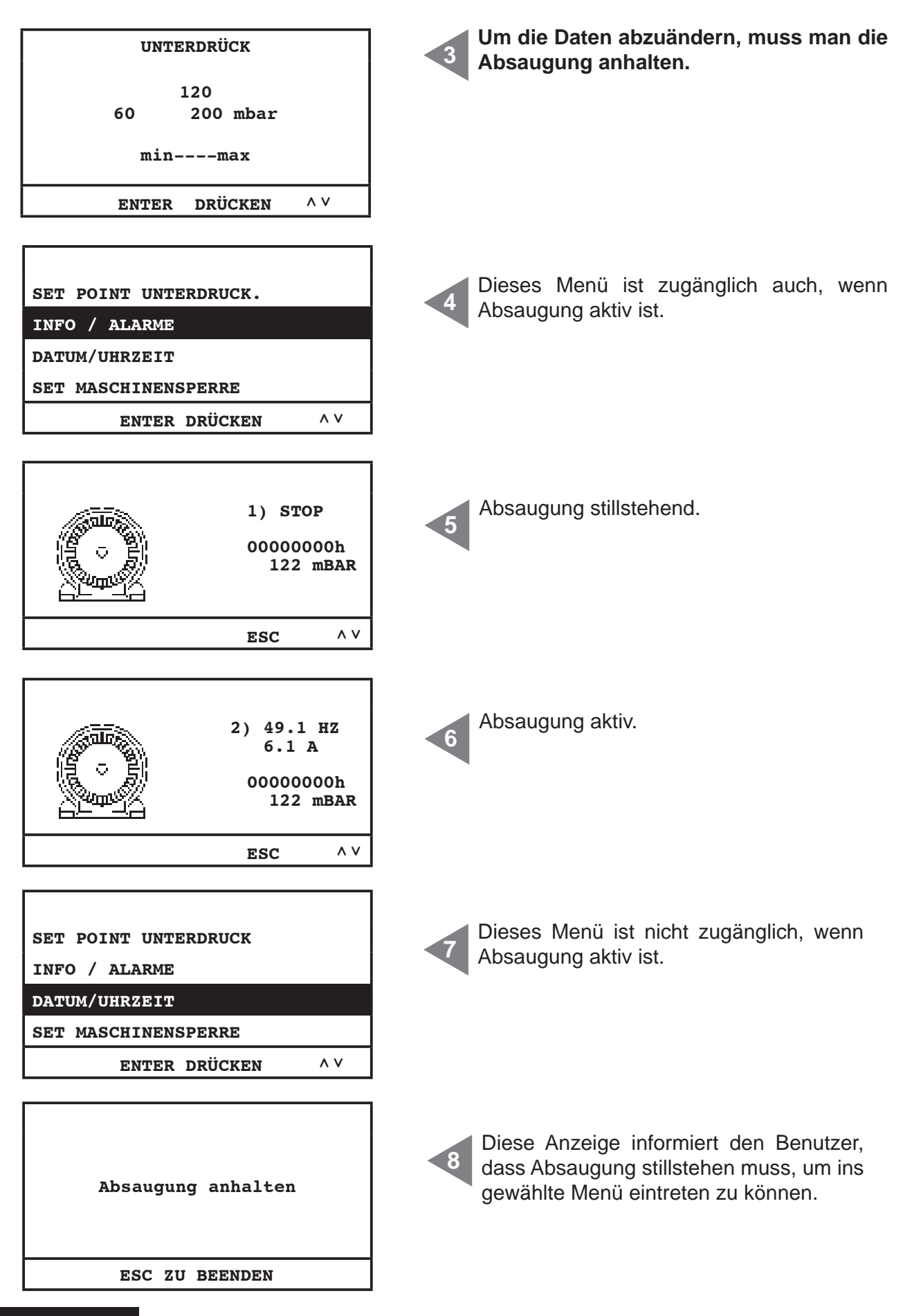

4

# **11.5 Beispielalarmbildschirmseiten**

In diesem Kapitel findet man einige Beispielalarmbildschirmseiten betreffend des Absaugungssystems. Zur Lösung des festgestellten Problems, wird es empfohlen, den berechtigten Sistem Airs Fachpersonal zu kontaktieren.

# **11.5.1 Inverter-Alarm**

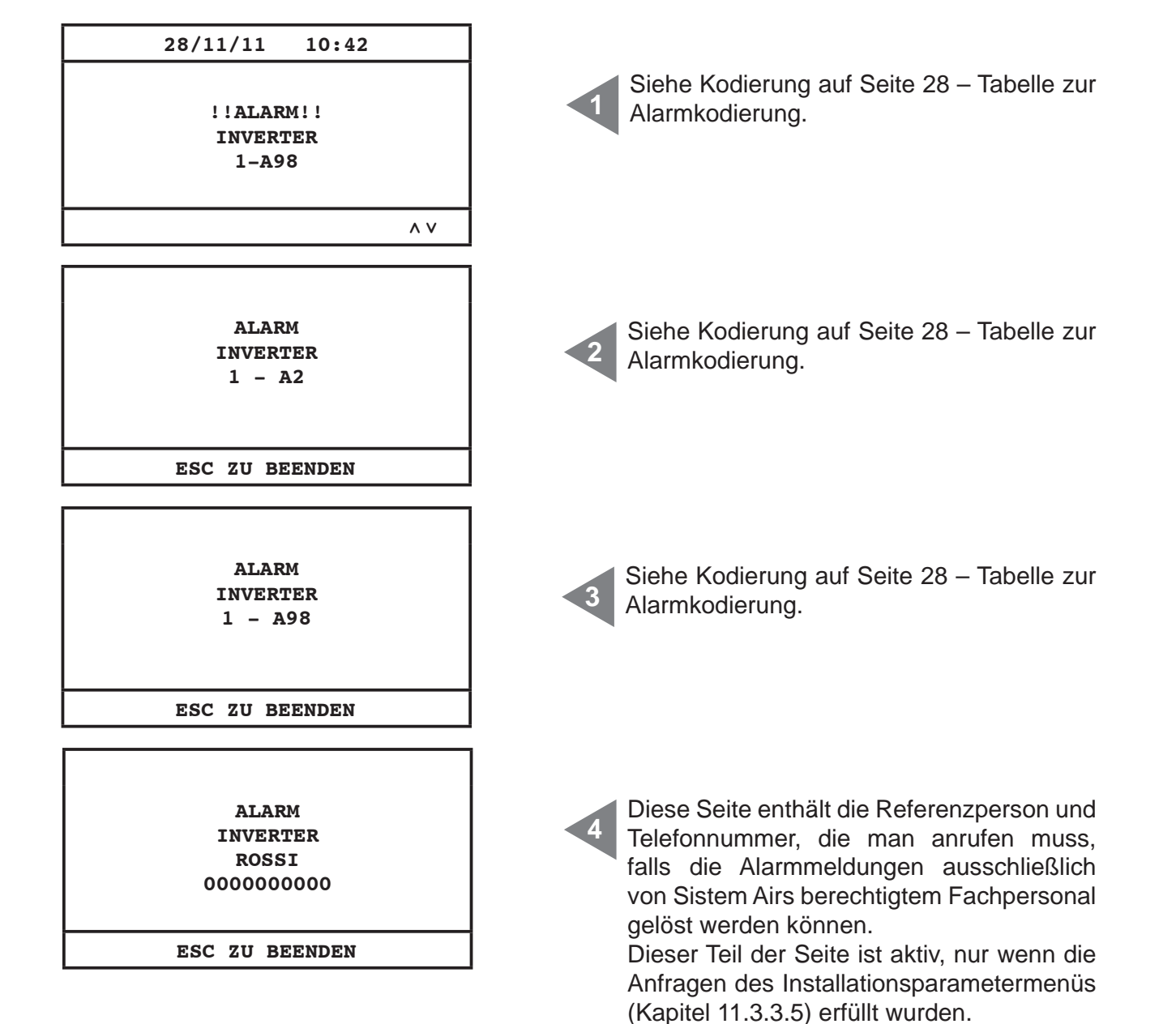

# **11.5.2 Autocleaner-System-Alarm**

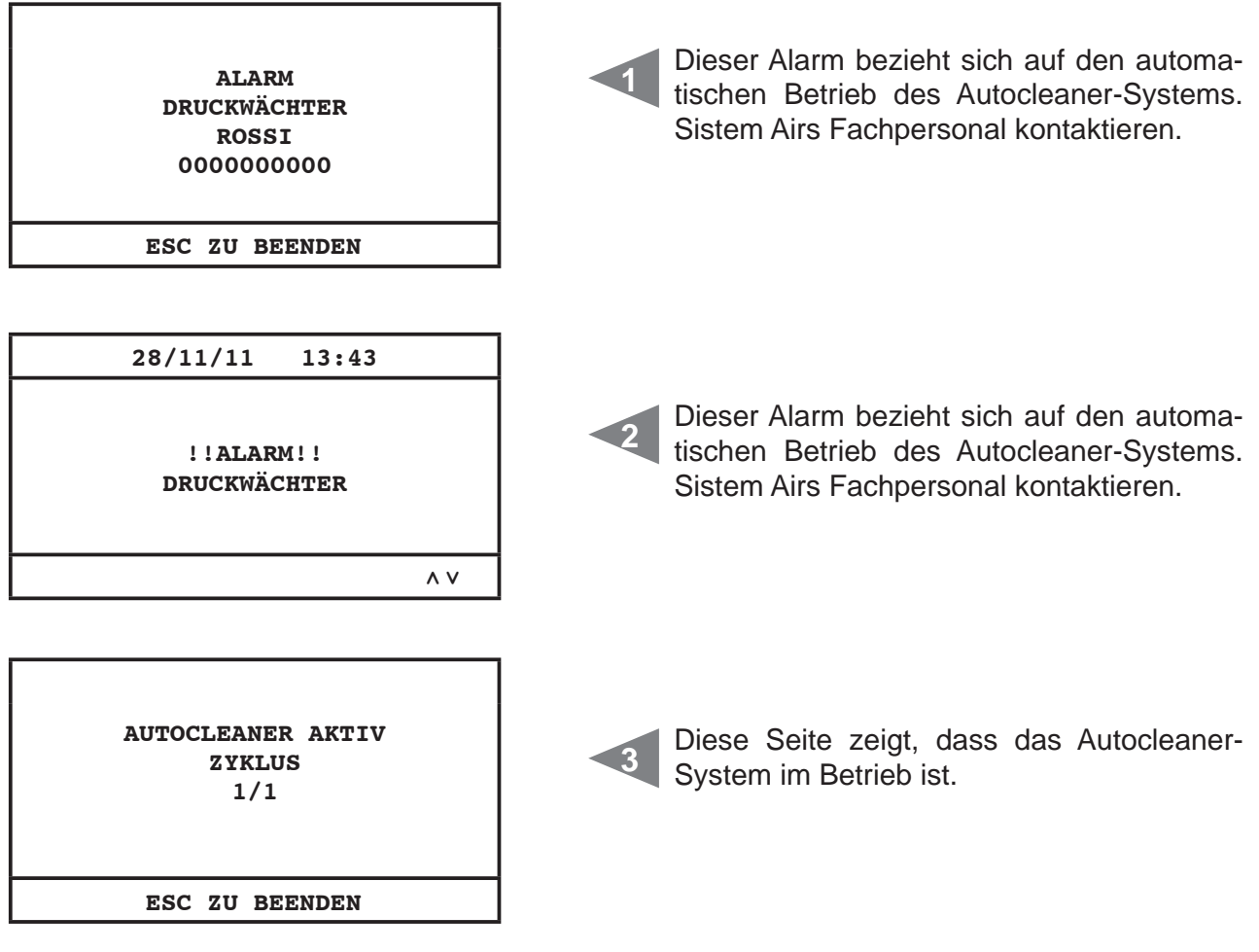

# **11.5.3 Ethernet-Alarm**

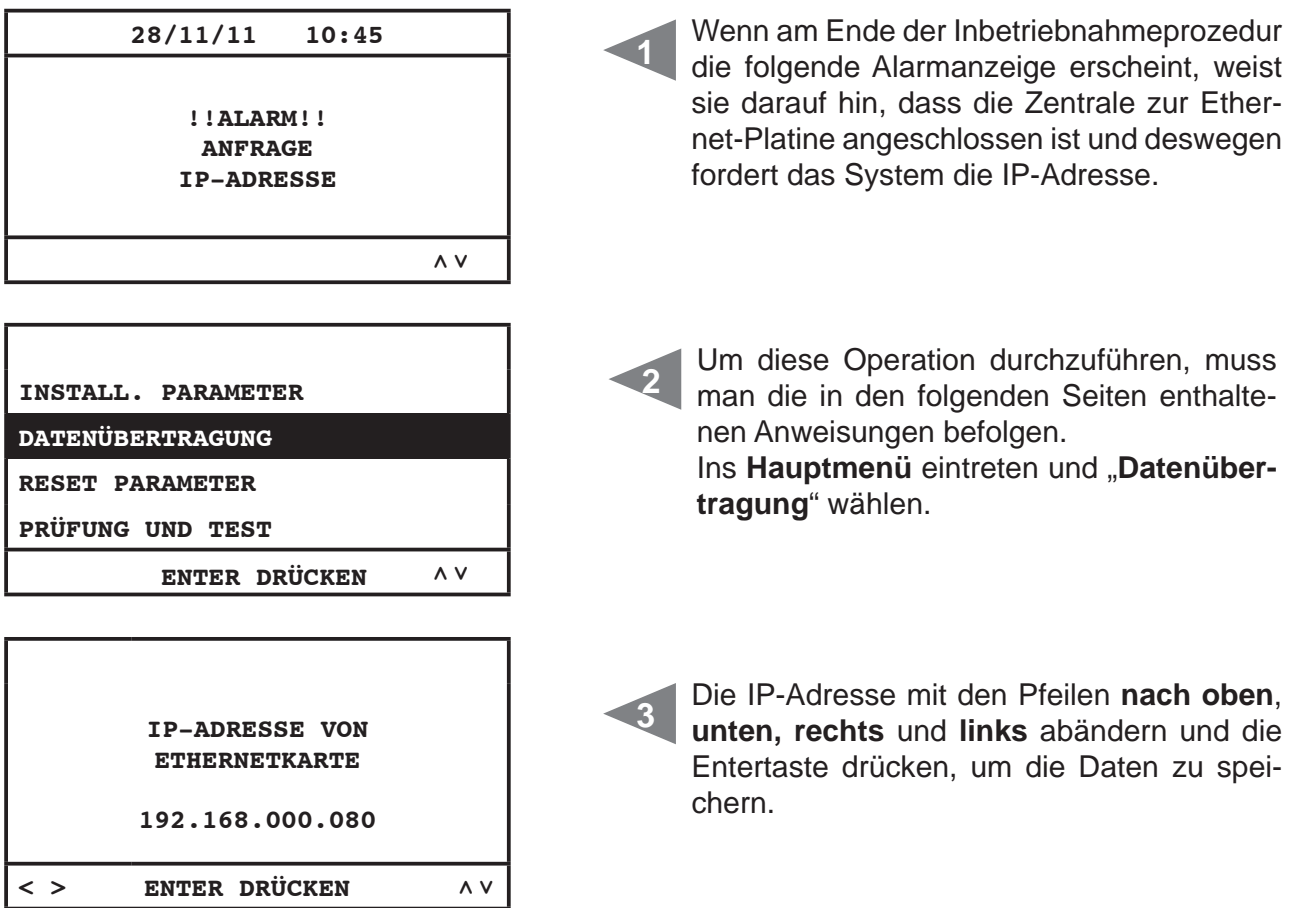

# **11.5.4 Filteralarm**

Das System fordert Filterreinigung. Sollte man die Maschinensperre gewählt haben, wird das Gerät erst 15 Minuten nach Alarmmeldung still stehen.

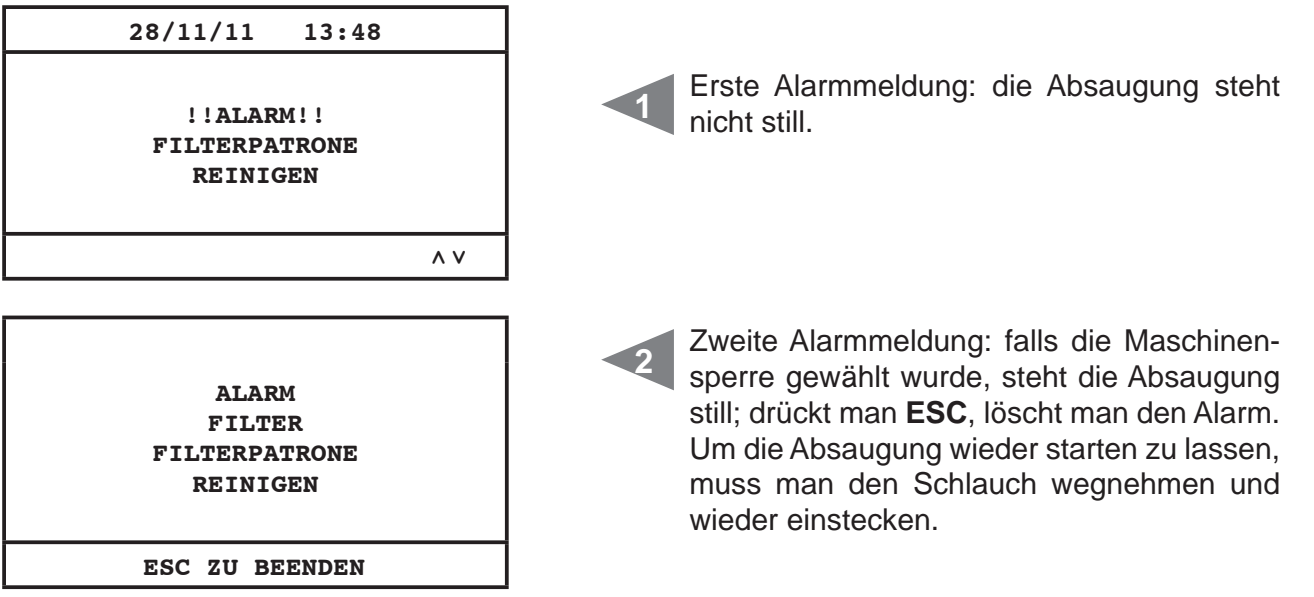

# **11.5.5 Wartungsalarm**

Das System fordert eine außenordentliche Wartung. Sollte man die Maschinensperre gewählt haben, wird das Gerät erst 15 Minuten nach Alarmmeldung still stehen.

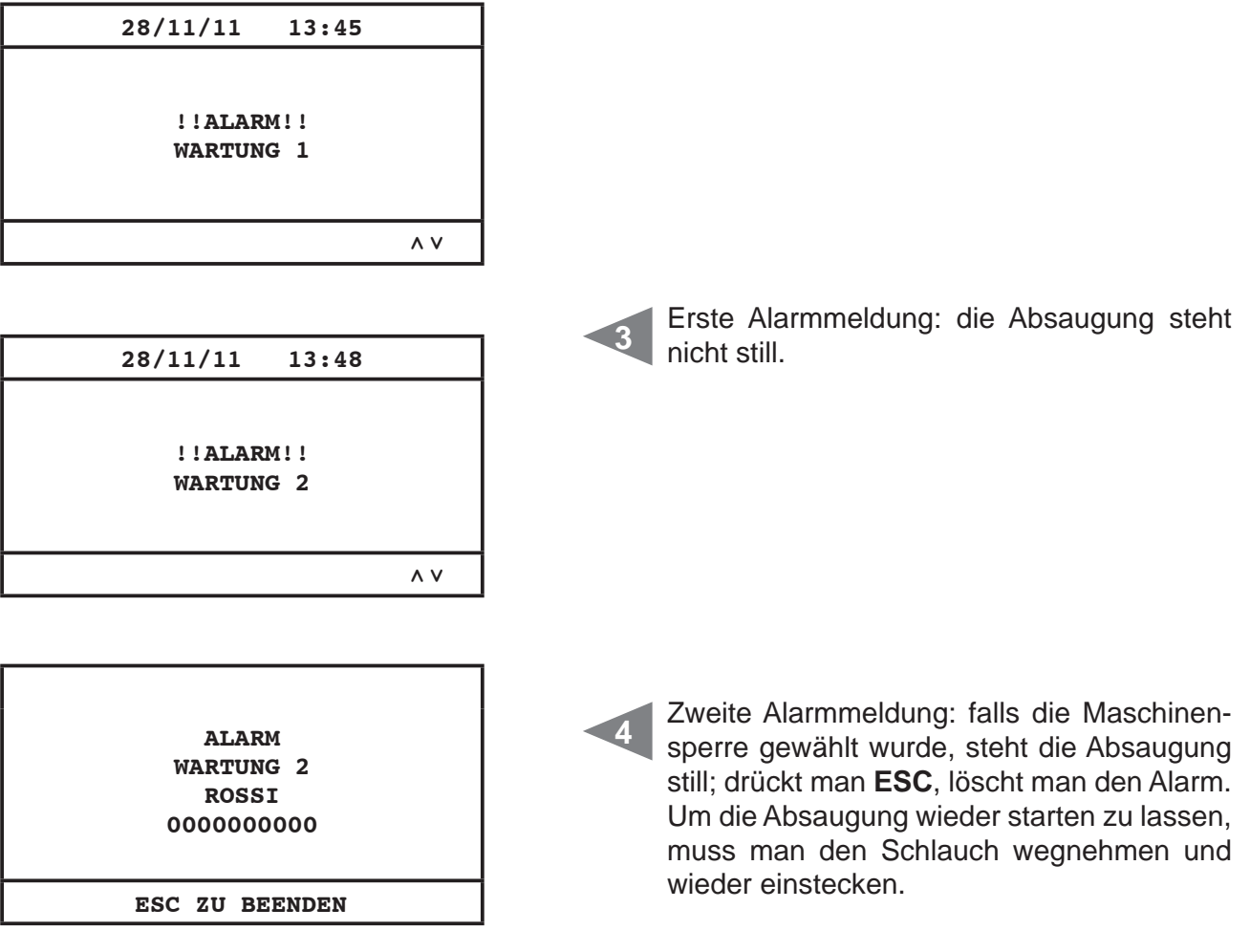

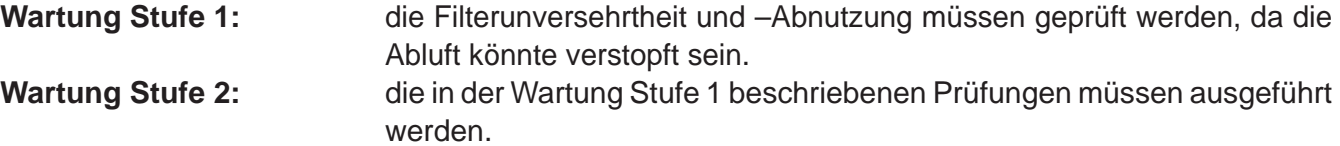

# **11.5.6 Staubalarm**

Das System fordert die Entleerung des Staubbehälters. Sollte man die Maschinensperre gewählt haben, wird das Gerät erst 15 Minuten nach Alarmmeldung still stehen.

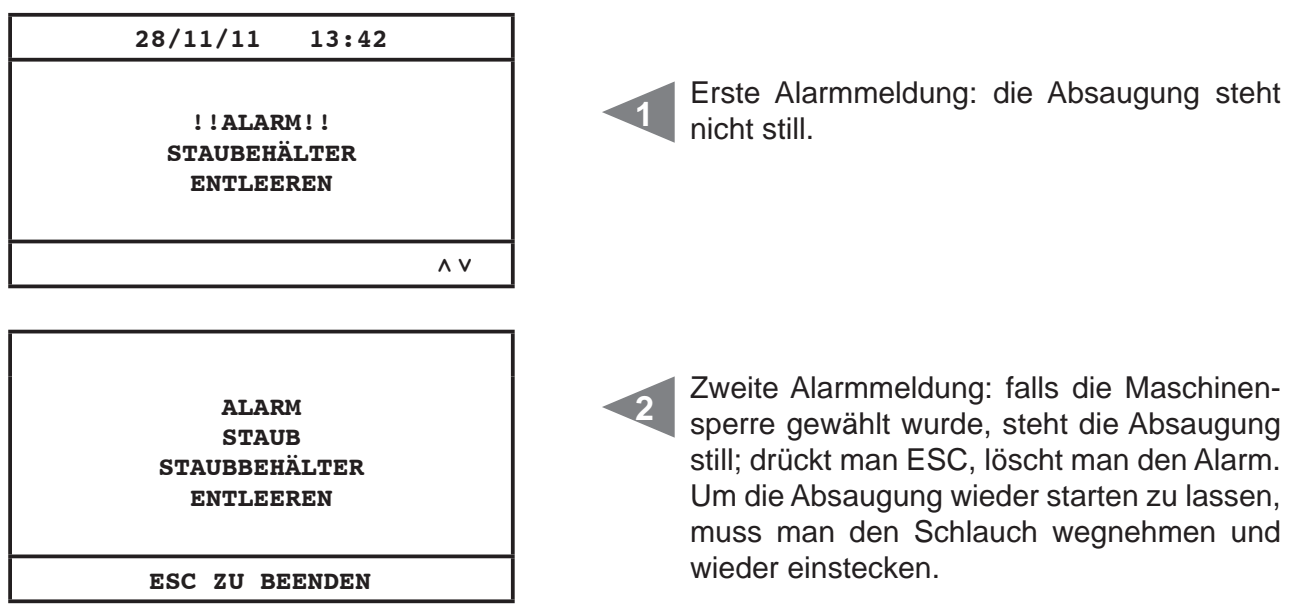

#### **12 - WARTUNG**

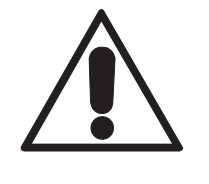

# **VOR DURCHFÜHRUNG JEDWEDEN WARTUNGSEINGRIFFS, MUSS DER NETZSTECKER AUS DER STECKDOSE ENTFERNT WERDEN, UND ES MÜSSEN SCHUTZHANDSCHUHE UND SCHUTZMASKE ANGEZOGEN WERDEN**

#### **12.1 Programmierte ordentliche Wartung**

Je nach Gesamt-Benutzungszeit der Anlage ist es notwendig, Wartungseingriffe durchzuführen, um die Effizienz der Anlage zu garantieren und schwerwiegende mechanische Schäden zu vermeiden. Die Saugzentralen der Linie Revo Block Professional werden von einem Computer kontrolliert, der auch für die ordentlichen Wartungszyklen zuständig ist:

- Entleeren des Staubbehälters
- manuelle Filterreinigung/automatische Filterreinigung (Autocleaner-System)

Bezüglich des Staubbehälterzählers kann man wählen, ob man die vom Hersteller am Bordcomputer eingestellten Wartungswerte beibehalten möchte oder sie den eigenen Bedürfnissen gemäß neu einstellen möchte.

Außerdem können Telefonnummern eingegeben werden, für den Fall, dass man technische Assistenz benötigt.

Der Benutzer kann des weiteren entscheiden, ob bei einer Meldung bezüglich eines ordentlichen Wartungseingriffs (Filterverschmutzung, voller Staubbehälter) die Saugzentrale sofort gestoppt und der Wartungseingriff durchgeführt werden soll oder ob der Saugvorgang bis zum Ende fortgesetzt werden soll. Die Zentrale kann Folgendes erfassen:

- den Effizienzgrad des Filters (d.h. Alarmmeldung Filter verschmutzt)
- den in der Anlage bestehende Unterdruck
- die Notwendigkeit, außerordentliche Wartungseingriffe durchzuführen (zwei Stufen).

#### **12.2 Außerordentliche Wartung**

Auf dem Display der Zentrale kann auch die Meldung erscheinen, dass eine außerordentliche Wartung nötig ist, die von qualifiziertem und/oder autorisiertem Fachpersonal durchgeführt werden muss.

Es wurden zwei Stufen für die außerordentliche Wartung programmiert:

#### **Stufe 1/ Wartungsalarm 1:**

- Filterverschleiß u./o. nötiger Filterwechsel werden festgestellt
- Abluftverstopfung

#### **Stufe 2/Wartungsalarm 2:**

- Prüfung des Betriebszustands des Laufrads von Motorgruppe (Staubvorhandensein darin)
- Meldungen der Stufe 1

Auch in diesem Fall kann der Benutzer entscheiden, ob die Zentrale sofort gestoppt und die Wartung durchgeführt werden soll oder ob der Saugvorgang bis zum Ende fortgeführt werden soll.

## **12.3 Reinigung der Saugkammer (Zylinder)**

Das Gehäuse der Saugzentrale sollte außen regelmäßig mit einem feuchten Tuch und Neutralseifenreiniger gereinigt werden.

**Achtung: die Zentrale nur mit Wasser und Neutralseife reinigen. Die Verwendung sonstiger Reinigungsmittel oder Alkohol kann die Zentrale beschädigen. Abwarten, bis die Saugzentrale trocken ist und sie erst dann wieder einschalten.**

Wir empfehlen, immer eine geeignete Staubmaske und Latex-Handschuhe zum Hautschutz zu tragen.

## **12.4 Entleerung des Staubbehälters**

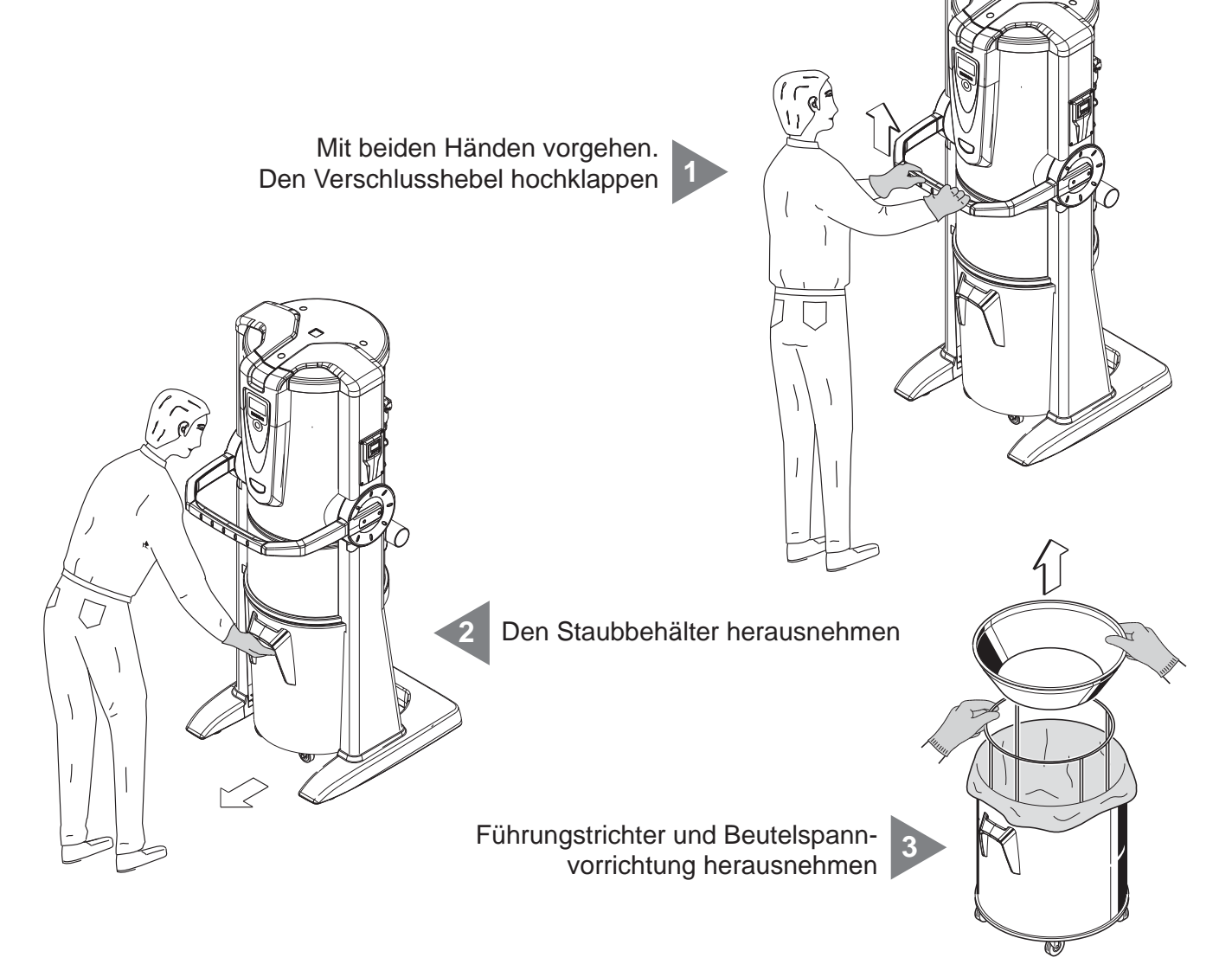

<u>I SISTEO AIR</u>

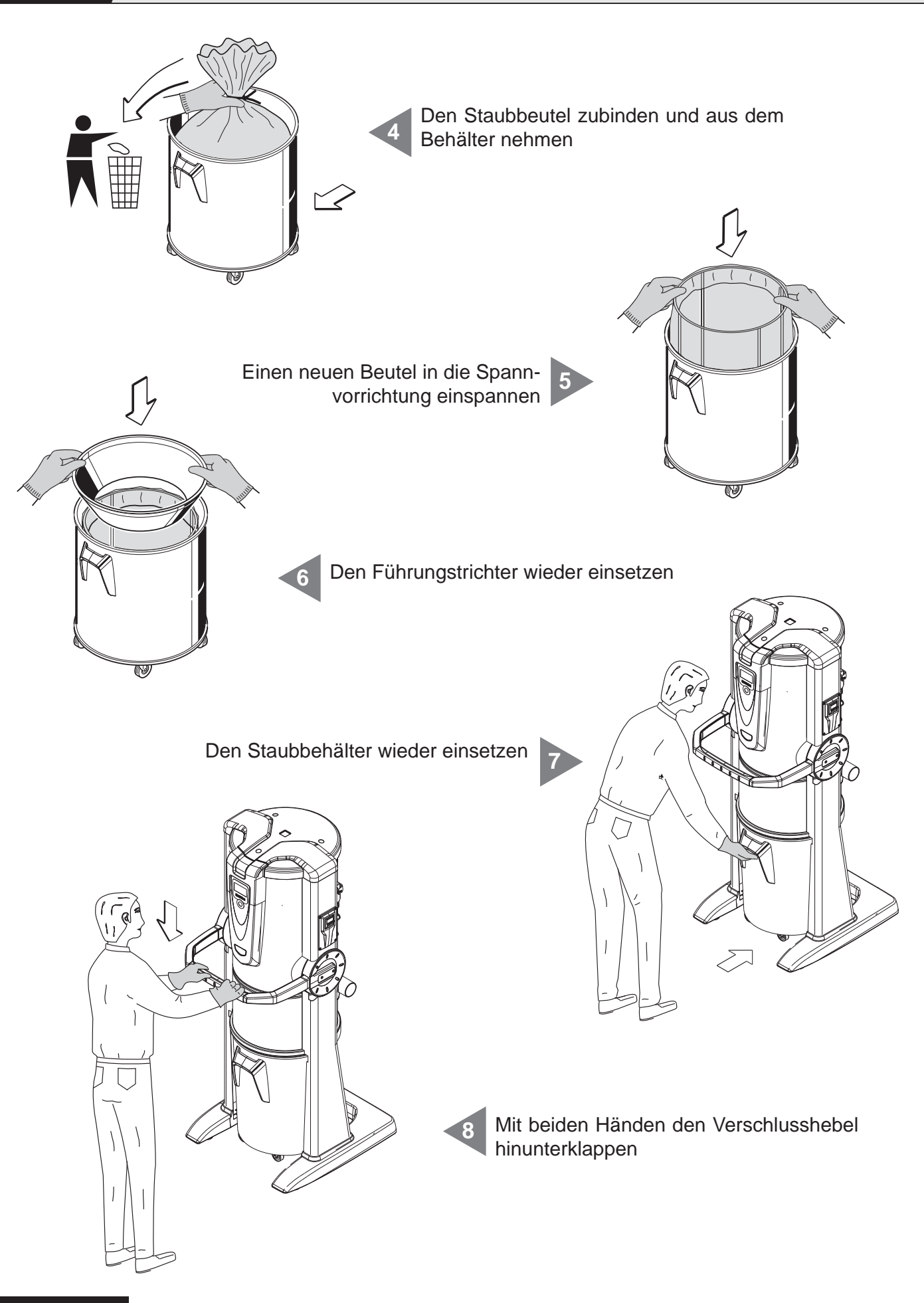

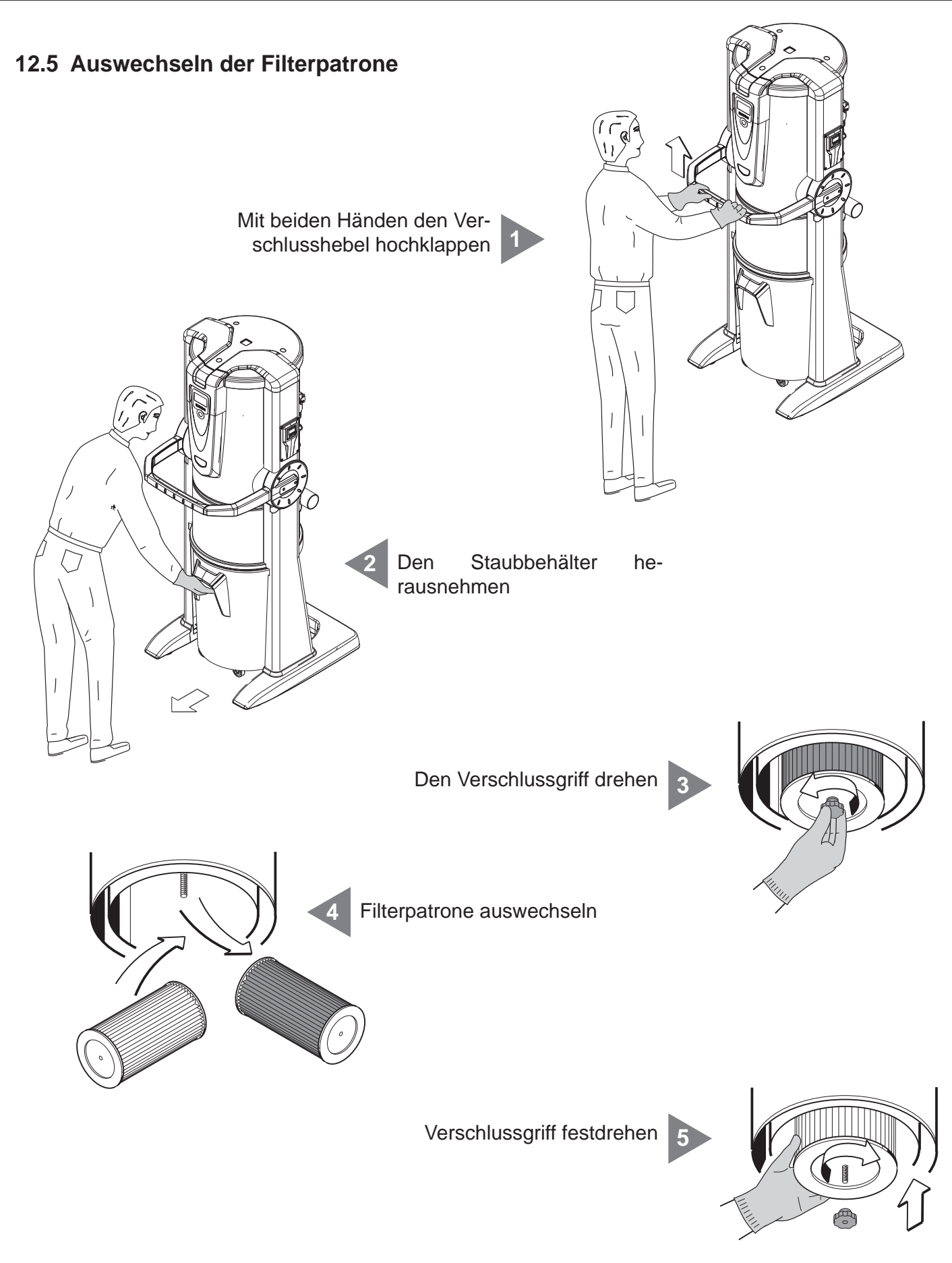

Staubbehälter wieder einsetzen **6**

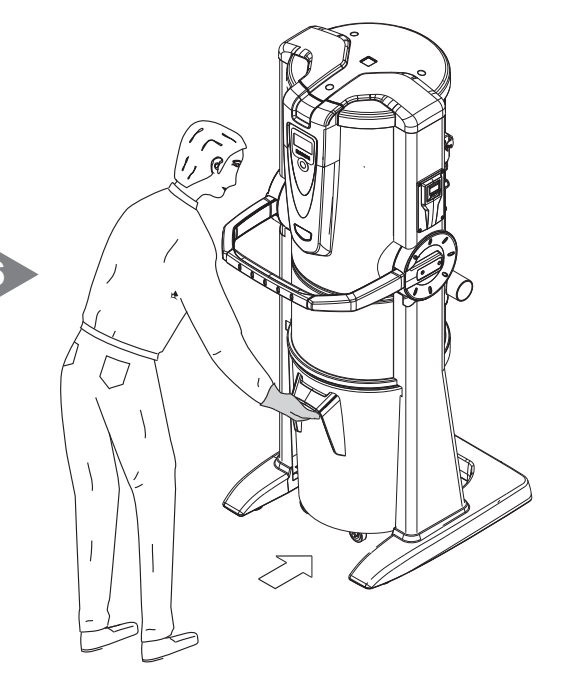

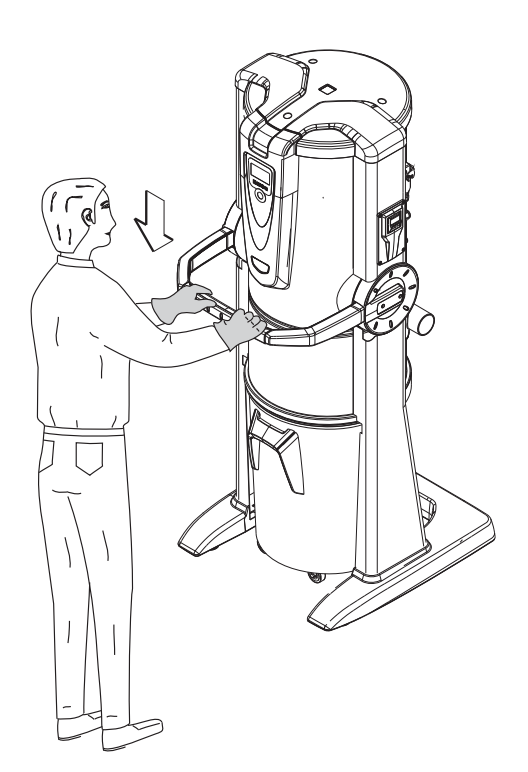

Mit beiden Händen den Verschlusshebel herunterdrücken **7**

#### **12.6 Filterpatronenregenerierung**

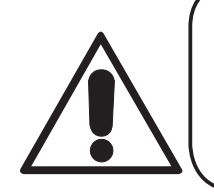

# **ACHTUNG DAS GERÄT NICHT OHNE FILTERPATRONE VERWENDEN. VOR DURCHFÜHRUNG DIESES VORGANGS, IST ES NÖTIG EINE ERSATZ-FILTERPATRONE IM GERÄT EINZUFÜGEN**

Die Filterpatrone kann mehrmals regeneriert werden, indem der Schmutz von der Filteroberfläche mithilfe der Sauganlage selbst und dem Strahlrohr abgesaugt wird.

**1**

**2**

**3**

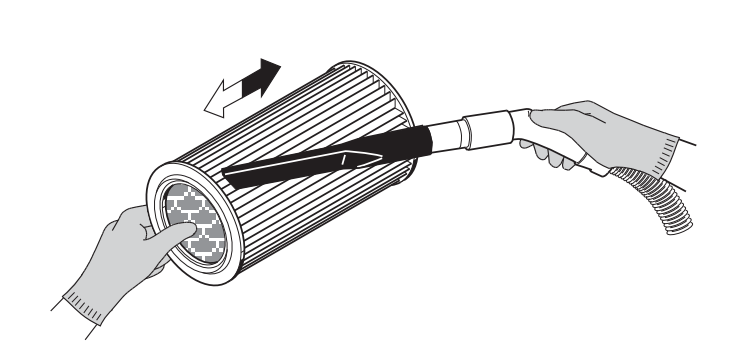

Überprüfen, dass die Filterfläche keine Risse aufweist, da das Filter ansonsten nicht wiederverwendbar wäre.

Die Filterpatrone kann unter fließendem Wasser ausgewaschen werden.

**ACHTUNG: Vor Wiedereinsetzen der Patrone sicher gehen, dass diese vollkommen trocken ist.**

## **12.7 Äußere Reinigung der Saugzentrale**

In regelmäßigen Abständen das Gehäuse des Geräts mit einem feuchten Tuch und Neutralseife reinigen und dann trocknen.

Achtung: Das Gerät nur mit Wasser oder Neutralseifenreiniger reinigen. Die Verwendung anderer Reiniger oder von Alkohol kann das Gerät beschädigen. Sicher gehen, dass das Gerät vollkommen trocken ist, bevor es wieder in Betrieb genommen wird.

# **13 - REPARATUREN UND ERSATZTEILE**

#### **13.1 Kriterien für den Eingriff**

Es ist absolut verboten, Reparaturen und/oder Wartungseingriffe an der Saugzentrale vorzunehmen, die nicht ausdrücklich in dieser Bedienungsanleitung aufgeführt sind.

Alle aufgrund von Defekten oder Fehlfunktionen nötigen Reparaturarbeiten müssen von qualifiziertem Fachpersonal des Kundendienstes durchgeführt werden.

Sollten Eingriffe von nicht autorisiertem Personal vorgenommen werden, verfällt die eventuell geltende Garantie des Produktes und der Hersteller ist jeglicher Verantwortung für eventuelle Personen- oder Sachschäden, die durch diesen Eingriff entstanden sind, enthoben.

#### **13.2 Empfohlene Ersatzteile**

Es empfiehlt sich, rechtzeitig jene Ersatzteile zu besorgen, die besonders schnell verschleißen. Um eine optimale Funktionstüchtigkeit der Saugzentrale zu garantieren, sollten ausschließlich Original-SISTEM-AIR-Ersatzteile, wie nachstehend aufgelistet, verwendet werden.

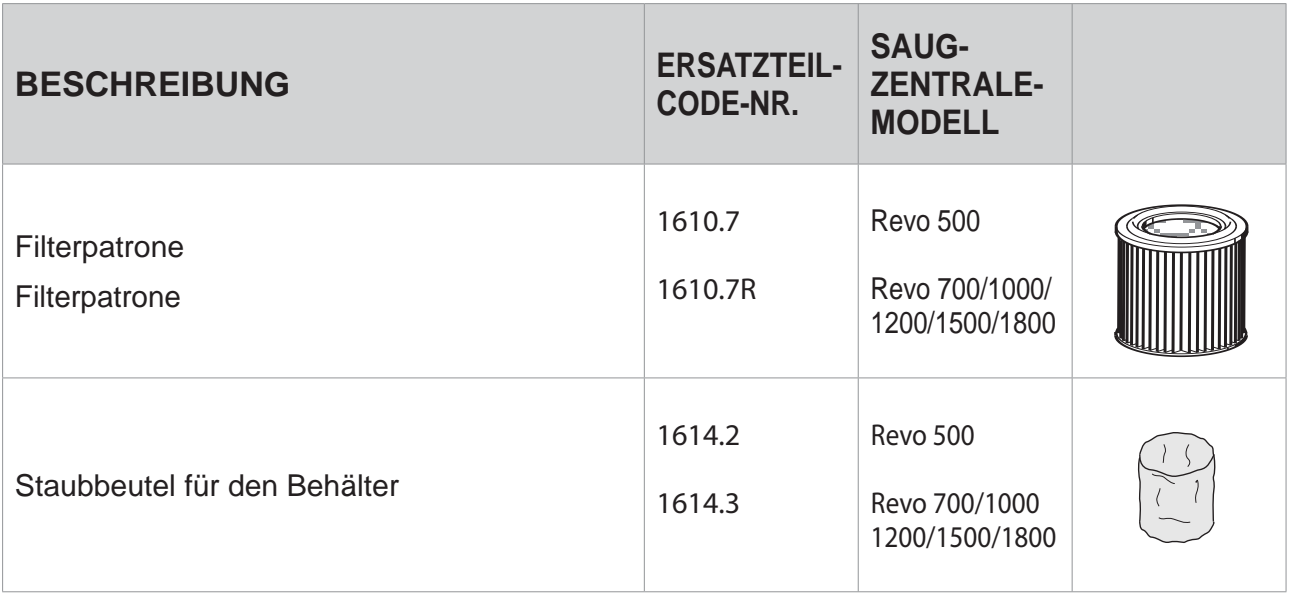

#### **13.3 Ausserbetriebnahme der Saugzentrale (Allgemeine Regeln)**

Wenn man die Anlage außer Betrieb nehmen möchte, muss dies in Übereinstimmung mit den Gesundheits- und Umweltschutzvorschriften geschehen.

Bevor die Anlage entsorgt wird, muss man sich informieren, wer zur Entsorgung des Geräts autorisiert ist und zu welcher Recyclingstelle es gebracht werden kann.

Die Entsorgung und das Recycling jedweder Bauteile der Anlage muss nach den geltenden Vorschriften geschehen.

# **14 - GERÄUSCHPEGEL**

Es wurde eine Geräuschpegelmessung durchgeführt, bei der der Schalldruck und die akustische Stärke der Zentrale gemessen wurden. Der Testbericht ist bei der Firma TECNOPLUS S.r.l. aufbewahrt.

## **15 - IDEALE AUFSTELLUNG DES GERÄTS ZUR VERRINGERUNG DES GERÄU-SCHPEGES**

Um die Geräuschemission der Zentrale zu verringern, kann man einige nützliche Ratschläge und Maßnahmen befolgen. Wie beispielsweise:

- Eventuell schalldämmende Wandverkleidungen an den beiden Seitenwänden anbringen, sollten diese nah zueinander stehen, um die Schallwelle zu brechen und zu vermeiden, dass Resonanz zwischen den beiden Wellen entsteht, welche ein Echo zwischen den beiden sich gegenüberliegenden Wänden erzeugen könnte.
- Eventuell auch die Decke mit schalldämmendem Material isolieren.

# **16 - VIBRATIONEN**

Während des Saugvorgangs kommt es über den Saugschlauch zu keinem Kontakt zwischen Hand, Arm oder Körper des Benutzers mit der Saugzentrale, es werden daher keine Vibrationen übertragen. Daher besteht keinerlei Risiko.

# **17 - FEHLERSUCHE**

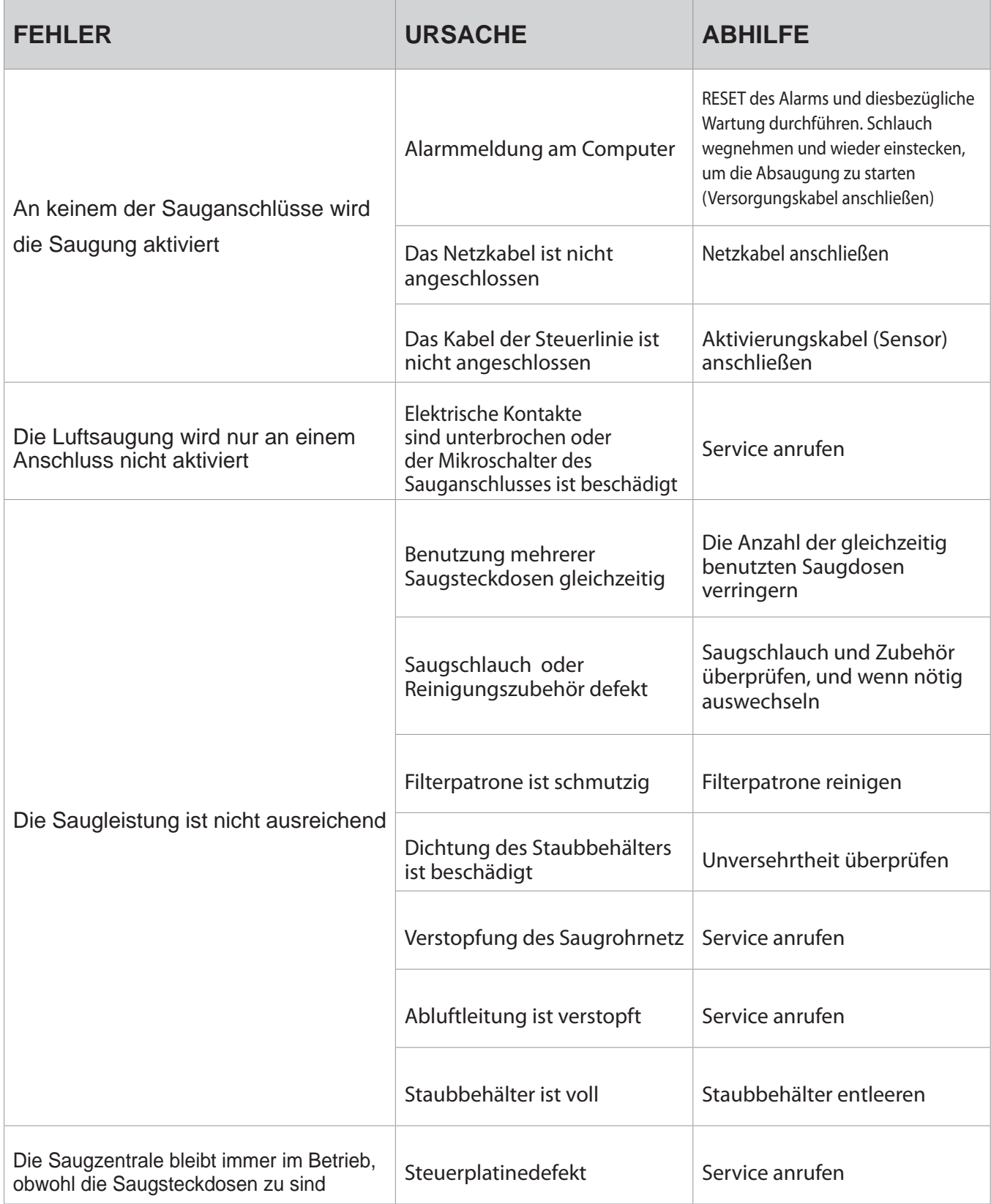

4

# **ANHANG A - ANSCHLUSS DER AUTOCLEANER-EINHEIT (FAKULTATIV)**

Siehe Bedienungsanleitung Autocleaner

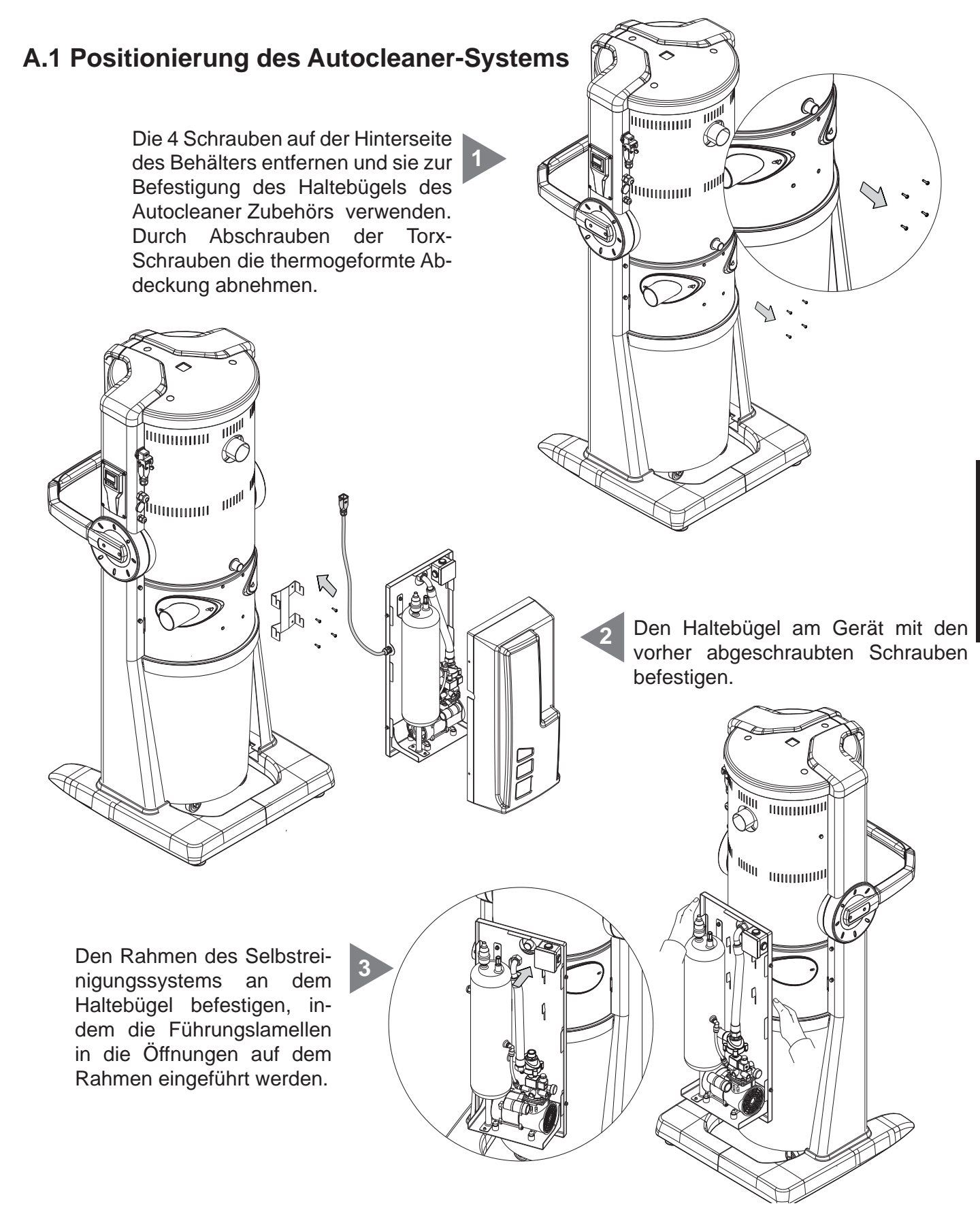

# **A.2 Pneumatikanschluss**

Das Rohrendstück der Druckluft der Rohreinlassbuchse auf der Hinterseite der Saugzentrale nähern. **Merke: sicher gehen, dass die zur Ausstattung gehörende Hermetikdichtung richtig zwischen dem Muttergewinde und der Einschraubverschraubung positioniert ist.**

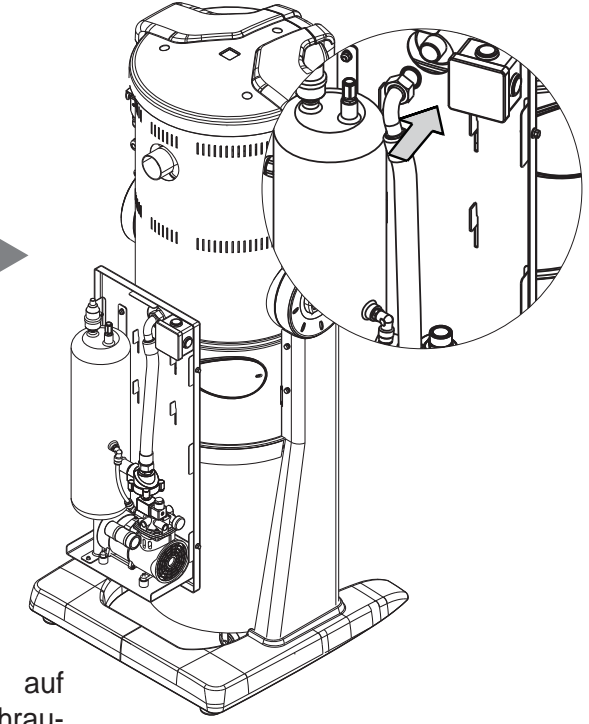

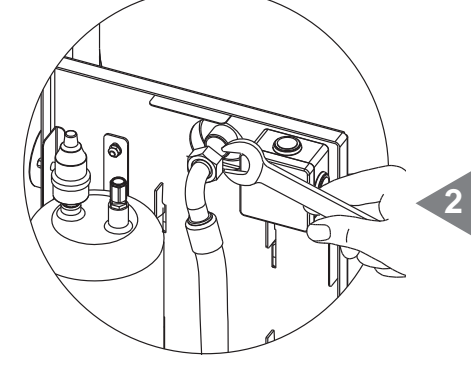

Die Gewindemutter auf der Einschraubverschraubung gut festdrehen. Nach der thermogeformten Abdeckung fragen.

**1**

## **A.3 Elektroanschluss**

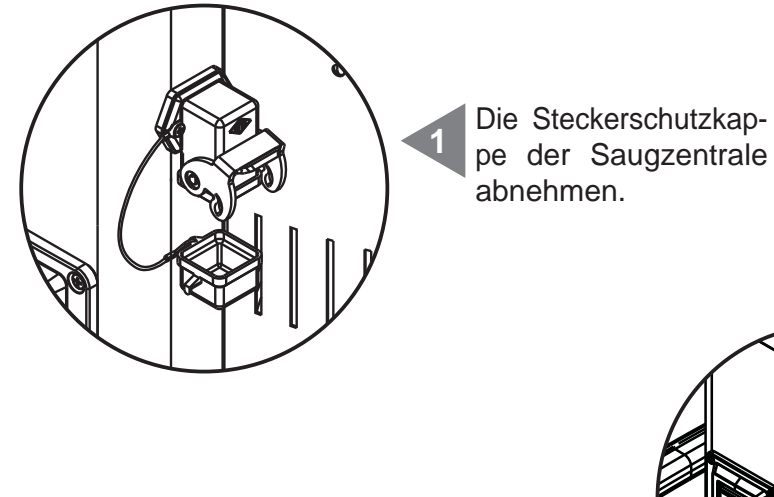

Den mehrpoligen Stecker des Autocleaner-Systems in den entsprechenden Anschluss auf der Saugzentrale stecken und den Sicherheitsverschluss zumachen, damit eine Einheit gebildet wird.

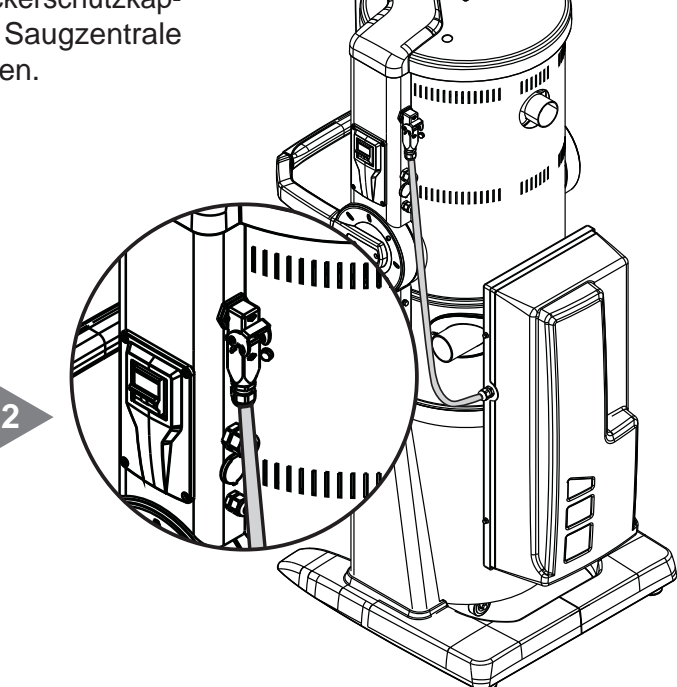

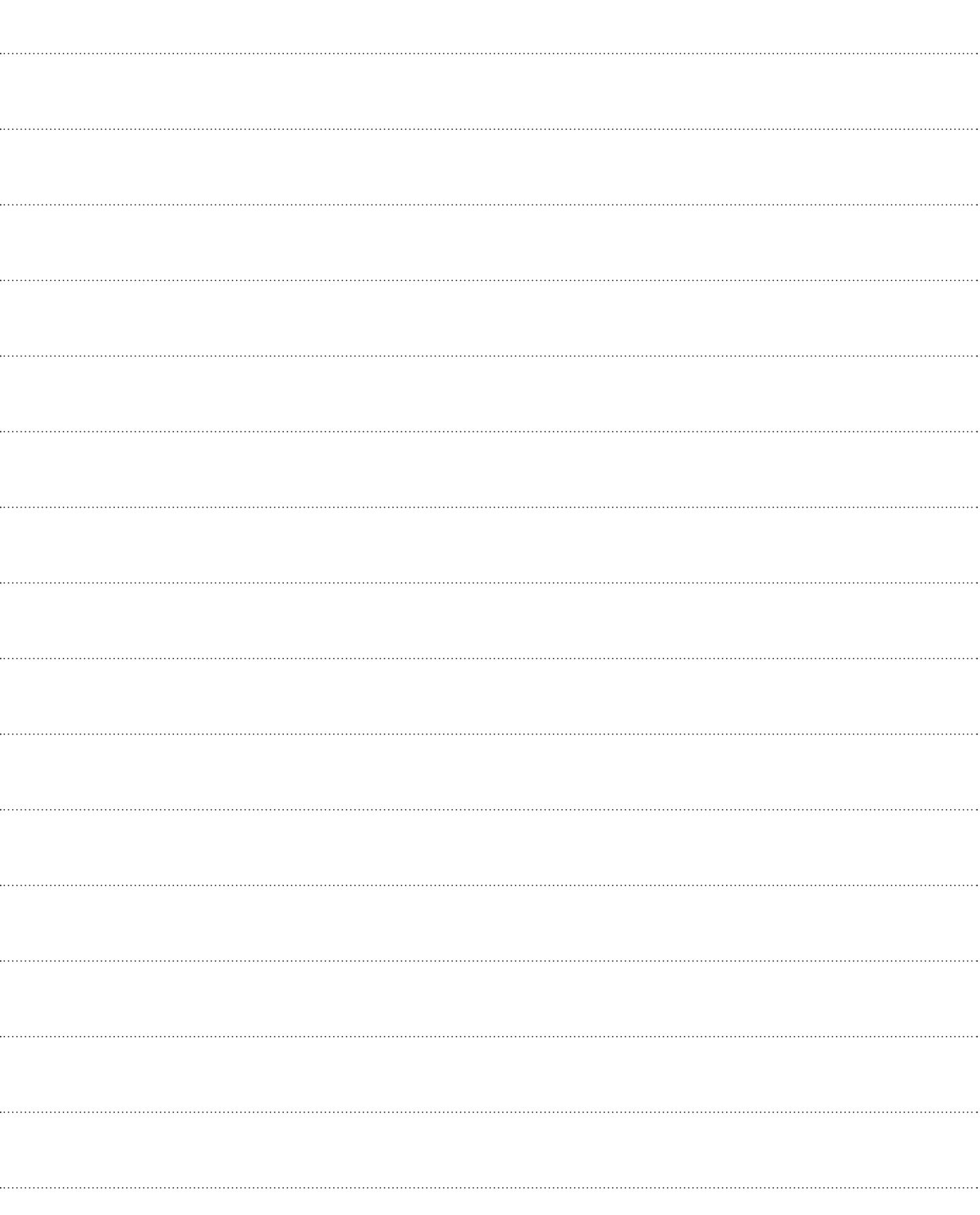

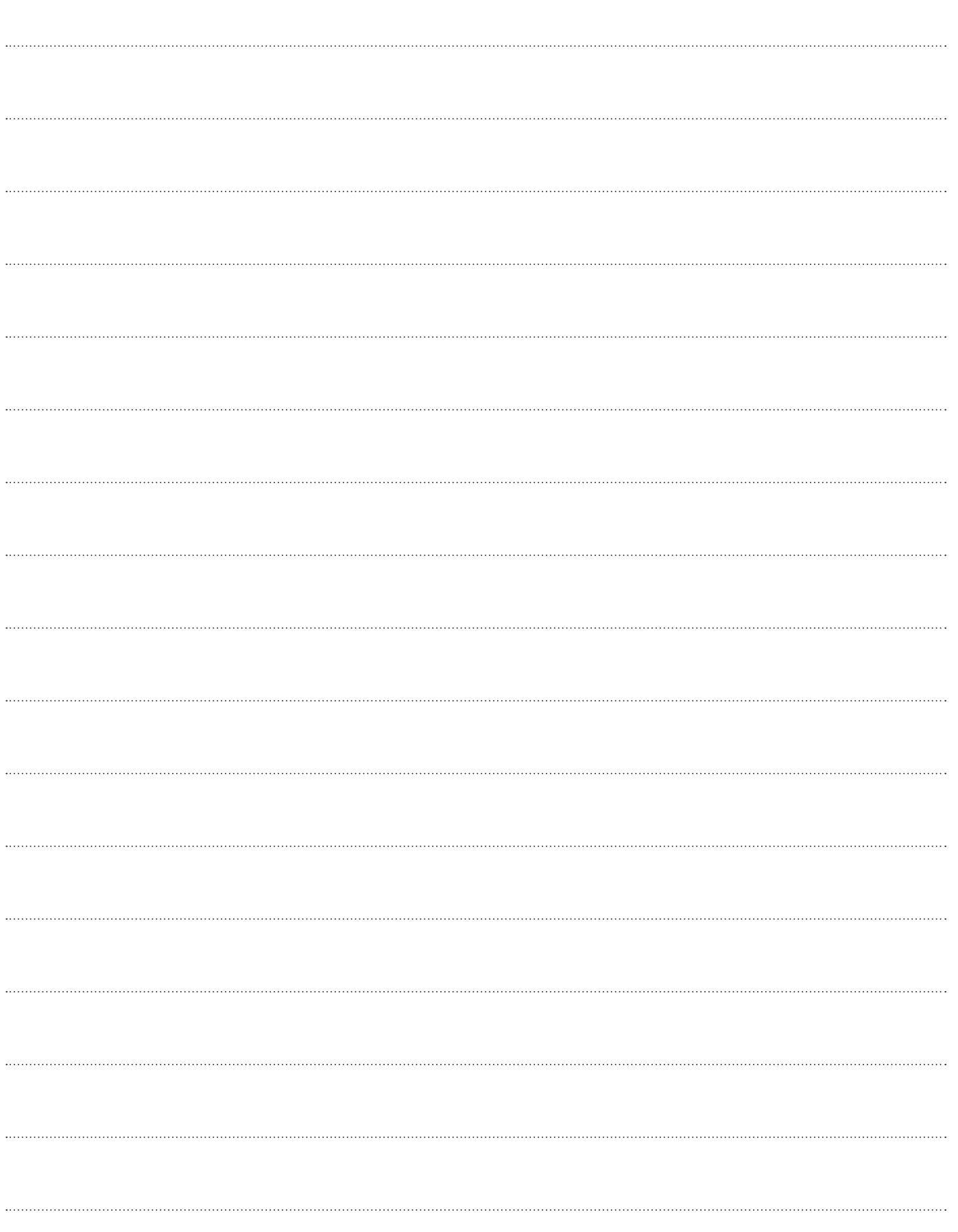